# **REPT6 / REPT10**

# Универсальный прибор для вентиляторов с регулируемым напряжением 1 ~

### Руководство по эксплуатации

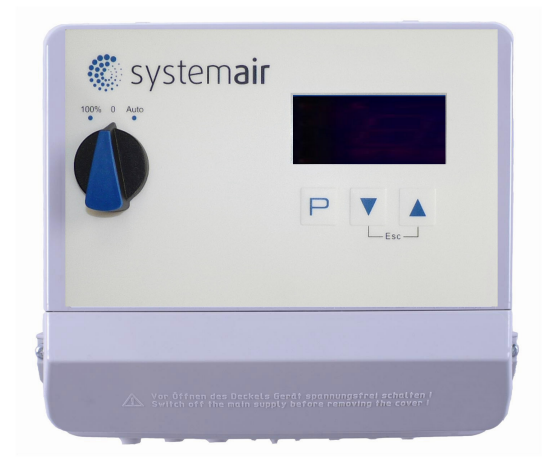

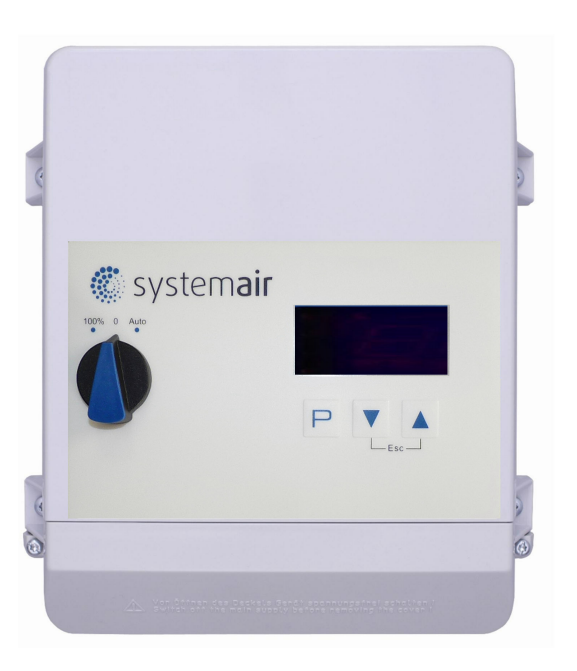

Версия программного обеспечения: D1338A начиная с версии 1.14

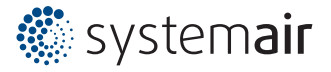

# **Содержание**

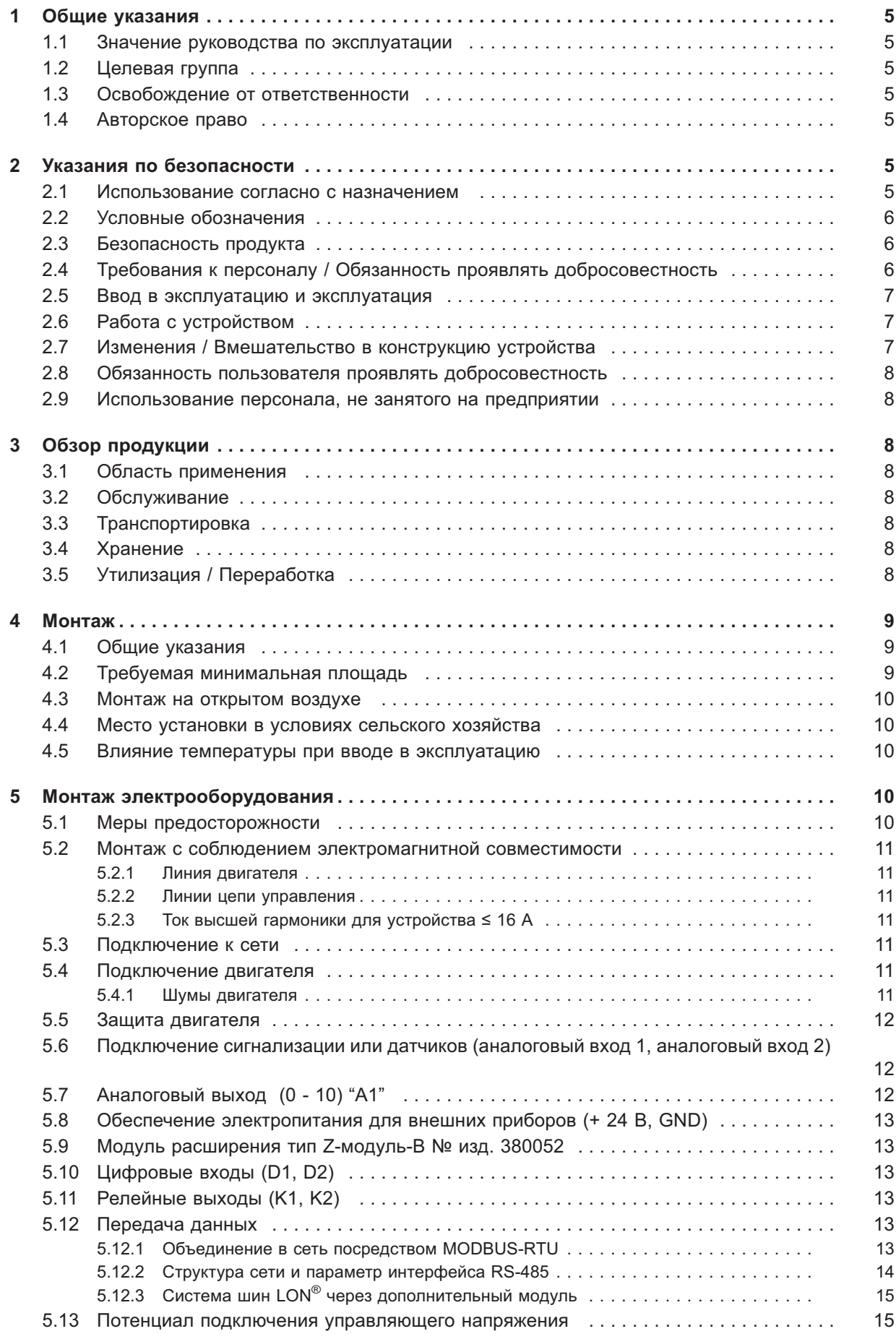

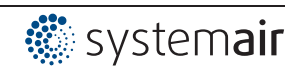

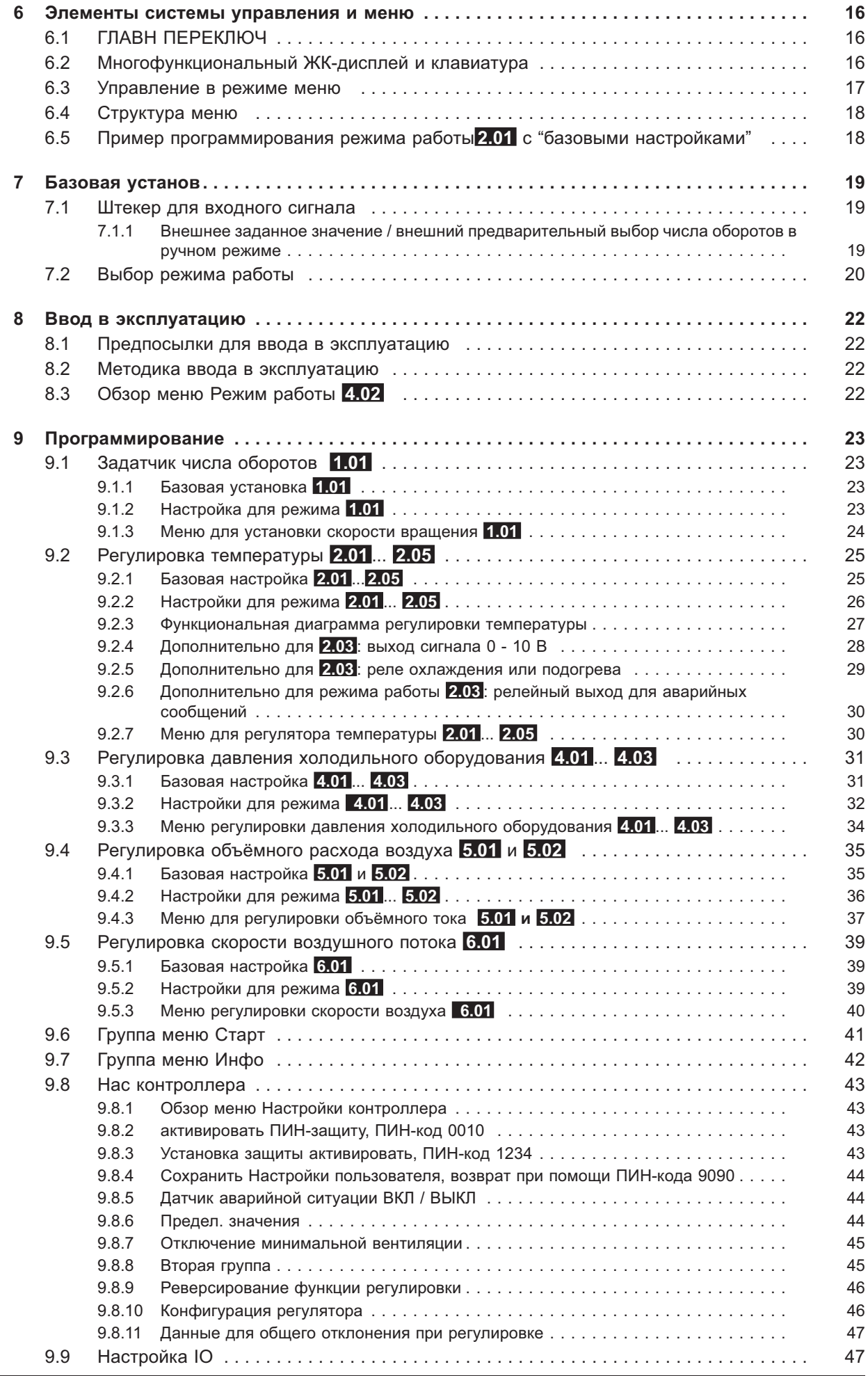

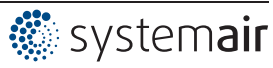

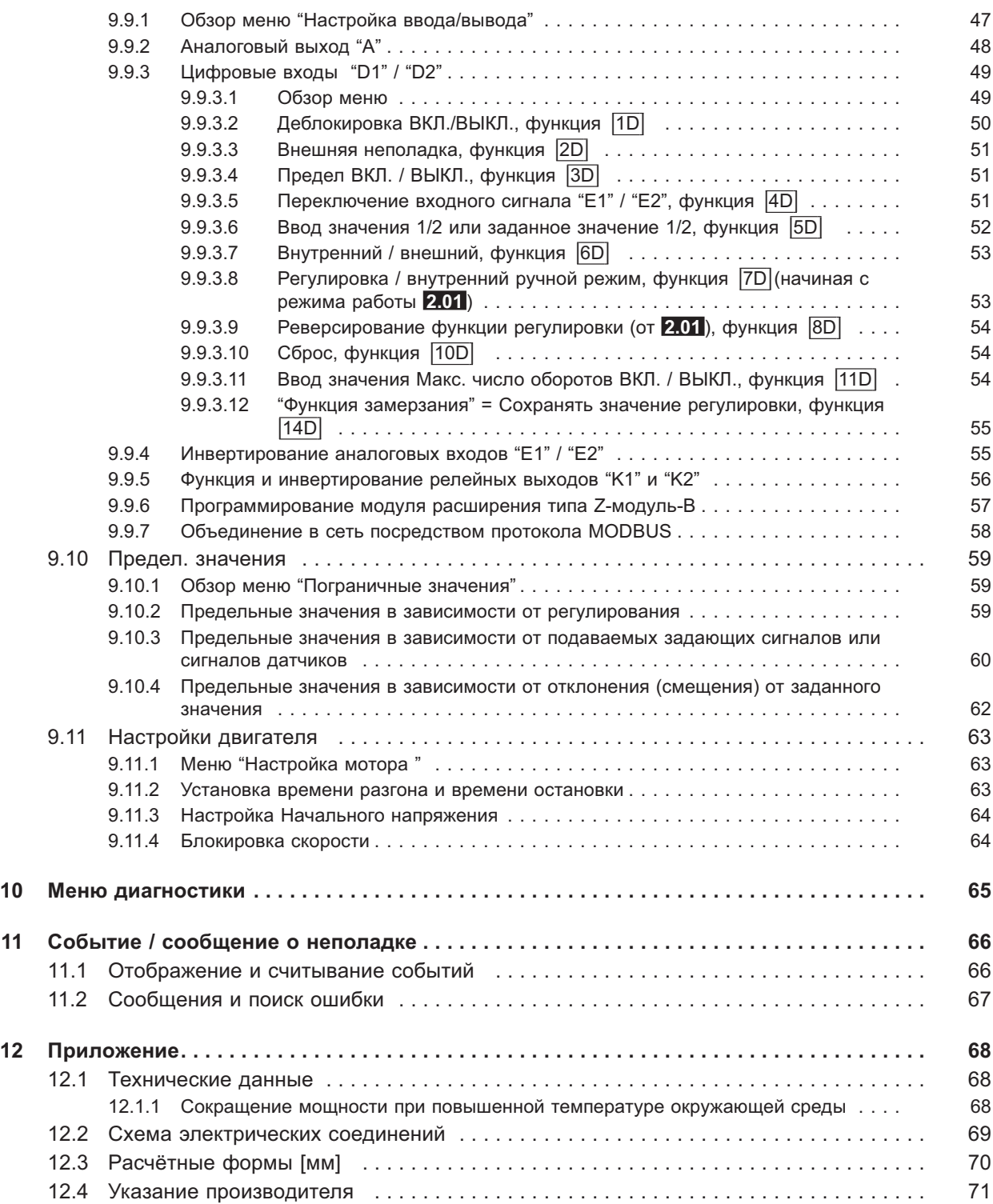

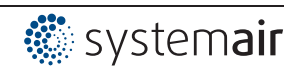

#### $\mathbf 1$ Общие указания

#### $11$ Значение руководства по эксплуатации

Перед установкой и вводом в эксплуатацию внимательно прочитайте данное руководство по эксплуатации в целях обеспечения правильного использования!

Мы хотели бы обратить Ваше внимание на то, что данное руководство по эксплуатации относится только к устройству, а не ко всей установке в целом!

Настоящее руководство по эксплуатации служит для безопасной работы с указанным устройством. В нем содержатся указания по безопасности, которые должны быть соблюдены, а также информация, необходимая для бесперебойной эксплуатации устройства.

Руководство по эксплуатации должно храниться при устройстве. Необходимо обеспечить. чтобы все лица, работающие с устройством, в любое время могли ознакомиться с руководством по эксплуатации.

Руководство по эксплуатации следует хранить для дальнейшего использования, оно должно передаваться каждому последующему владельцу, пользователю или конечному клиенту.

#### $1.2$ Целевая группа

Руководство по эксплуатации предназначено для лиц, занимающихся проектированием, установкой, вводом в эксплуатацию, а также обслуживанием и поддержкой, и располагающих соответствующими знаниями и квалификацией для выполнения своей работы.

#### $1.3$ Освобождение от ответственности

Было проверено соответствие содержания данного руководства по эксплуатации описанному оборудованию и программному обеспечению устройства. При этом не исключается наличие отклонений; составитель не несёт ответственности за их полное соответствие. В интересах дальнейшей разработки изделия мы сохраняем за собой право вносить изменения в конструкцию и технические данные. Данные, рисунки, а также чертежи и описания не являются основанием для предъявления претензий. Мы также оставляем за собой право на ошибку. Мы не несем никакой ответственности за убытки, возникшие в результате неправильного использования, ненадлежащего или несоответствующего применения или же вследствие неавторизованного ремонта или модификаций.

#### $1.4$ Авторское право

Данное руководство по эксплуатации содержит сведения, защищённые авторским правом. Не разрешается изготовление фотокопий, размножение, перевод или записывание на электронные носители информации данного руководства по эксплуатации в целом или же его фрагментов. Все права сохраняются, включая права, возникшие в результате выдачи патентов или регистрации промышленного образца.

#### $\mathbf{p}$ Указания по безопасности

#### $2.1$ Использование согласно с назначением

Устройство предназначено исключительно для данных, указанных в подтверждении получения заказа.

Какое-либо иное или выходящее за эти пределы применение, если это не было согласовано в договоре, расценивается как использование не по назначению. Изготовитель не несет ответственности за ущерб, возникший в результате такого применения. Все риски несет только предприятие пользователя или пользователь.

К применению согласно с назначением также относится и чтение настоящего Руководства по эксплуатации и выполнение всех содержащихся в нём указаний, в особенности - мер предосторожности. Следует также соблюдать Руководства по эксплуатации всех подсоединенных компонентов. За любые травмы или материальный ущерб, нанесённые в результате применения не соответствующего назначению, несёт ответственность пользователь устройства, а не его изготовитель.

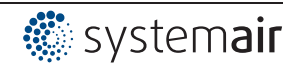

### **2.2 Условные обозначения**

Указания по мерам предосторожности выделяются предупреждающим треугольником и в зависимости от степени опасности представлены следующим образом.

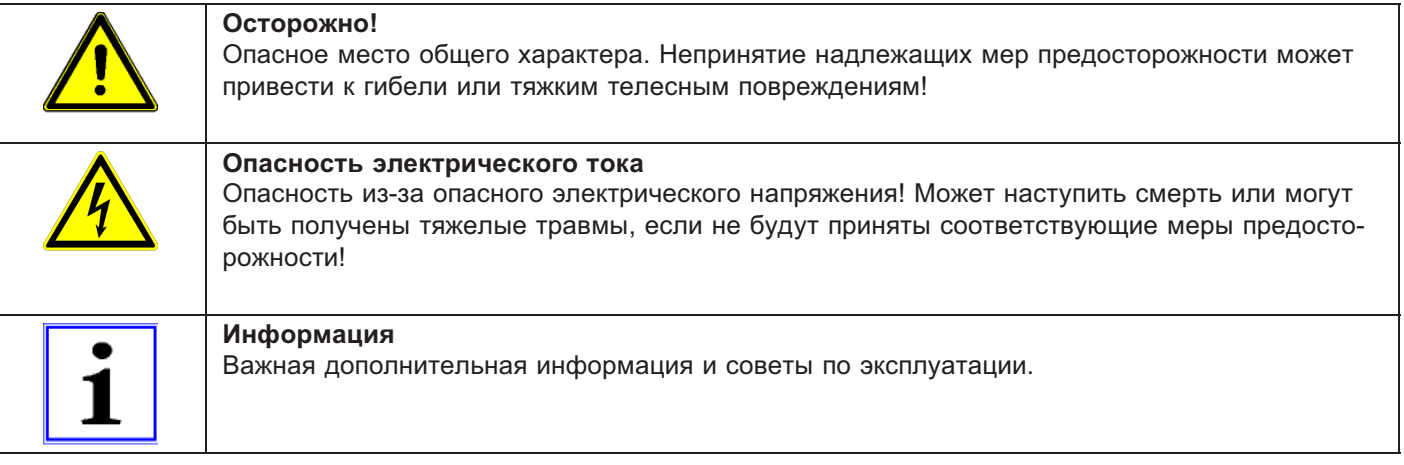

### **2.3 Безопасность продукта**

На момент поставки прибор соответствует современному техническому уровню и считается безопасным в эксплуатации. Данный прибор и комплектующие к нему должны устанавливаться и эксплуатироваться в технически безупречном состоянии и в соответствии с инструкцией по монтажу или руководством по эксплуатации. Эксплуатация в условиях, не соответствующих техническим спецификациям прибора (см. фирменную табличку и Приложение / Технические данные), может привести к возникновению неисправности прибора и последующих повреждений!

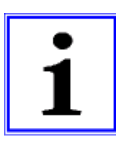

#### **Информация**

При возникновении неполадок или при поломке устройства, для предотвращения получения травм или материального ущерба необходимо отдельное отслеживание функций с функциями аварийной сигнализации, при этом необходимо учитывать возможность работы в резервном режиме! При использовании для интенсивного ухода за животными необходимо удостовериться, что нарушения в системе обеспечения воздухом могут быть обнаружены вовремя, во избежание возникновения ситуаций, угрожающих жизни животных. При планировании и установке системы необходимо учитывать местные условия и нормативы. В Германии, помимо прочего, к таковым относятся норма DIN VDE 0100, Положение о защите животных и обращении с сельскохозяйственными животными, Положение о свиноводстве и т.д. Следует также соблюдать инструкции AEL, DLG, VdS.

#### **2.4 Требования к персоналу / Обязанность проявлять добросовестность**

Лица, ответственные за планирование, установку, ввод в эксплуатацию, а также за обслуживание и техническое обеспечение устройства, должны обладать соответствующими знаниями и квалификацией.

Они также должны обладать знаниями о правилах техники безопасности, директивах Европейского союза/Европейского сообщества, положениях о предупреждении несчастных случаев и соответствующих национальных, региональных и внутрифирменных предписаниях. Работать с устройством обучаемому или инструктируемому персоналу разрешено только под надзором опытного лица. Это также относится к персоналу, проходящему общее обучение. Необходимо соблюдать требуемый по закону минимальный возраст.

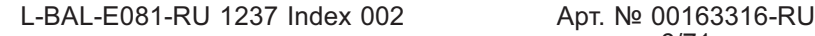

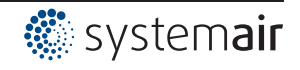

### **2.5 Ввод в эксплуатацию и эксплуатация**

# **Осторожно!**

- При вводе в эксплуатацию неправильная настройка, неисправные компоненты или неправильное электрическое подключение могут привести к возникновению неожиданных и опасных состояний на всей установке. Из опасной зоны должны быть удалены все лица и предметы.
- При эксплуатации устройство должно быть закрыто или встроено в электрошкаф. Предохранители можно только заменять, но не ремонтировать или перемыкать. Обязательно должны соблюдаться параметры максимального входного предохранителя (см Технические данные). Использоваться должны только предохранители, предусмотренные на схеме электрических соединений.
- Обнаруженные неполадки электрооборудования / агрегатов / рабочих средств следует немедленно устранять. В случае возникновения при этом непосредственной опасности, устройство / установку в неисправном состоянии нельзя использовать.
- Необходимо следить за низкой степенью вибрации и равномерной работой электродвигателя/вентилятора. Соблюдение соответственных технических указаний в руководстве по применению устройства является обязательным.

### **2.6 Работа с устройством**

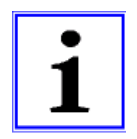

### **Информация**

Монтаж, электрическое подключение и ввод в эксплуатацию должны производиться только квалифицированным электриком, в соответствии с предписаниями по электротехнике (в т.ч. EN 50110 или EN 60204)!

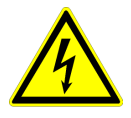

#### **Опасность электрического тока**

Ни в коем случае не разрешается производить работы с частями прибора, находящимися под напряжением. Класс защиты открытого устройства - IP00! Возможность прямого контакта с опасным для жизни напряжением.

Отсутствие напряжения определяется при помощи **двухполюсного** указателя напряжения.

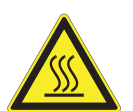

#### **Осторожно!**

Даже после отключения температура внутренних и наружных поверхностей устройства может оставаться опасной!

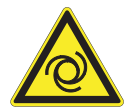

#### **Осторожно!**

После отказа сетевого питания или отключения от сети происходит автоматический повторный запуск!

### **2.7 Изменения / Вмешательство в конструкцию устройства**

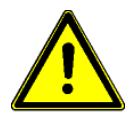

#### **Осторожно!**

По соображениям безопасности не разрешается самовольное вмешательство в устройство или проведение его изменения по собственному усмотрению. Все планируемые изменения должны быть письменно одобрены производителем.

Используйте только оригинальные запасные части / оригинальные быстроизнашивающиеся детали и оригинальные комплектующие изделия изготовителя. Эти детали специально разработаны для данного устройства. При применении деталей иных изготовителей нельзя гарантировать, что они были сконструированы и изготовлены в соответствии с техническими требованиями и требованиями безопасности.

Не допускается использование деталей и специальной оснастки, которые не поставляются изготовителем.

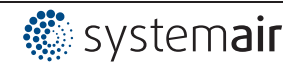

#### **2.8 Обязанность пользователя проявлять добросовестность**

- Предприятие или пользователь должны обеспечить эксплуатацию и обслуживание электрооборудования и рабочих средств в соответствии с правилами электротехники.
- Пользователь обязан использовать устройство только в безупречном состоянии.
- Прибор разрешается использовать только по назначению.
- Предохранительные устройства должны регулярно проверяться с точки зрения их работоспособности.
- Руководство по монтажу или Руководство по эксплуатации должно быть доступно в месте эксплуатации устройства, а также должно быть полным и находиться в пригодном для чтения состоянии.
- Персонал должен получать регулярный инструктаж по всем вопросам, касающимся техники безопасности и охраны окружающей среды, а также должен быть подробно ознакомлен с Руководством по монтажу или Руководством по эксплуатации и, в особенности, с содержащимися в них указаниями мер безопасности.
- Запрещается снимать предупредительные знаки и касающиеся безопасности символы, находящиеся на устройстве. Они должны постоянно оставаться доступными для чтения.

#### **2.9 Использование персонала, не занятого на предприятии**

Работы по обслуживанию и техническому обеспечению часто осуществляются персоналом, не знакомым с конкретными обстоятельствами и возникающими в связи с этим опасностями. Данные лица должны быть подробно проинформированы об опасностях, угрожающим им в ходе работы.

Для обеспечения в случае необходимости своевременной реакции, их работа должна находиться под постоянным наблюдением.

# **3 Обзор продукции**

#### **3.1 Область применения**

Описываемое регулировочное устройство служит для бесступенчатой настройки частоты вращения регулируемых напряжением однофазных электродвигателей (1~), приводящих в действие вентиляторы или насосы.

#### **3.2 Oбслуживание**

Устройство следует регулярно проверять на предмет загрязнения и, при необходимости, чистить.

#### **3.3 Транспортировка**

- Устройство упаковывается заводом-изготовителем в соответствии с оговоренным видом транспортировки.
- Устройство следует транспортировать только в оригинальной упаковке.
- Во время транспортировки следует избегать ударов и толчков.
- При транспортировке вручную соблюдайте разумные пределы человеческой подъёмной и несущей силы.

#### **3.4 Хранение**

- Устройство следует складировать в оригинальной упаковке, в сухом и защищенном от влияния погодных условий месте.
- Избегайте экстремального воздействия жары или холода.
- Избегайте длительного складирования (мы рекомендуем не больше одного года).

#### **3.5 Утилизация / Переработка**

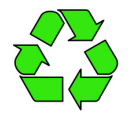

Утилизация должна осуществляться надлежащим и не наносящим ущерба окружающей среде способом, согласно с требованиями положений законодательства соответствующей страны.  $\triangleright$  Разделяйте материалы по сортам и в соответствии с требованиями охраны окружающей среды.

 $\triangleright$  В случае необходимости поручите проведение утилизации специализированному предприятию.

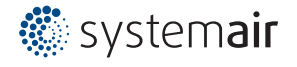

# **4 Монтаж**

#### **4.1 Общие указания**

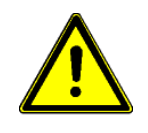

#### **Осторожно!**

Во избежание повреждения устройства в результате ошибок при монтаже или влияния окружающей среды, при механической установке следует соблюдать следующие пункты:

- Перед монтажом устройство следует извлечь из упаковки и проверить на наличие возможных повреждений при транспортировке. В случае наличия повреждения при транспортировке ввод в эксплуатацию недопустим!
- При весе, составляющим более 25 кг для мужчин / 10 кг для женщин, извлечение вентилятора выполняется силами двух человек (согласно REFA). В различных странах эти значения могут отличаться.
- При работе пользуйтесь защитными рукавицами и защитной обувью!
- Прибор следует монтировать на чистой, надёжной поверхности при помощи приспособленных для этой цели средств, и не расчаливать!
- Не разрешается производить монтаж на вибрирующей поверхности!
- При монтаже на стенах облегченной конструкции не должно присутствовать никаких нежелательных повышенных вибраций или же воздействий от ударных нагрузок. В частности, удары дверей, встроенных в стену облегченной конструкции, могут привести к возникновению слишком высоких ударных нагрузок. Поэтому в подобном случае мы рекомендуем не устанавливать устройство непосредственно на стене.
- Сверлильная стружка, винты и прочие посторонние предметы не должны попадать вовнутрь устройства!
- Устанавливайте устройство вне зон движения, но обеспечивайте при этом хороший доступ!
- В зависимости от конструкции корпуса, используйте прилагаемые заглушки для кабельных вводов; обрежьте кабельные вводы по диаметру кабеля или альтернативно установите резьбовые кабельные вводы. Закройте неиспользуемые вводы!
- Не подвергайте устройство прямому воздействию солнечных лучей!
- Устройство предназначено для вертикального монтажа (кабельные входы расположены внизу). Горизонтальный монтаж или монтаж в лежачем положении допускаются только при техническом одобрении со стороны производителя!
- Обеспечивайте надлежащий отвод тепла (см. Технические данные о теряемой мощности).

### **4.2 Требуемая минимальная площадь**

Для обеспечения достаточной вентиляции устройства, со всех его сторон должно быть расстояние не менее 50 мм до стен корпуса, дверок электрошкафа, каналов для прокладки проводов и т.д. Такое же расстояние должно соблюдаться и при монтаже нескольких устройств в непосредственной близости друг от друга.

При установке нескольких устройств одного над другим существует опасность взаимонагрева. Такое расположение допускается только в том случае, если температура всасываемого воздуха верхнего устройства не становится выше допустимой температуры окружающей среды (см. Технические данные). Это означает, что требуется соответствующее увеличение расстояния или тепловое экранирование.

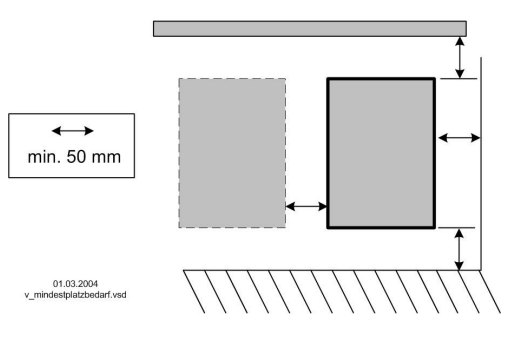

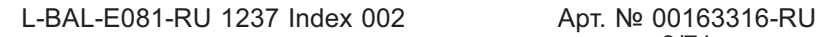

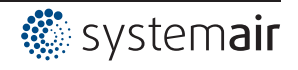

#### **4.3 Монтаж на открытом воздухе**

Монтаж на открытом воздухе при температуре до -20 °C возможен, если устройство не отключается от источника питания. Расположение устройства должно обеспечивать ему хорошую защиту от атмосферных воздействий, т.е. также необходимо исключить прямое попадание солнечных лучей!

#### **4.4 Место установки в условиях сельского хозяйства**

При применении в животноводстве, по возможности, монтируйте устройство не непосредственно в хлеву, а в подсобном помещении с уменьшенным выбросом в воздух вредных веществ. Благодаря этому можно избежать повреждений, вызванных вредными газами (например, парами аммиака, испарениями сероводорода).

#### **4.5 Влияние температуры при вводе в эксплуатацию**

Избегайте образования конденсированной влаги и связанных с ней нарушений работоспособности путём хранения устройства при комнатной температуре!

# **5 Монтаж электрооборудования**

#### **5.1 Меры предосторожности**

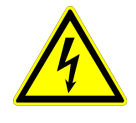

#### **Опасность электрического тока**

- Работы с деталями электрооборудования могут производить только квалифицированные электрики или лица, обученные работе с электрическими приборами, под наблюдением квалифицированного электрика, согласно с правилами техники безопасности.
- Следует учитывать 5 основных правил электробезопасности!
- Никогда не работайте с устройством под напряжением.
- При выполнении монтажных работ необходимо накрыть соседние электрические устройства.
- В противном случае, для обеспечения надежного электрического размыкания может потребоваться выполнение дальнейших мероприятий.
- При любых работах с токопроводящими деталями или линиями всегда должен присутствовать второй сотрудник, в случае необходимости готовый отключить напряжение.
- Необходимо регулярно проверять электрооборудование: вновь закрепить отсоединившиеся соединения, немедленно заменить поврежденные провода и кабели.
- Электрошкаф или все блоки электропитания следует всегда держать закрытыми. Доступ разрешен только уполномоченным лицам с помощью ключа или специального инструмента.
- Не разрешается работа устройства с открытым корпусом, так как внутри устройства находятся токопроводящие, оголённые детали. Несоблюдение данного условия может привести к серьезным травмам.
- Для металлических крышек клеммных коробок или корпуса необходимое защитное соединение между деталями корпуса обеспечивается винтами. Ввод в эксплуатацию допускается только после того, как эти винты будут снова установлены надлежащим образом!
- Пользователь устройства несет ответственность за соблюдение электромагнитной совместимости всей установки согласно местным действующим нормам.
- Не допускается использование металлических винтов в деталях корпуса, изготовленных из пластмассы, так как не происходит выравнивание потенциалов.
- Электрооборудование ни в коем случае нельзя чистить с помощью воды или иных жидкостей.

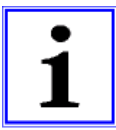

#### **Информация**

Все подключения представлены в приложении к данному Руководству по эксплуатации (увидеть Схема соединений)!

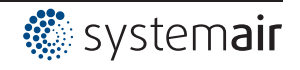

#### **5.2 Монтаж с соблюдением электромагнитной совместимости**

#### **5.2.1 Линия двигателя**

Соответствующим нормативом в отношении излучения помех является EN 61000-6-3. Его требования выполняются при помощи неэкранированного питающего провода электродвигателя.

#### **5.2.2 Линии цепи управления**

Во избежание паразитной связи необходимо соблюдать должное расстояние между сетевыми линиями и линиями двигателя. Длина линий цепи управления не должна превышать 30 м; начиная от 20 м, их следует экранировать! При использовании экранированной линии, экран должен быть соединён с заземляющим проводом с одной стороны, т.е. у регулирующего устройства (как можно более короткое соединение с низким уровнем индукции!).

#### **5.2.3 Ток высшей гармоники для устройства ≤ 16 A**

Согласно EN 61000-3-2 эти устройства относятся к категории "профессиональных" устройств. Допускается подключение к сети низковольтного напряжения (общественные сети), если это будет разрешено соответствующим компетентным энергоснабжающим предприятием. Указание: до максимального выходного тока, составляющего около 4 А, предельные значения соблюдаются без ограничений.

Исключение для Германии: поставщик электроэнергии руководствуется техническими условиями подключения ТАВ2007, допускающих использование устройств импульcно-фазового управления вплоть до подключаемых мощностей, составляющих 3,4 кВA на одну фазу.

#### **5.3 Подключение к сети**

Подключение к сети осуществляется на клеммах: PE, L1 и N. При этом необходимо обязательно следить за тем, чтобы сетевое напряжение находилось в пределах допускаемых отклонений (увидетьТехнические данные и прикрепленная сбоку фирменная табличка).

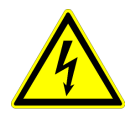

#### **Опасность электрического тока**

Сетевое напряжение должно соответствовать характеристикам качества IN EN 50160 и Нормам напряжения, определённым в DIN IEC 60038!

#### **5.4 Подключение двигателя**

Подключение электродвигателя осуществляется к клеммам U1 и U2. К устройству может быть подключено несколько электродвигателей.

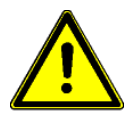

#### **Осторожно**

**Сумма макс. регулировочных токов (данные для электронной регулировки напряжения) всех электродвигателей не может превышать величину расчетного тока устройства. Если не известен макс. ток регулировки для электронного регулирования напряжения, то следует учитывать 20% добавки к расчетному току электродвигателя. При настройке двигателей других производителей необходимо выяснить у производителя возможность регулирования и максимальную силу тока для электронного регулирования напряжения.**

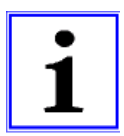

#### **Информация**

Рекомендуется оборудовать каждый вентилятор отдельным устройством защиты электродвигателя.

#### **5.4.1 Шумы двигателя**

При регулировании вентиляторов посредством электронного регулятора напряжения могут возникать (обусловленные системой) шумы электродвигателя, которые могут восприниматься как неисправность.

У быстро движущихся вентиляторов с высоким уровнем воздушного шума, эти шумы относительно незначительны. У медленно движущихся вентиляторов с низким уровнем воздушного шума, эти шумы могут доминировать из-за резонансных явлений в нижней части диапазона скорости вращения.

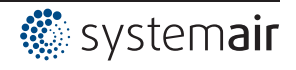

#### **5.5 Защита двигателя**

Защита электродвигателя может быть осуществлена посредством его подключения через термостатический выключатель "TB".

При подключении нескольких электродвигателей следует обратить внимание на то, чтобы термостатический выключатель "TB" был бы всегда подключен последовательно. При расцеплении подключённого термостатического выключателя (прерывание между двумя

клеммами "TB - TB") устройство отключается и не включается повторно. Срабатывают запрограммированные рабочие реле и реле для сигнализации о наличии повреждения.

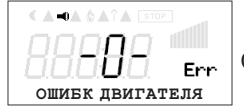

Сигнализация при неполадке двигателя

#### **Возможности повторного включения после охлаждения привода, т.е. при восстановлении соединения между обеими клеммами "TB" путём:**

- отключения и повторного включения сетевого напряжения.
- Одновременное нажатие трёх функциональных клавиш: **P**, **▲**, **▼**(при отображении неполадки).
- Через цифровой доступ к дистанционному управлению (отпускание ВКЛ./ВЫКЛ.) (  $\mathcal{F}$  Настройка ввода/вывода - цифровые доступы).

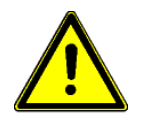

#### **Осторожно!**

- На клеммы "ТВ" нельзя подавать внешнее напряжение!
- При осуществлении подключения в обход или у приборов с главным выключателем в положении "100 %" внутреннее защитное реле двигателя не функционирует. В данном случае при определённых обстоятельствах требуется дополнительное наблюдение за двигателем.

#### **5.6 Подключение сигнализации или датчиков (аналоговый вход 1, аналоговый вход 2)**

Устройство снабжено 2 аналоговыми входами

- Е1 аналоговый вход = клеммы "E1" / "GND" (аналоговый вход 1)
- Е2 аналоговый вход = клеммы "E2" / "GND" (аналоговый вход 2)

При подключении необходимо соблюдать правильную полярность; для датчиков встроен источник питания постоянного тока с напряжением 24 В. Для датчиков с двухпроводной системой (сигнал 4 - 20 мА) подключение осуществляется на клеммах "+24 В" и "E1" или "E2" (подключение GND не используется). Подключение зависит от запрограммированного режима работы и от используемого сигнала датчиков. Внутренние штекеры должны быть установлены в положение, соответствующее входящему сигналу.

**Заводская настройка:**"E1" для сигнала 0‒10 В, "E2" для датчика температуры "TF..", ( штекер для входного сигнала).

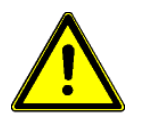

#### **Осторожно!**

**Ни в коем случае не подавайте сетевое напряжение на вход сигнала!**

#### **5.7 Аналоговый выход (0 - 10) "A1"**

Аналоговому выходу 0 - 10 В могут быть назначены различные функции (см. Настройка входа,выхода: аналоговый выход "A"). Подключение к клеммам "A" - "GND" = "аналоговый выход" (I<sub>макс.</sub> см. Технические данные / Схема электрических соединений). Не допускается соединение друг с другом выходов нескольких устройств!

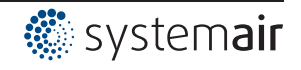

#### **5.8 Обеспечение электропитания для внешних приборов (+ 24 В, GND)**

Для внешних устройств, например, для сенсорного датчика, интегрирована подача питания. Допуск для выходного напряжения на клемме + 24 В составляет +/- 20 % (при сетевом напряжении выше 207 В). Макс. ток нагрузки 50 мА.

Не допускается соединение друг с другом выходов нескольких устройств! При возникновении перегрузки или короткого замыкания (24 В - GND), происходит отключение внешней подачи питания (Multifuse). Устройство приводится в действие СБРОС и работает дальше.

### **5.9 Модуль расширения тип Z-модуль-B № изд. 380052**

Модуль расширения может быть установлен при необходимости. Таковая может возникнуть при недостатке аналоговых и цифровых входов и выходов для определённых применений. Плата легко устанавливается на устройство и связывается с регулировочным устройством при помощи штекера. Программирование дополнительных выходов и входов осуществляется в "Настройках входа/выхода".

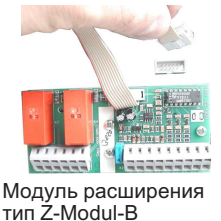

- 1х аналоговый вход 0 10 В (R<sub>i</sub> > 100 кΩ) для внешней установки заданного значения
	- 1х выход 0 10 В (I<sub>макс</sub> 10 мА) • 3 цифровых входа, настройка через беспотенциальные контакты
- два релейных выхода (нагрузка контакта 2 А 250 В переменного тока)
- 

### **5.10 Цифровые входы (D1, D2)**

Цифровым входам "D1" и "D2" можно присвоить различные функции (см. Настройка входа/выхода: Обзор функций цифровых входов). Управление через контакты без потенциала, подключается малое напряжение около 24 В постоянного тока.

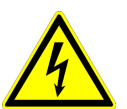

#### **Опасность электрического тока**

Ни в коем случае не подавать сетевое напряжение на цифровые входы! Учитывать входное сопротивление (см. Технические данные).

#### **5.11 Релейные выходы (K1, K2)**

Для выходов реле "K1" и " K2" могут быть назначены различные функции ( IO настройка: функция и инвертирование выхода реле). Макс. электрическая нагрузка на контакт 5 A / 250 В переменного тока. Подключение беспотенциального контакта реле "K1" к клеммам 11, 12, 14. Подключение беспотенциального контакта реле "K2" к клеммам 21, 22, 24.

#### **5.12 Передача данных**

#### **5.12.1 Объединение в сеть посредством MODBUS-RTU**

Устройство снабжено интерфейсом RS-485 для объединения в сеть посредством протокола MODBUS. Подключение к: "A (D+)", "B (D-)" и "GND". Установка адреса должна производится в "Настройка входа/выхода".

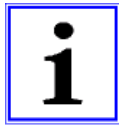

#### **Информация**

Можно непосредственно соединить друг с другом максимум 64 абонента, а последущие 63 абонента соединяются между собой через промежуточный усилитель линии связи.

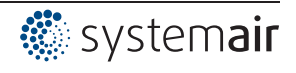

#### $5.12.2$ Структура сети и параметр интерфейса RS-485

Необходимо обращать внимание на правильность подключения, т. е. "А (D+)" также должно быть подключено к "А (D+)" следующего устройства. Это равным образом действительно для "B (D-)".

Кроме того, должно быть изготовлено соединение "GND", так как неравный потенциал (свыше 10 В!) приводит к повреждению интерфейса RS-485 (например, удар молнии).

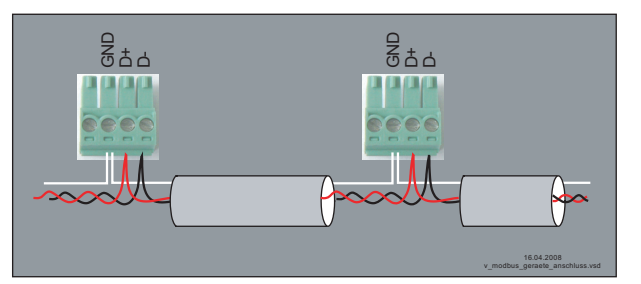

общий пример подключения устройств при помощи протокола MODBUS

Линия передачи данных должна идти от одного устройства к следующему устройству. Другие типы выполнения проводного монтажа не допускаются! Для передачи данных всегда должны использоваться только два провода одной линии (twisted pair).

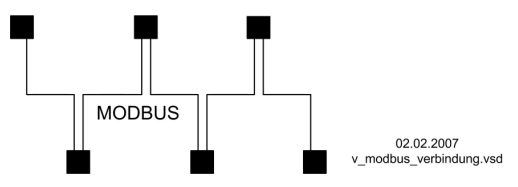

Пример соединения MODBUS

#### Рекомендации относительно типов проводки

- 1. Провода САТ5 / САТ7
- 2. J-Y (St) Y 2x2x0,6 (телефонный провод)
- 3. AWG22 (2x2 скрученный)

При использовании телефонного провода с четырьмя жилами мы рекомендуем следующую загрузку:

"А (D+)" = красный, "В (D-)" = чёрный, "GND" = белый

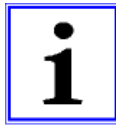

#### Информация

- Соблюдайте достаточное расстояние от сетевой проводки и проводов электродвигателя (мин. 20 см).
- Кроме соединительных проводов "A (D+)", "B (D-)" и "GND" линии передачи данных, не  $\bullet$ допускается использование каких-либо других жил провода передачи данных.
- Общая максимальная длина линии составляет 1000 м (в случае САТ5/7 500 м).  $\bullet$

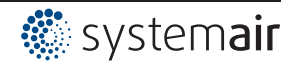

#### **Экранирование**

В обычных случаях не требуется применение экранированных проводов, но предлагается обеспечение эффективной защиты от электромагнитных помех, и, в особенности, от высоких частот. Тем не менее, эффективность экранирования зависит от тщательности монтажа провода.

Если используется экранированный провод, экран должен быть, как минимум, с одной стороны подключен к "PE" (предпочтительно к базовой клемме). При осуществлении двухстороннего контакта экрана необходимо учесть возможное появление переходного тока!

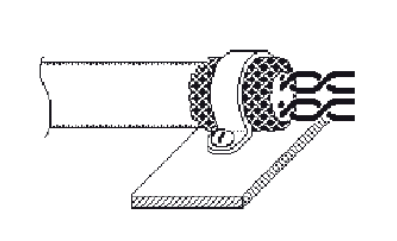

Правильное подключение экрана Неправильное подключение экрана

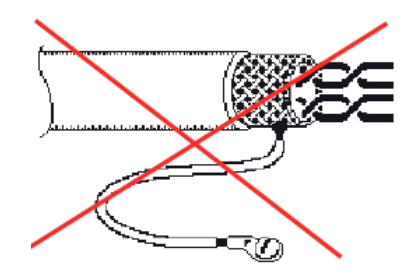

#### **Параметры интерфейса по умолчанию**

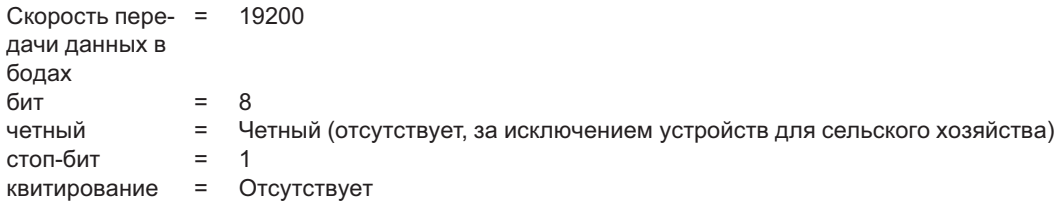

#### **5.12.3 Система шин LON® через дополнительный модуль**

Интеграция в систему шин LON® возможна посредством дополнительного модуля "Z-модуль-L" (№ арт. 380086). Связь с регулирующим устройством через вышеупомянутый интерфейс RS-485 приёмо-передатчик FTT-10A.

#### **5.13 Потенциал подключения управляющего напряжения**

Места подключения управляющего напряжения (< 30 В) относятся к общему потенциалу GND (исключение: беспотенциальные контакты реле). Между местами подключения управляющего напряжения и защитным проводом имеется разделение потенциалов. Необходимо обеспечить, чтобы максимальное постороннее напряжение в местах подключения управляющего напряжения не превышало 30 В (между клеммами "GND" и защитным проводом "PE"). При необходимости можно выполнить соединение с потенциалом защитного провода; установить мост между клеммой "GND" и соединением "PE" (клемма для экранирования).

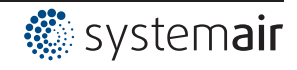

#### 6 Элементы системы управления и меню

#### $6.1$ ГЛАВН ПЕРЕКЛЮЧ

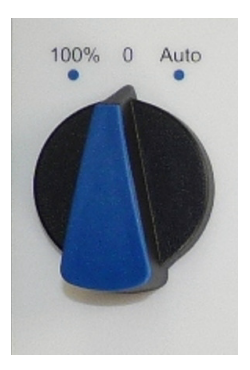

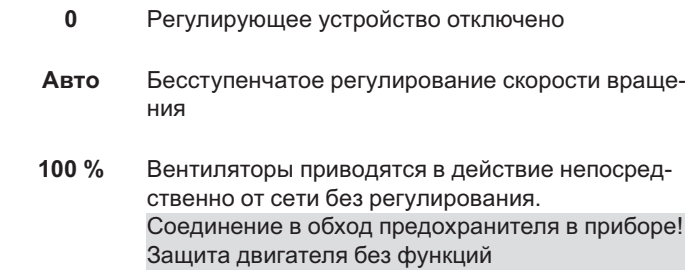

#### Многофункциональный ЖК-дисплей и клавиатура  $6.2$

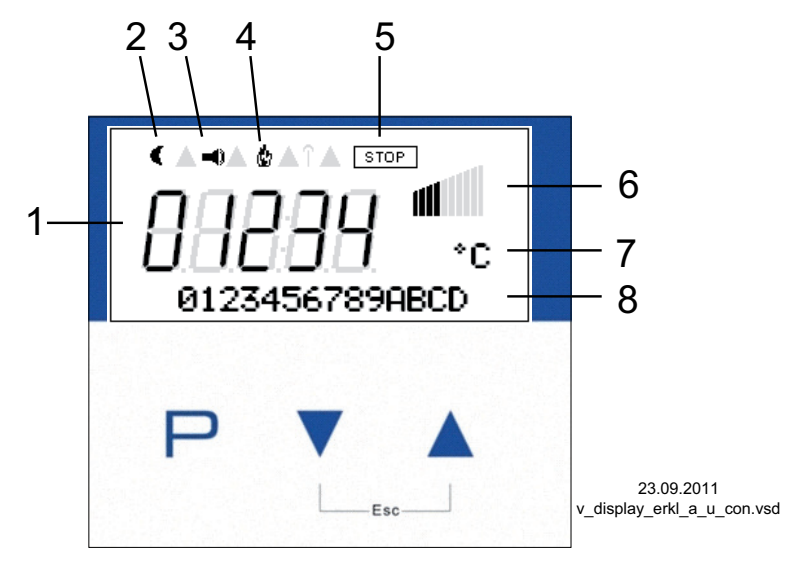

P

 $\overline{\mathbf{v}}$ 

 $\blacktriangle$ 

 $+$   $\overline{ }$ 

- 1. 5-ти разрядный цифровой индикатор
- 2. Символ луны для заданного значения 2
- 3. Символ аварийного сигнала (индикация неисправности)
- 4. Символ пламени (режим отопления)
- 5. Символ СТОП (деблокировка регулятора)
- 6. Символ столбца регулирование
- 7. Текстовая строка с тремя символами (индикация единицы и т.д.)
- 8. Текстовая строка с 16 знаками (индикатор текстового меню)
- Кнопка программирования и открытия меню
- Выбор меню, уменьшение значения
- Выбор меню, увеличение значения
- Комбинация клавиш ESC, Escape = выйти из меню

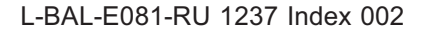

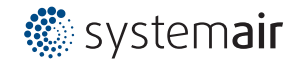

#### **6.3 Управление в режиме меню**

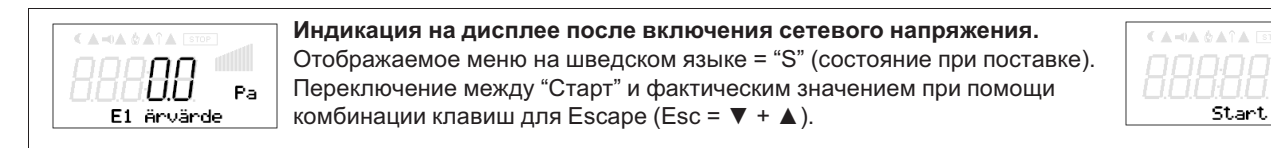

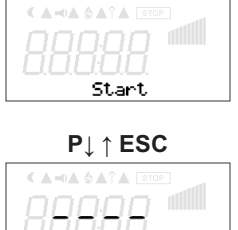

**P↓ ↑ ESC** Нажатием на клавишу **P** можно перейти к пунктам меню группы "ПУСК".

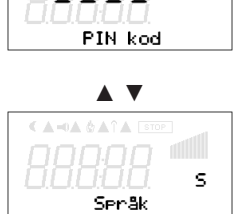

**▲ ▼** Перемещение вверх и вниз в группах меню осуществляется при помощи клавиш со стрелками.

В пункте меню "Язык" можно установить язык дисплея. В группу меню "Пуск" можно вернуться при помощи комбинации клавиш ESC (**▼** + **▲**).

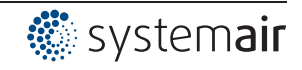

### **6.4 Структура меню**

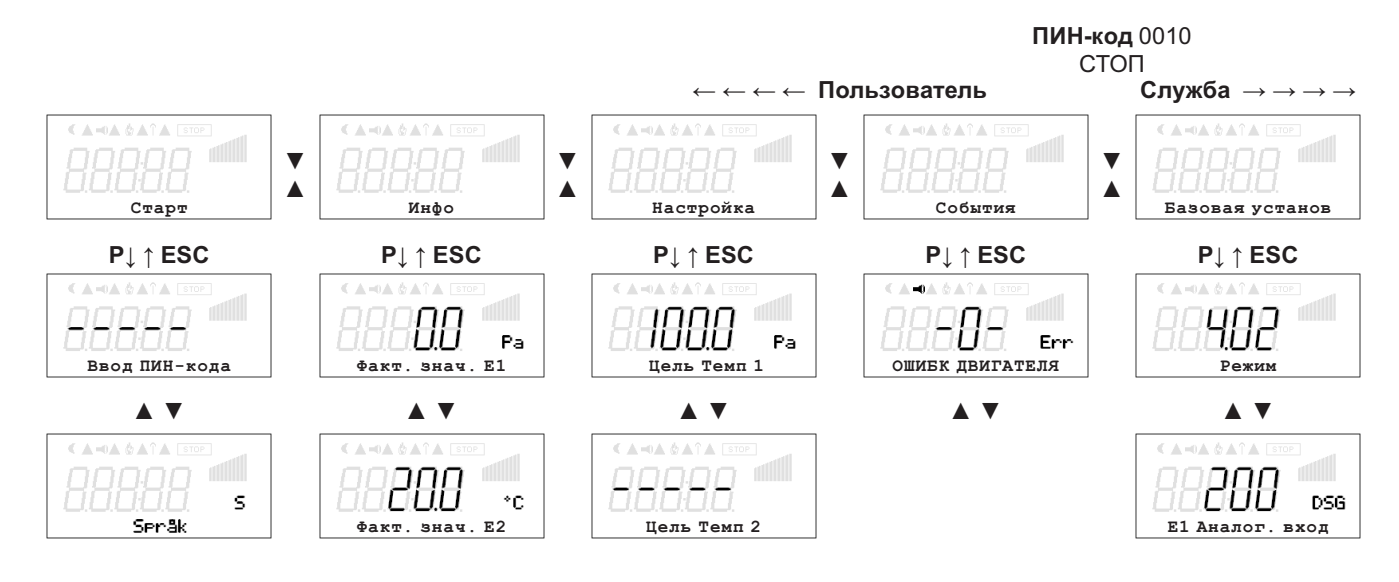

*Меню зависят от типа устройства*

Выбор группы меню (напр.: Базовая настройка) при помощи клавиши со стрелкой вправо **▼** а влево - со стрелкой влево **▲**.

Пункты меню групп (напр.: режим работы) выбираются при помощи клавиши **P**. Перемещение вверх и вниз в группах меню осуществляется при помощи клавиш со стрелками.

Группы меню состоят из раздела для пользователя (меню пользователя) и раздела для установки (сервис). Сервисный раздел можно защитить от несанкционированного доступа при помощи ПИН-кода.

Чтобы облегчить первый ввод в эксплуатацию, доступ к сервисному уровню открыт, т.е. не защищён ПИН-кодом 0010 ( $\circledast$  см. Настройки контроллера, защита ПИН-кодом = ВЫКЛ). Когда защита ПИН-кодом активирована (ВКЛ), доступ в сервисное меню остаётся открытым после входа ПИН-кода 0010 пока продолжается вход данных через клавиатуру. Если клавиши не используются в течение около 15 минут, то сервисный уровень автоматически блокируется. Чтобы произвести настройку после выбора пункта меню нажимается кнопка **P**.При этом начинает мигать ранее установленное значение, которое изменяется при помощи клавиш **▼** + **▲**, а затем сохраняется при помощи клавиши **P**. Чтобы выйти из меню без внесения изменений, необходимо нажать комбинацию клавиш "Esc", т.е. в системе остаётся ранее заданная величина.

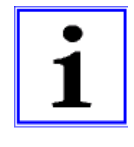

#### **Информация**

После успешной инсталяции устройства следует активировать ПИН-защиту ( ЭНастройки контроллера)!

### **6.5 Пример программирования режима работы 2.01 с "базовыми настройками"**

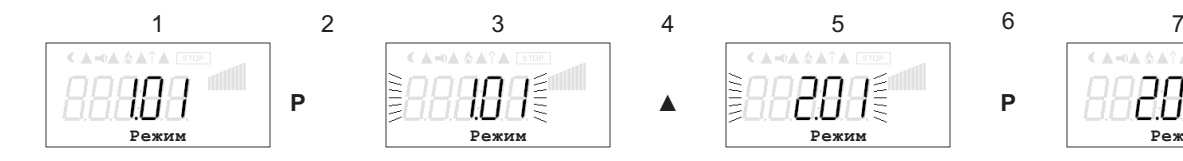

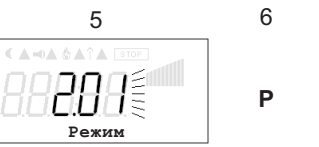

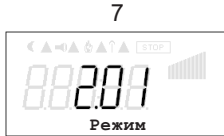

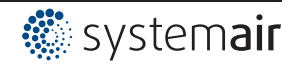

# **7 Базовая установ**

#### **7.1 Штекер для входного сигнала**

**Согласно заводской настройке, внутренний штекер для входа "E1" находится в положении для входного** сигнала 0–10 В, а внутренний штекер для входа "Е2" предназначен для датчика температуры "ТЕ.". **При использовании датчиков с другими сигналами внутренние штекеры для входного сигнала должны быть приведены в требуемое положение.**

**Внимание, не под напряжением! Соблюдать указания по безопасности! При использовании "сторонних датчиков" штекеры необходимо настроить в соответствии с сигналом. Адаптация диапазона измерений выполняется в соответствующей базовой установке режима работы.**

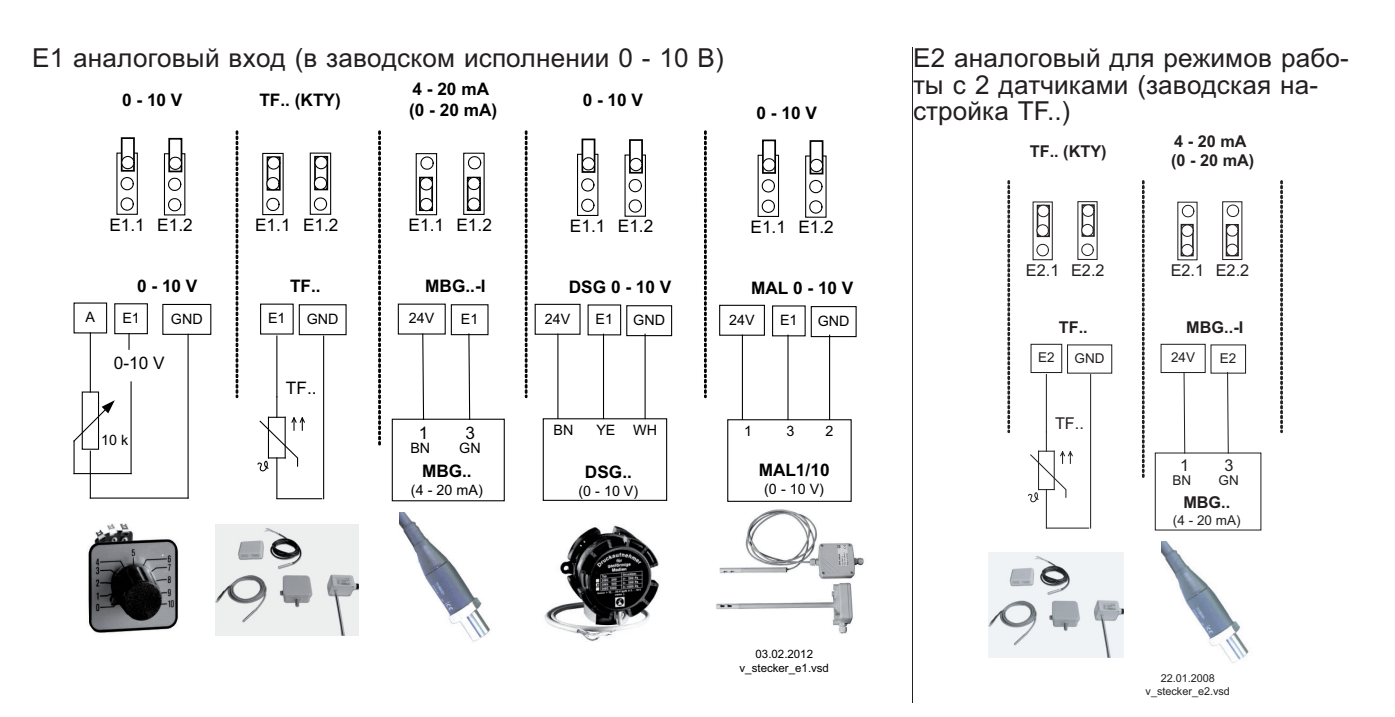

#### **7.1.1 Внешнее заданное значение / внешний предварительный выбор числа оборотов в ручном режиме**

Получение уставки извне или во внешнем ручном режиме возможно при помощи сигнала 0 - 10 В (0 - 20 мА, 4 - 20 мА) на клеммы "E2" и "GND". Необходимо поставить соответствующие перемычки "E2.1" и " E2.2" для "E2 аналогового ввода" и конфигурировать в базовых установках"E2". Для потенциометра аналоговый вывод 1 (клемма "A") программируется на функцию  $\overline{1A}$  = "+10 В" (как в заводском исполнении  $\mathcal{F}$  Настройки ввода/вывода). Если вывод 2 обеспечен вторым датчиком, возможен ввод заданной величины или предварительный выбор числа оборотов в ручном режиме извне при помощи модуля расширения с возможностью доводки типа "Z-модуль-B" (ввод Е3 @ Hacтройки ввода/вывода / программирование модуля расширения типа Z-модуль-B).

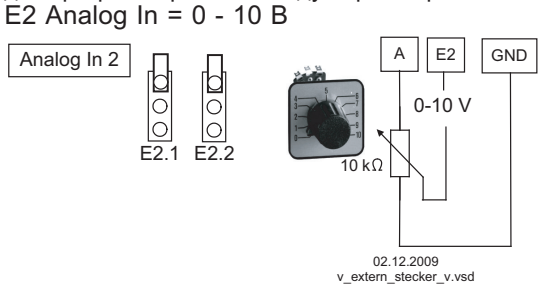

E2 аналоговый вход = 0 - 20 мА / 4 - 20 мА

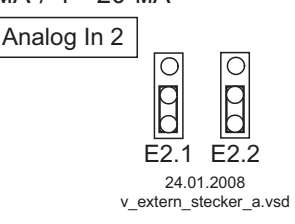

**Установка Внешнего заданного значения** посредством внешнего сигнала вместо настройки "Заданное значение 1". Функция "внешнее заданное значение" должна быть активизирована в базовой настройке |1E| для "функции E2". В группе меню "Инфо" будет отображаться активное внешнее заданное значение.

**Внешний предварительный выбор числа оборотов** в ручном режиме. Функция "внешний ручной режим" должна быть активирована в базовых настройках |2E| для "функции E2". Переключение между настройкой на устройстве и внешним ручным режимом осуществляется через цифровой вход ( $\circledast$  Настройки входа/выхода: "Регулирование / Ручной режим" |7D|).

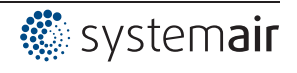

### **7.2 Выбор режима работы**

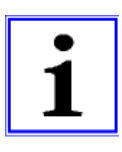

#### **Информация**

**Простая установка возможна благодаря выбору заранее запрограммированного режима работы.**

**Таким образом определяется основная функция устройства.**

**При выборе относящихся к приложению режимов работы автоматически выполняется конфигурация регулятора. Предварительные заводские настройки для каждого режима работы основываются на полученных многолетним опытом значениях, которые подходят для многих случаев применения. В исключительных случаях они могут быть индивидуально изменены ( Нас контроллера: "Конфигурация регулятора").**

Задача устройства заключается в достижении и поддерживании заданного значения. С этой целью измеряемое фактическое значение (показатели датчиков) сравнивается с установленным заданным значением, на основании этого определяется регулирующая переменная (регулирование).

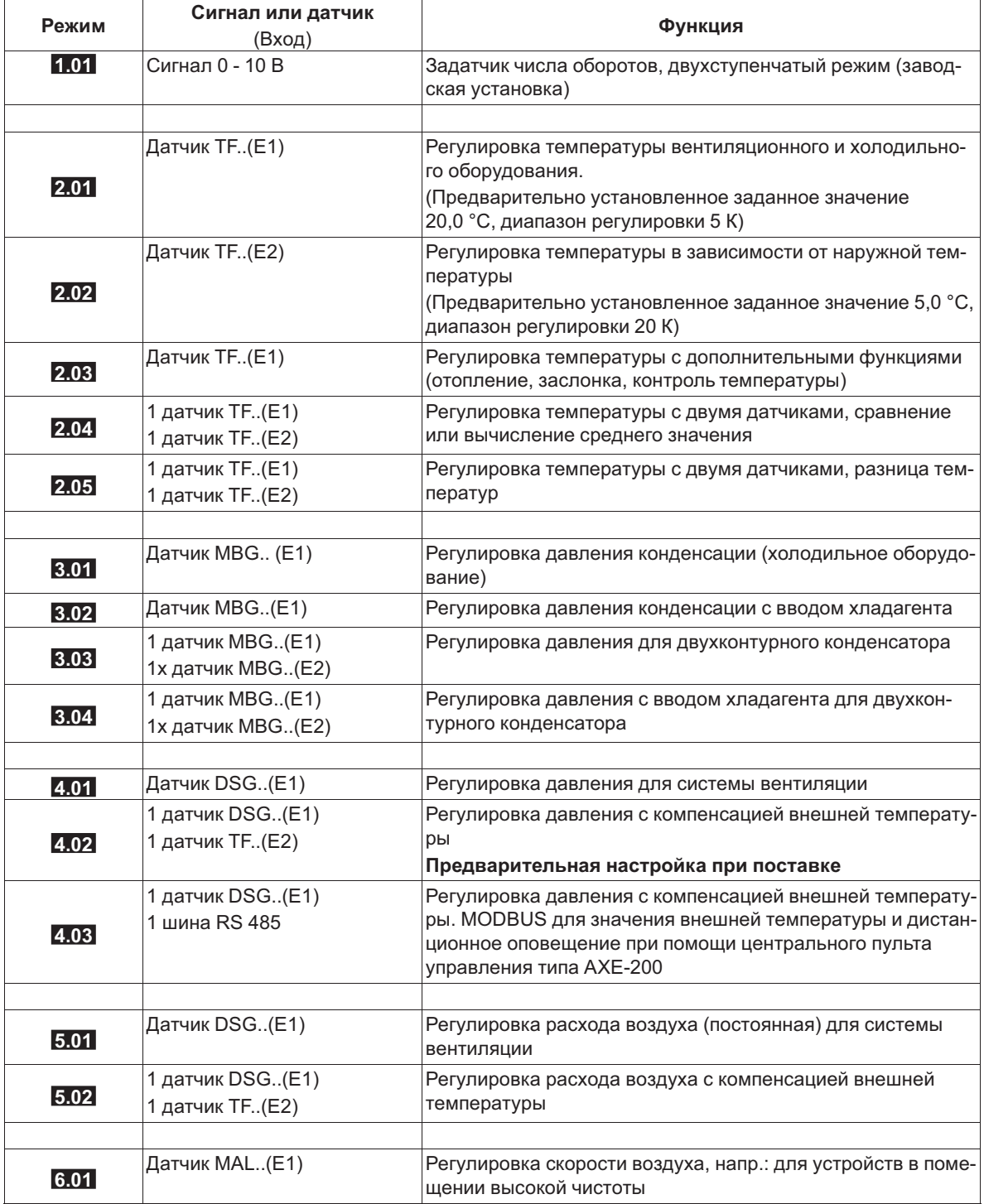

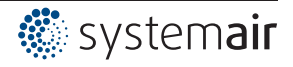

#### Информация

Описанные в данном руководстве устройства поставляются с предварительной настройкой 4.02 (регулировка давления с компенсацией внешней температуры) и меню на шведском языке. Для этого используется функция «Сохранение основной настройки пользователя» с "PIN9091" или, соответственно, функция "Save user Setup".

При вводе "PIN9095" устройство сбрасывается на основную заводскую настройку с режимом работы 1.01 и меню на английском языке!

Режим работы и сигнал на Е1, Е2

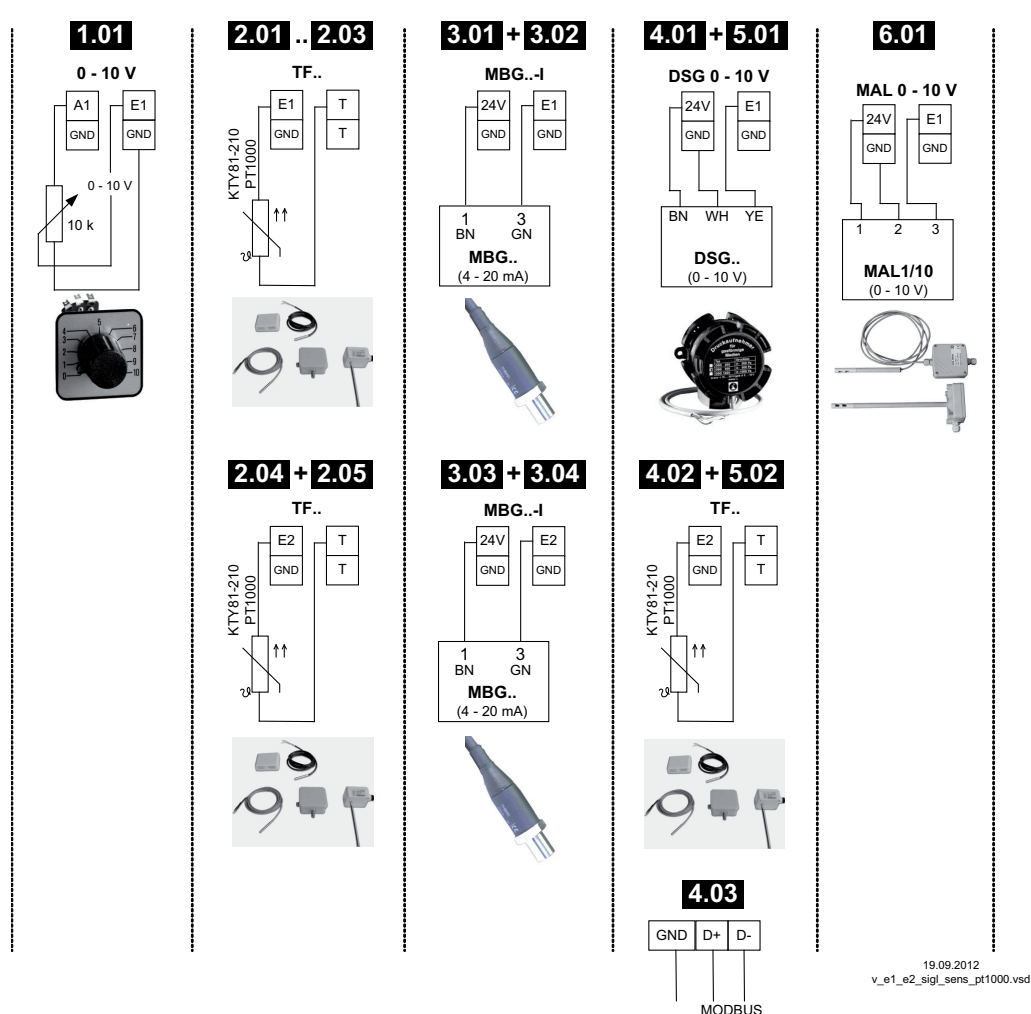

(RS-485)

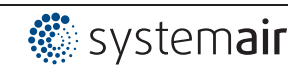

#### 8 Ввод в эксплуатацию

#### $8.1$ Предпосылки для ввода в эксплуатацию

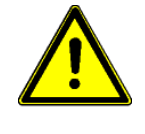

#### Осторожно!

1. Устройство должно монтироваться и подключаться согласно с Руководством по эксплуатации.

- 2. Следует еще один раз проверить правильность всех подключений.
- 3. Сетевое напряжение должно соответствовать данным, указанным на табличке изготовителя.
- 4. Не должен превышаться расчётный ток, указанный на табличке изготовителя.
- 5. В опасной зоне не должны находиться люди или предметы.

#### $8.2$ Методика ввода в эксплуатацию

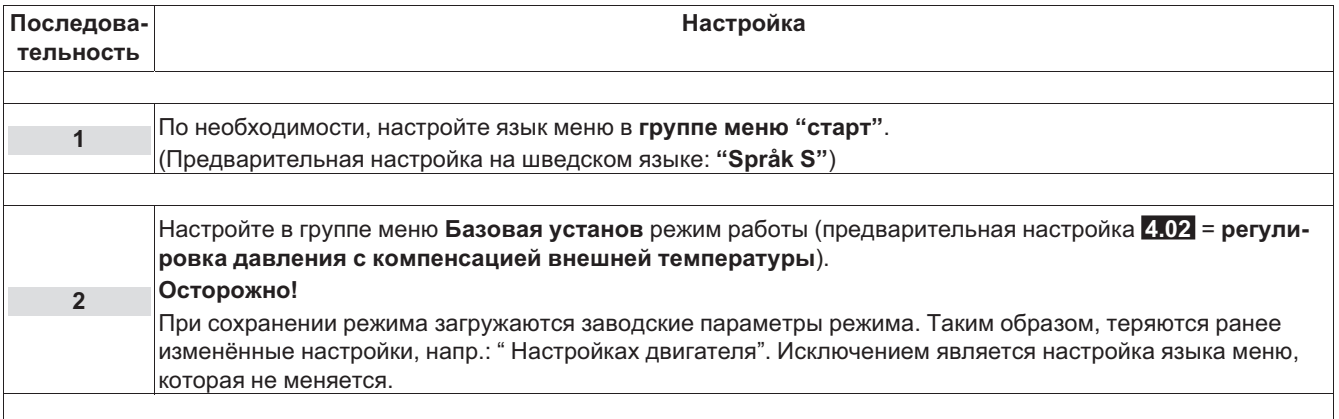

#### 8.3 Обзор меню Режим работы 4.02

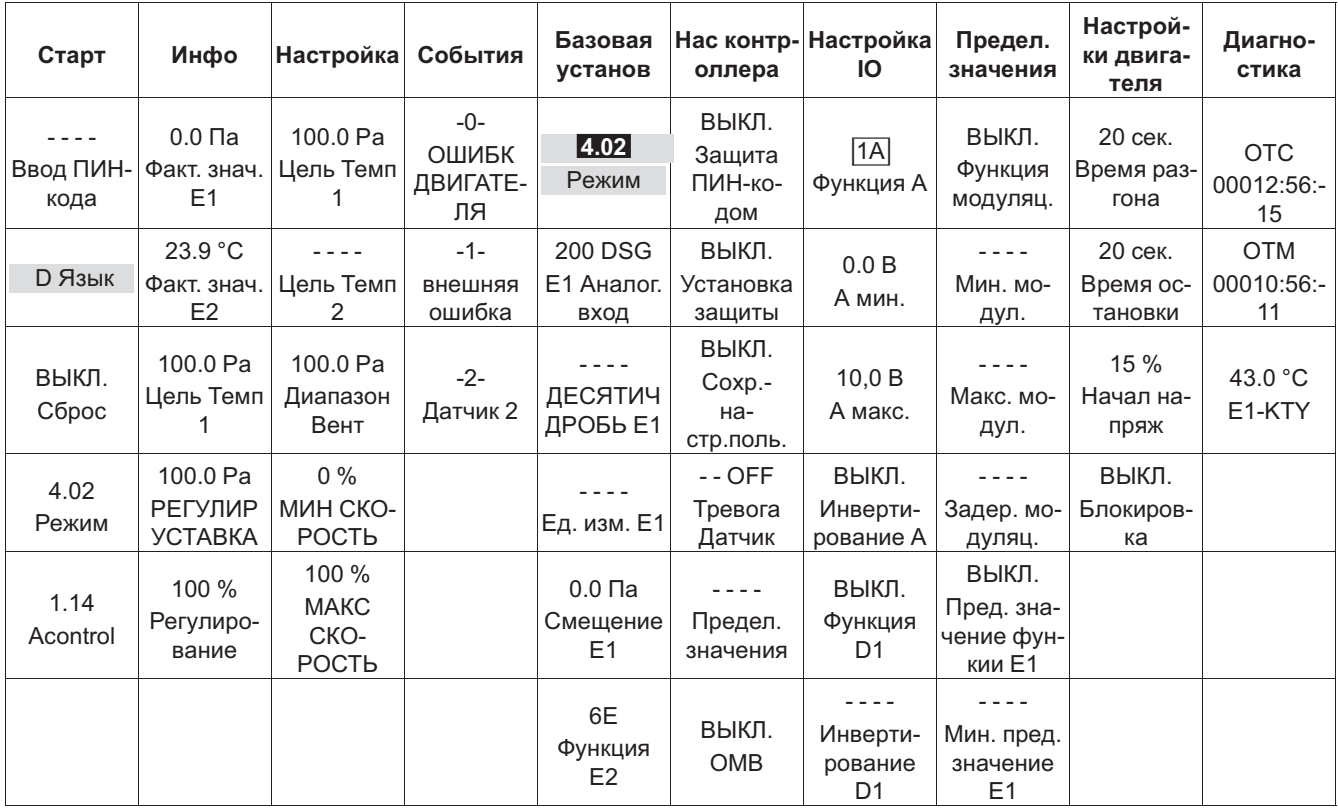

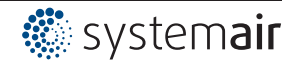

# **9 Программирование**

# **9.1 Задатчик числа оборотов 1.01**

### **9.1.1 Базовая установка 1.01**

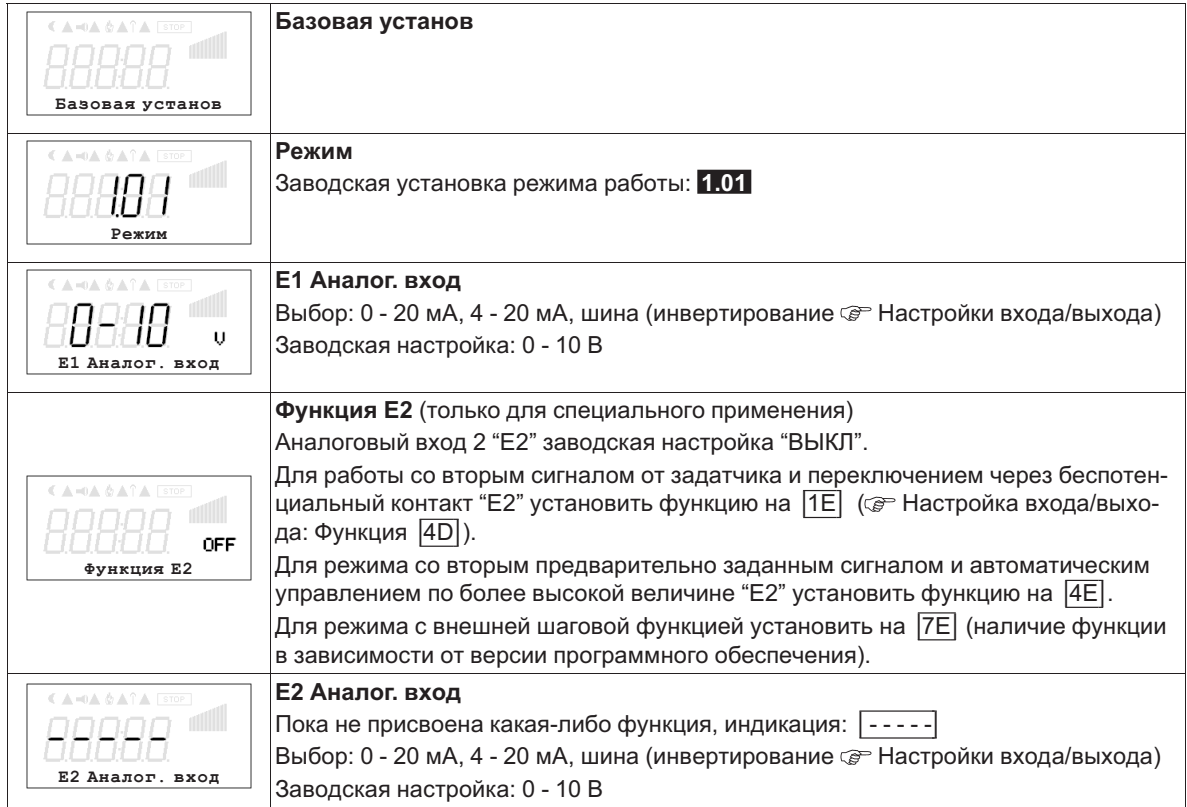

### **9.1.2 Настройка для режима 1.01**

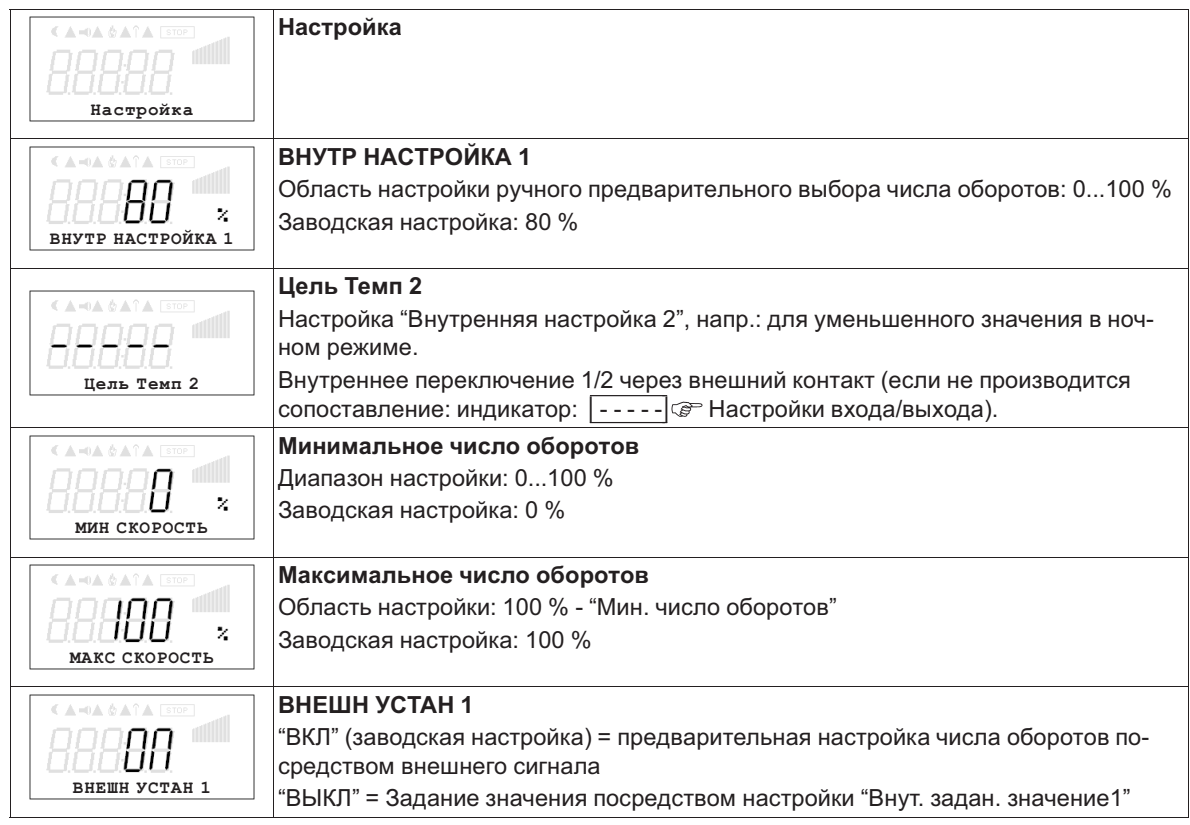

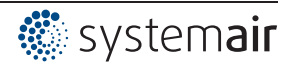

Диаграмма сигнала настройки и скорости (идеализированное принципиальное изображение)

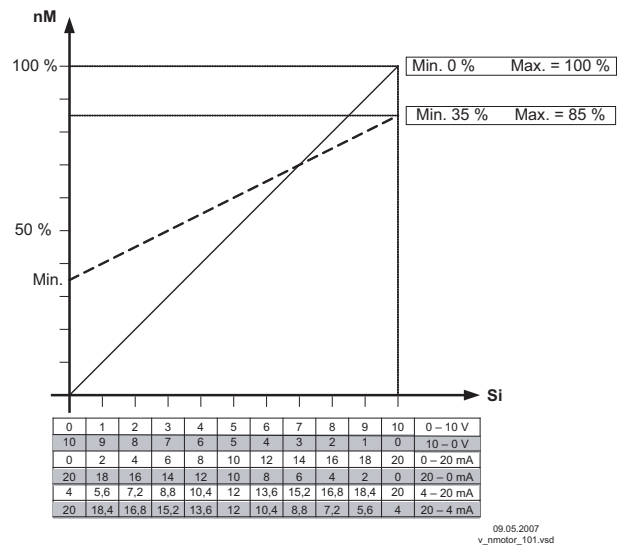

*nM Число оборотов электродвигателя Si Сигнал*

### **9.1.3 Меню для установки скорости вращения 1.01**

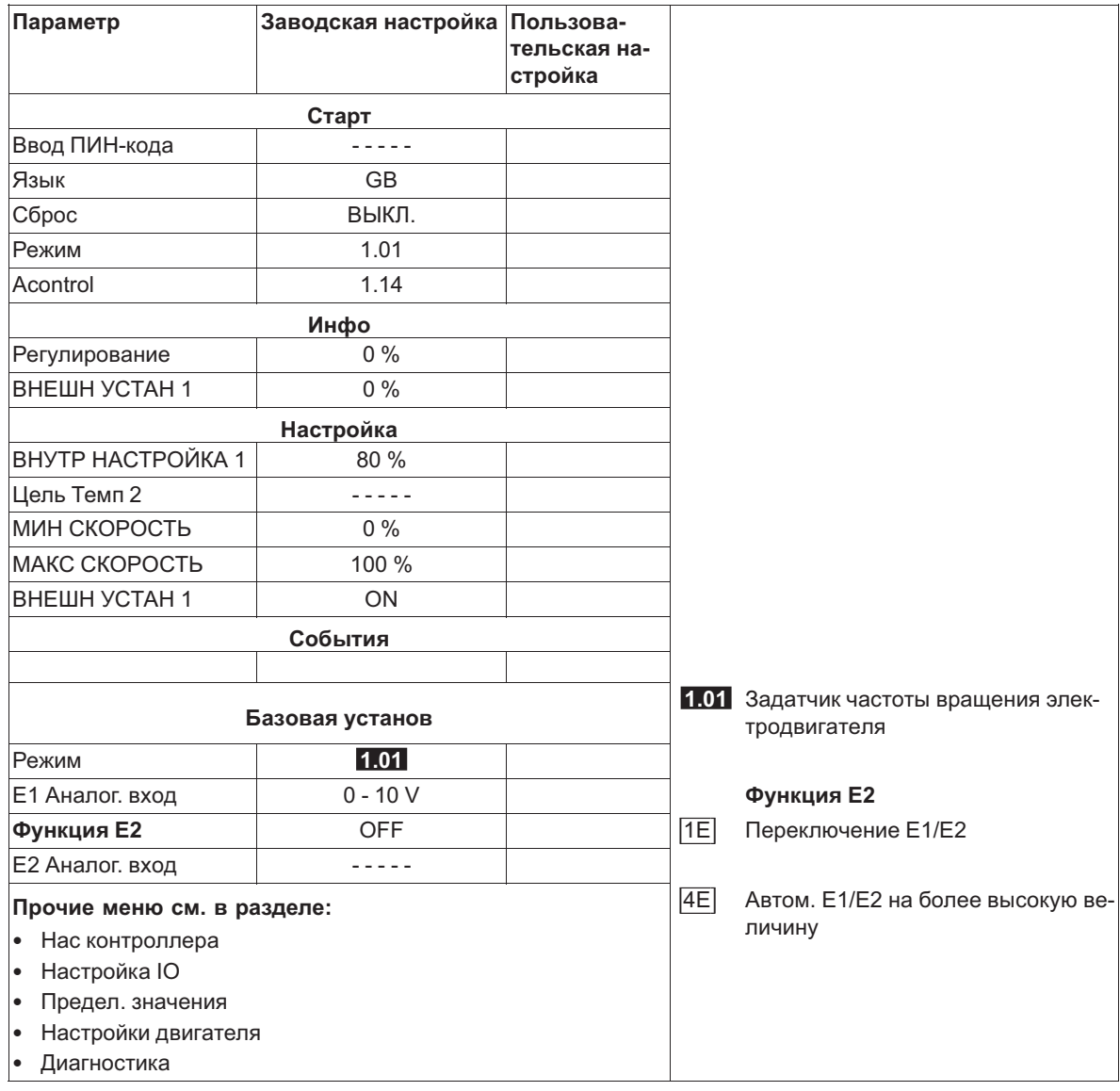

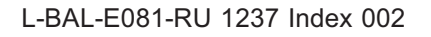

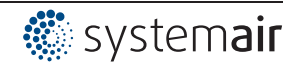

# **9.2 Регулировка температуры 2.01 ... 2.05**

#### **9.2.1 Базовая настройка 2.01 ... 2.05**

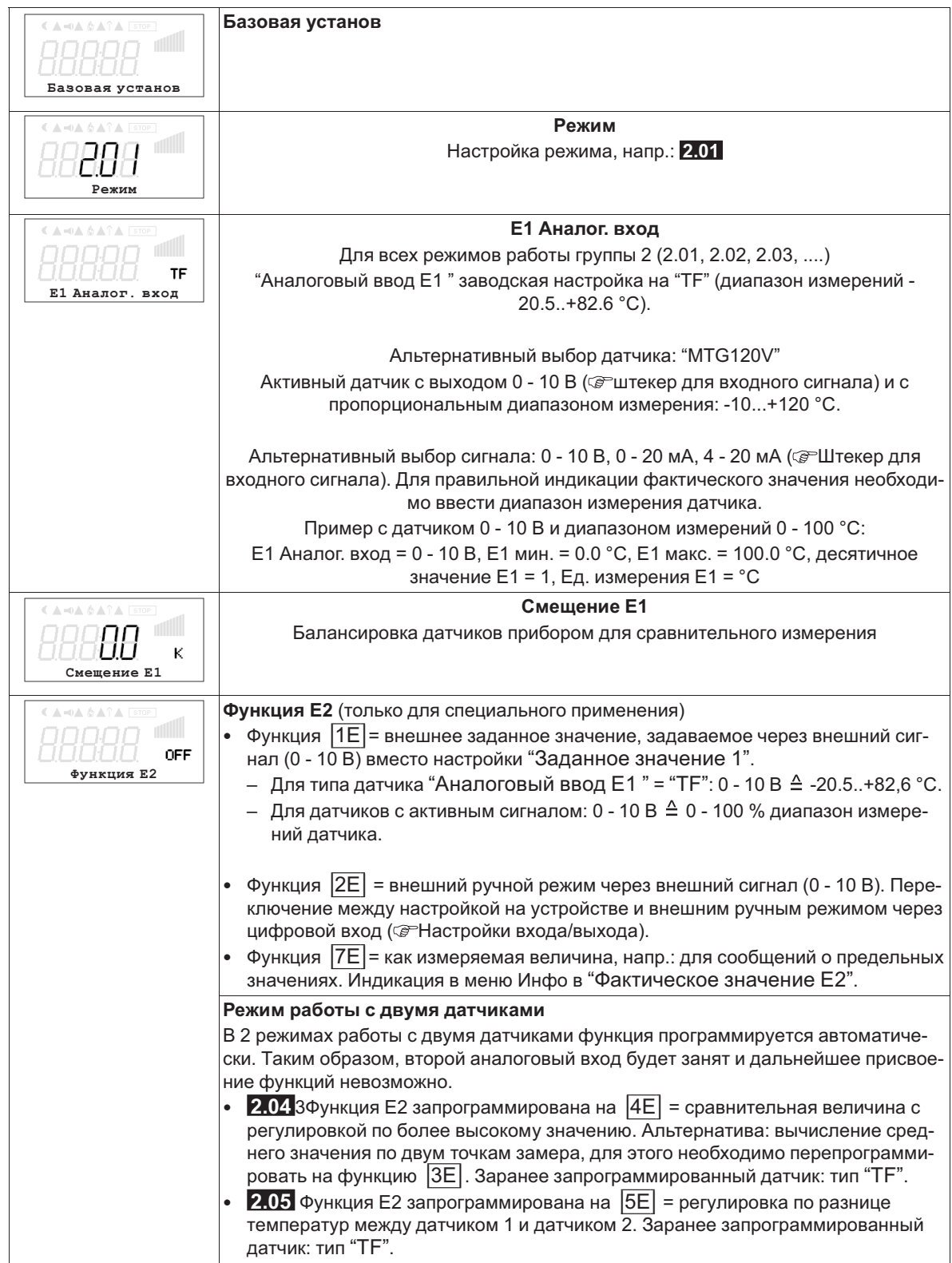

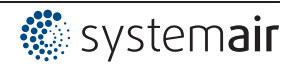

#### **9.2.2 Настройки для режима 2.01 ... 2.05**

- **2.01** Простая регулировка температуры
- **2.02** Регулировка температуры в зависимости от внешней температуры (особая функция: подключение датчика на входе "E2", индикатор и настройка под "E1").
- **2.03** Регулировка температуры с заранее запрограммированными дополнительными функциями (отопление, заслонка, контроль температуры).

**2.04** Регулировка температуры с двумя датчиками

Сравнение с регулировкой по более высокой величине. "Функция E2" настроена на сравнение = |4E|. Индикатор режима: "регулировка фактического значения"

Альтернатива: вычисление средней величины по двум точкам измерения "функция E2 настроена " на |3E|. Индикатор режима: "средняя величина E1 / E2"

**2.05** Регулировка температуры с двумя датчиками, регулировка по разнице температур.

Индикатор режима: "фактическое значение E1 - E2" в К, "E1" = относительная температура, "E2" создаёт положительную (E2 < E1) или отрицательную (E2 > E1) разницу.

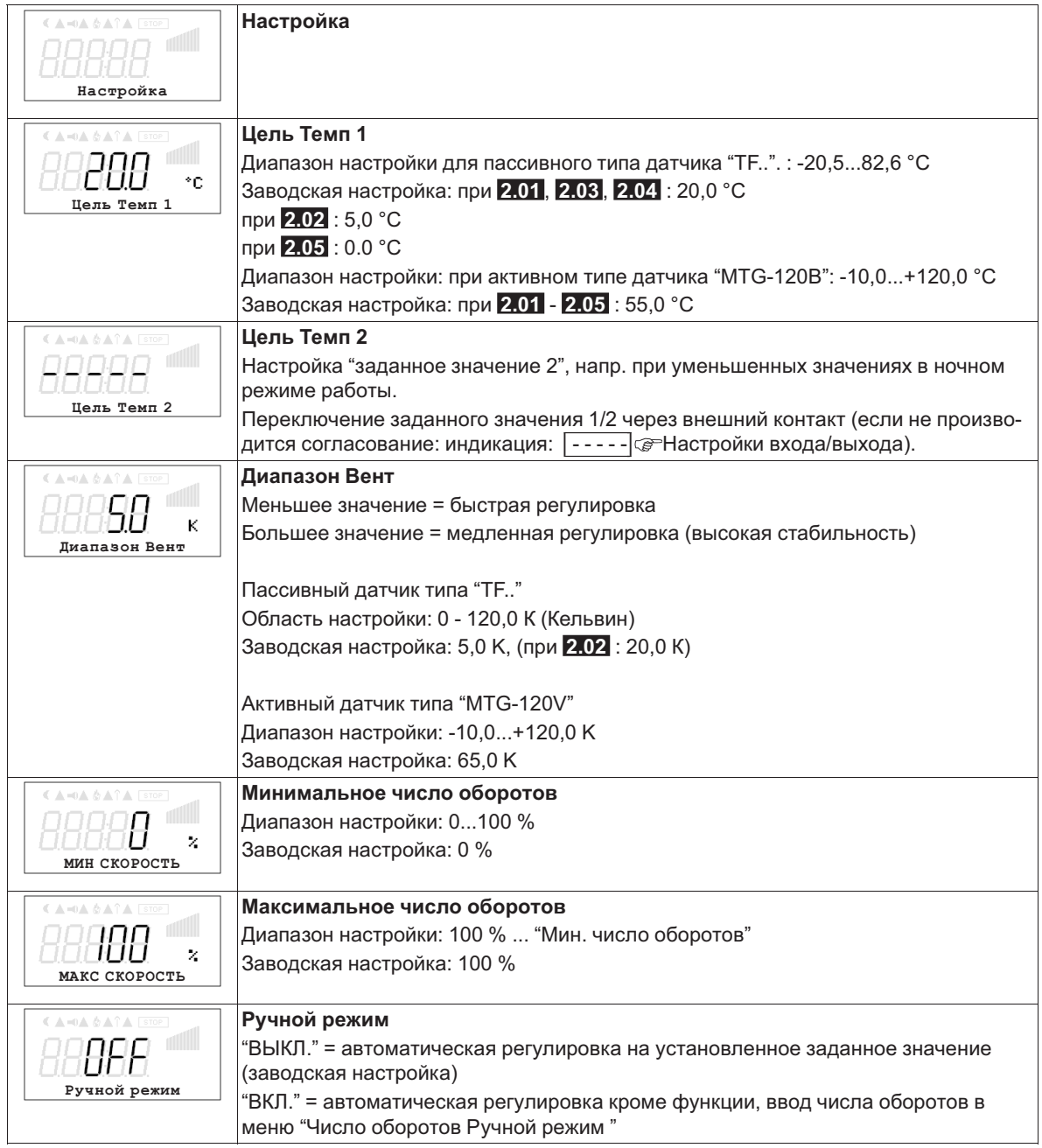

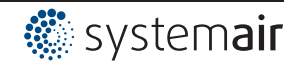

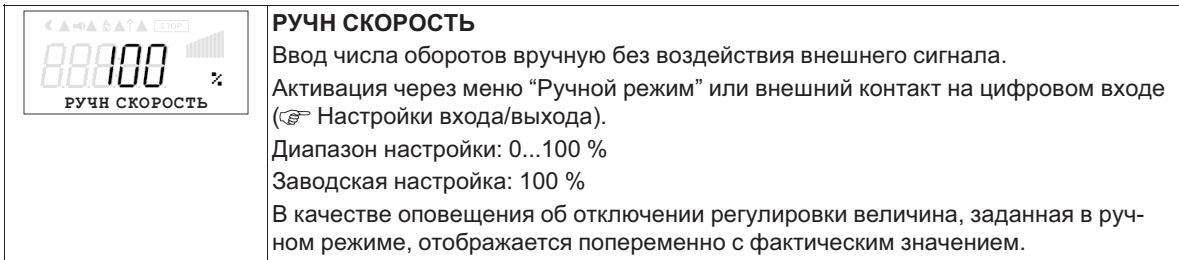

#### **9.2.3 Функциональная диаграмма регулировки температуры**

Пример 1: регулировка температуры в заводской настройке "Холодильная функция" (идеализированная принципиальная схема)

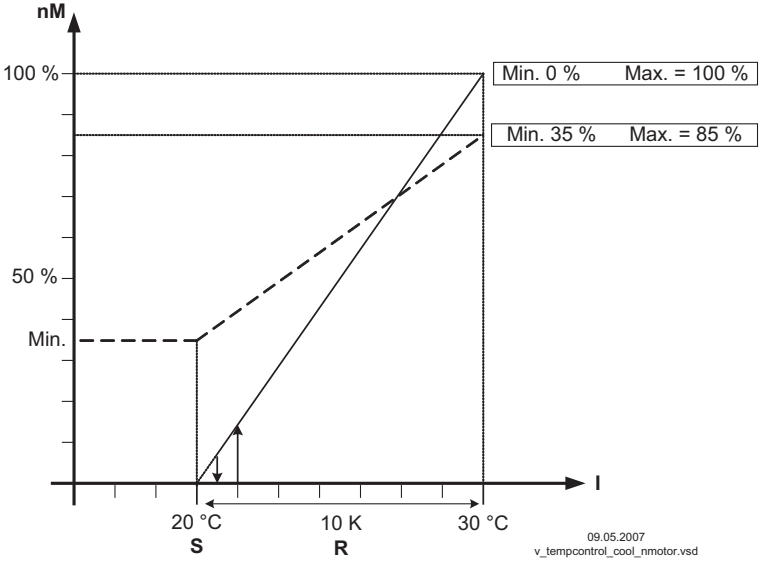

(Настройка контроллера: "Факт. > Задан. = n+" на "ВКЛ")

*nM Число оборотов электродвигателя*

*S Заданное значение*

*R Диапазон Вент*

*I Факm. значение*

Пример 2: регулировка температуры в "Отопительная функция" (идеализированная принципиальная схема)

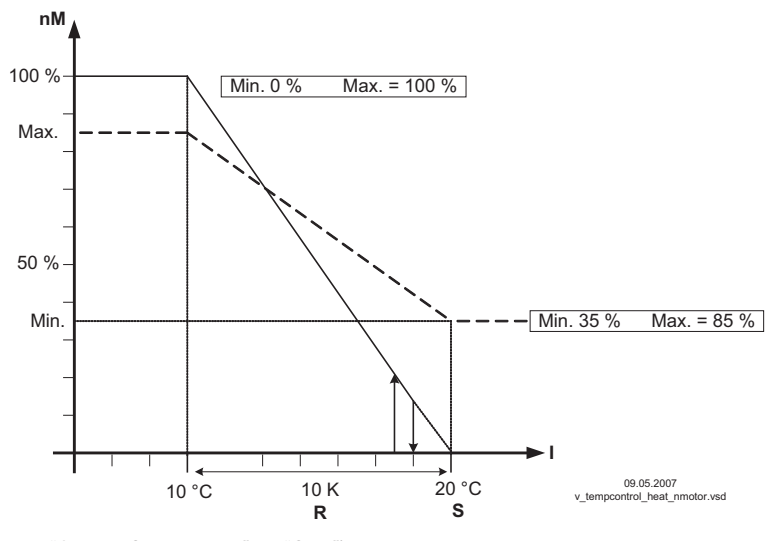

(Настройка контроллера: "Факт. > Задан. = n+" на "OFF")

- *nM Число оборотов электродвигателя*
- *S Заданное значение*
- *R Диапазон Вент*
- *I Факm. значение*

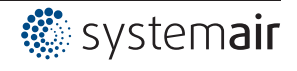

#### **9.2.4 Дополнительно для 2.03 : выход сигнала 0 - 10 В**

Выход сигнала 0 - 10 В может быть, например, использован для управления заслонкой или теплоэлементом.

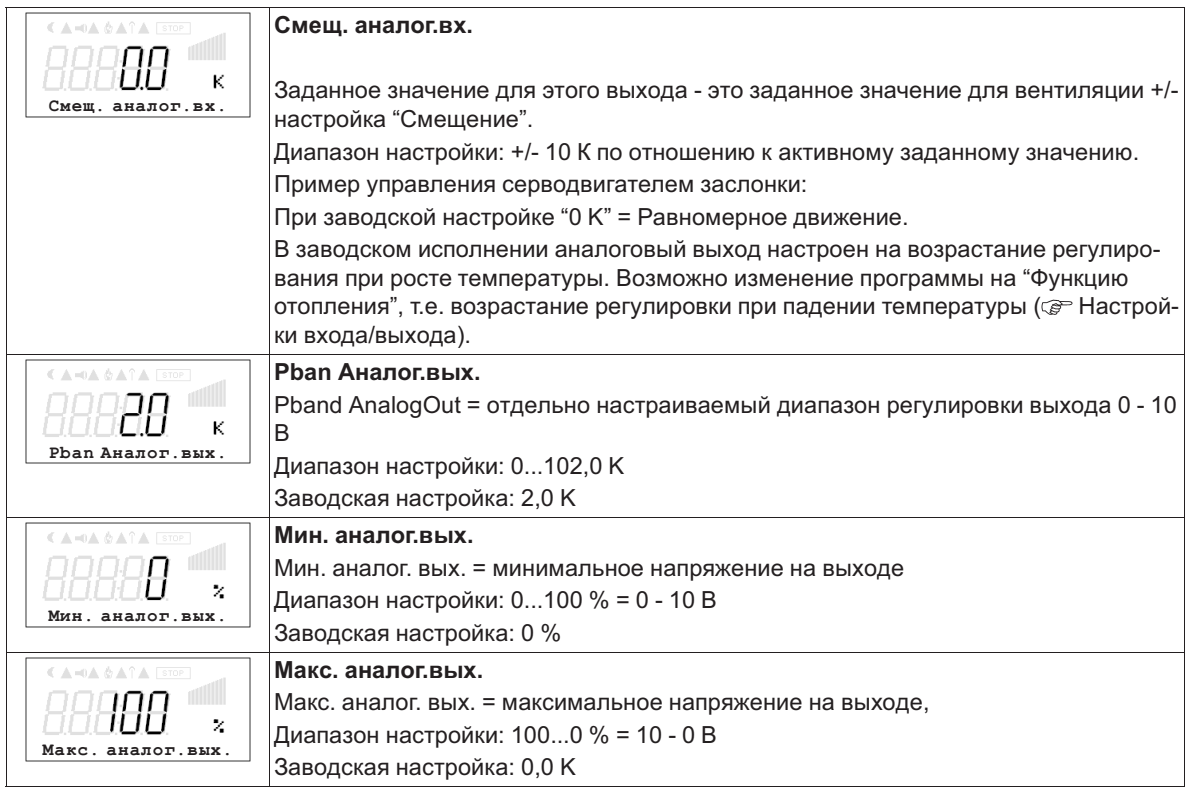

**Пример сигнального выхода 0 - 10 В** (Настройки входа/выхода: "Функция A" = |6A|)

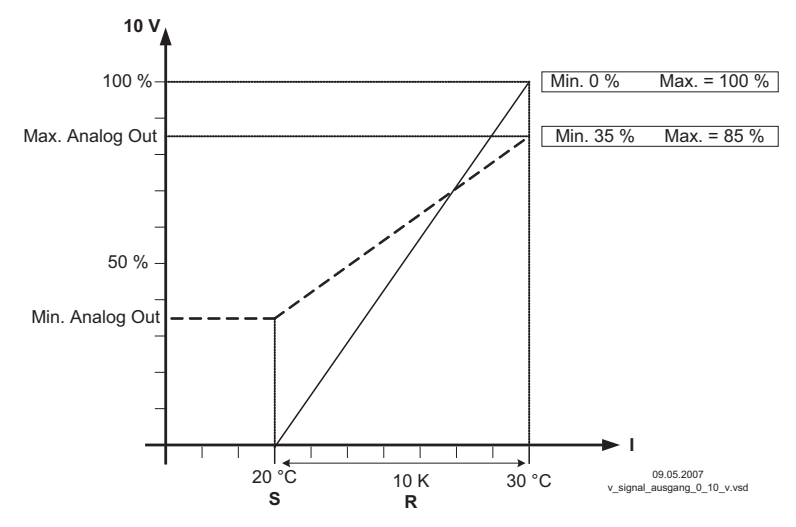

Пример: Заданное значение вентиляции 25,0 °C, смещение - 5,0 K, Диапазон регулировки 10,0 K *S Задан. значение вентиляции +/- Cмещение*

*R Диапазон Вент*

*I Факm. значение*

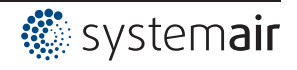

### **9.2.5 Дополнительно для 2.03 : реле охлаждения или подогрева**

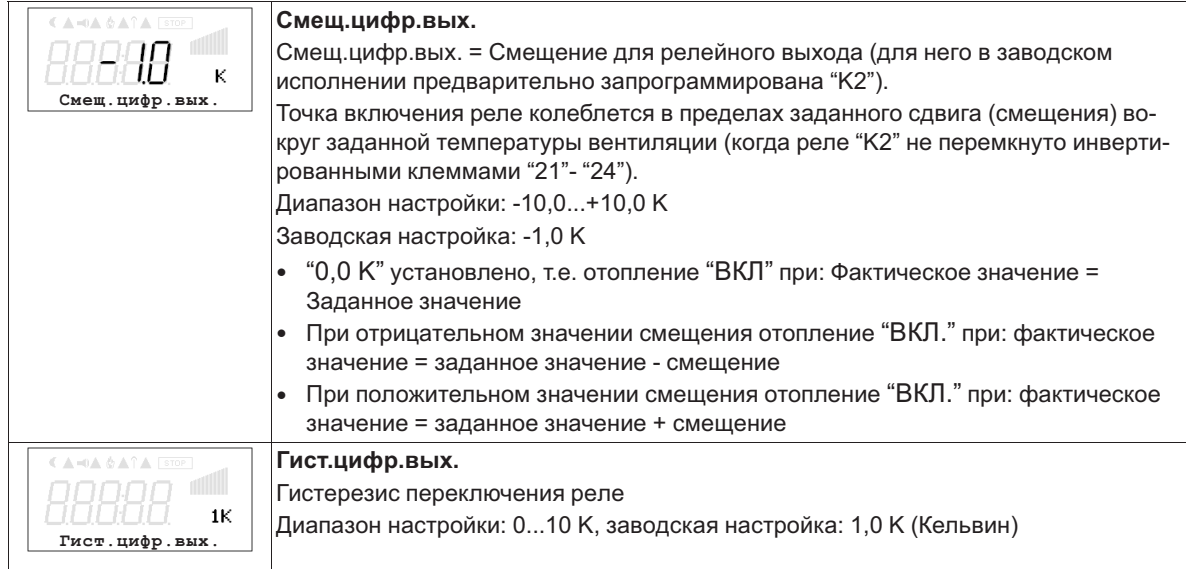

#### **Изменение температуры при заводской настройке |9K| для функции K2 в Настройках входа/выхода, напр.: для управления подогревом.**

Отопление остаётся включённым, пока комнатная температура находится ниже заданной точки включения. Когда комнатная температура превышает заданную точку включения отопления на 2,0 К (Кельвин), отопление отключается. Т.е. точка отключения находится выше точки включения на величину гистерезиса.

Пример: Заданное значение 15,0 °C, смещение +5,0 K, гистерезис 2,0 K Пример: Заданное значение 20,0 °C, смещение -5,0 K, гистерезис 2,0 K 18 20 22 24 26 28 30  **[°C]**  $\boxed{ON = 15^{\circ}C + 5 K = 20^{\circ}C}$   $\boxed{OFF = 20^{\circ}C + 2 K = 22^{\circ}C}$ v\_relais\_heizen\_9k\_pos\_offset.vsd 20 22 24 26 28 30  **[°C]**  $\overline{OFF} = 15^{\circ}C + 2K = 17 \degree C$   $\overline{ON} = 20^{\circ}C - 5K = 15 \degree C$ 

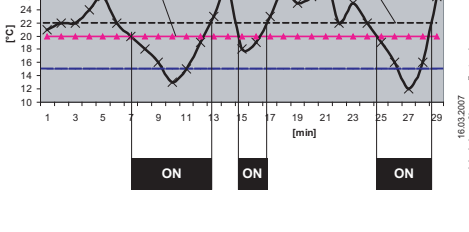

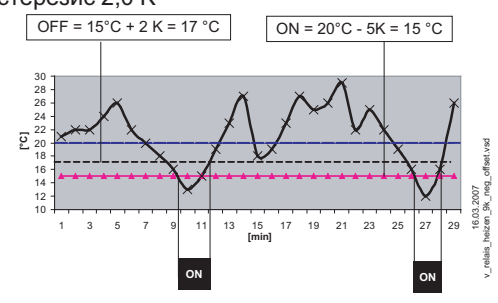

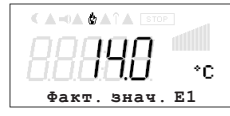

Включение отопления отражается на дисплее символом пламени.

#### **Изменение температуры при смене программы на |10K| для функции "K2" в Настройках входа/выхода, напр.: для контроля охлаждения**

Пример:

Заданное значение 15,0 °C, смещение +5,0 K, гистерезис 2,0 K

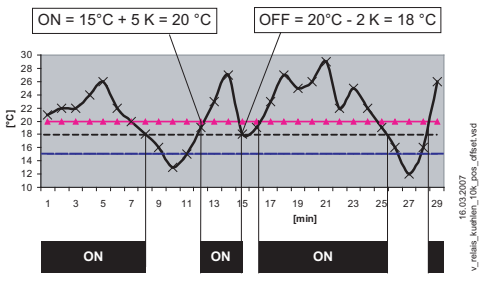

Охлаждение остаётся включённым, пока температура в помещении находится выше заданной точки включения. Когда температура в помещении падает ниже заданной точки включения охлаждения на 2,0 К (Кельвин), оно отключается. Т.е. точка отключения находится ниже точки включения на величину гистерезиса.

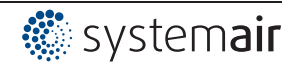

**9.2.6 Дополнительно для режима работы 2.03 : релейный выход для аварийных сообщений** Когда фактическое значение падает ниже заданного значения "Сигнализация минимум" или превышает заданное значение "Тревога Максимум", на дисплей выходится сообщение. Внешнее сообщение подается при помощи реле с заводской настройкой, "K1" (Настройки входа/выхода: функция K1 =  $|2K|$ ).

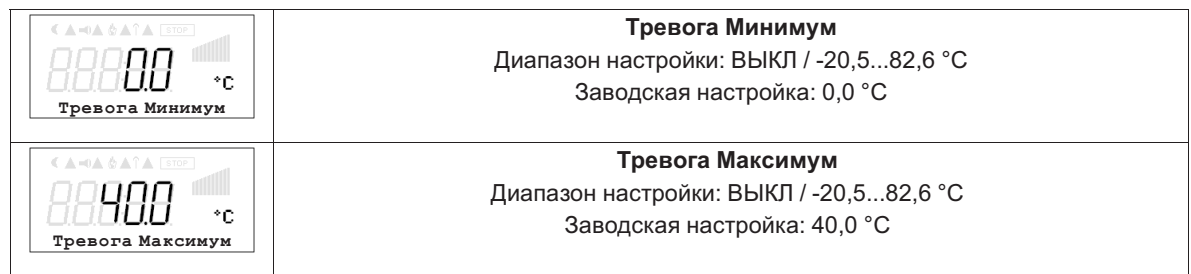

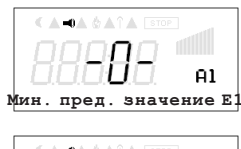

Пример индикации при выход за нижний предел значения настройки "Тревога Минимум", отличающейся от индикации фактического значения. Якорь реле "K1" отпускается (если оно не инвертировано).

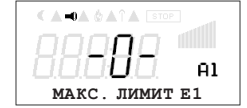

Пример индикации, когда реальное значение превышает установленное "Сигнализация максимум", отличающейся от индикации реального значения. Якорь реле "K1" отпускается (если оно не инвертировано).

### **9.2.7 Меню для регулятора температуры 2.01 ... 2.05**

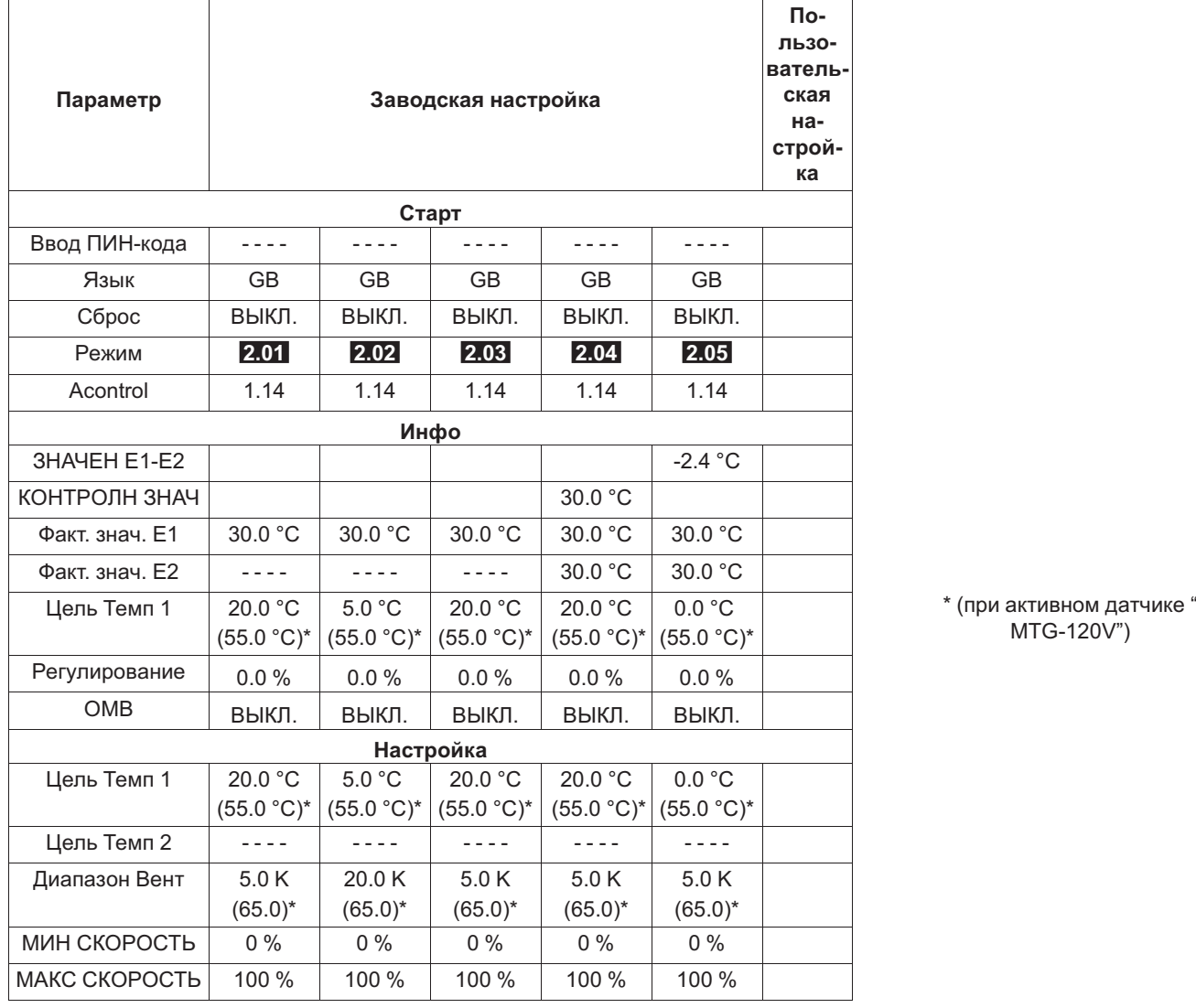

L-BAL-E081-RU 1237 Index 002 Арт. № 00163316-RU

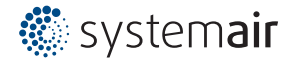

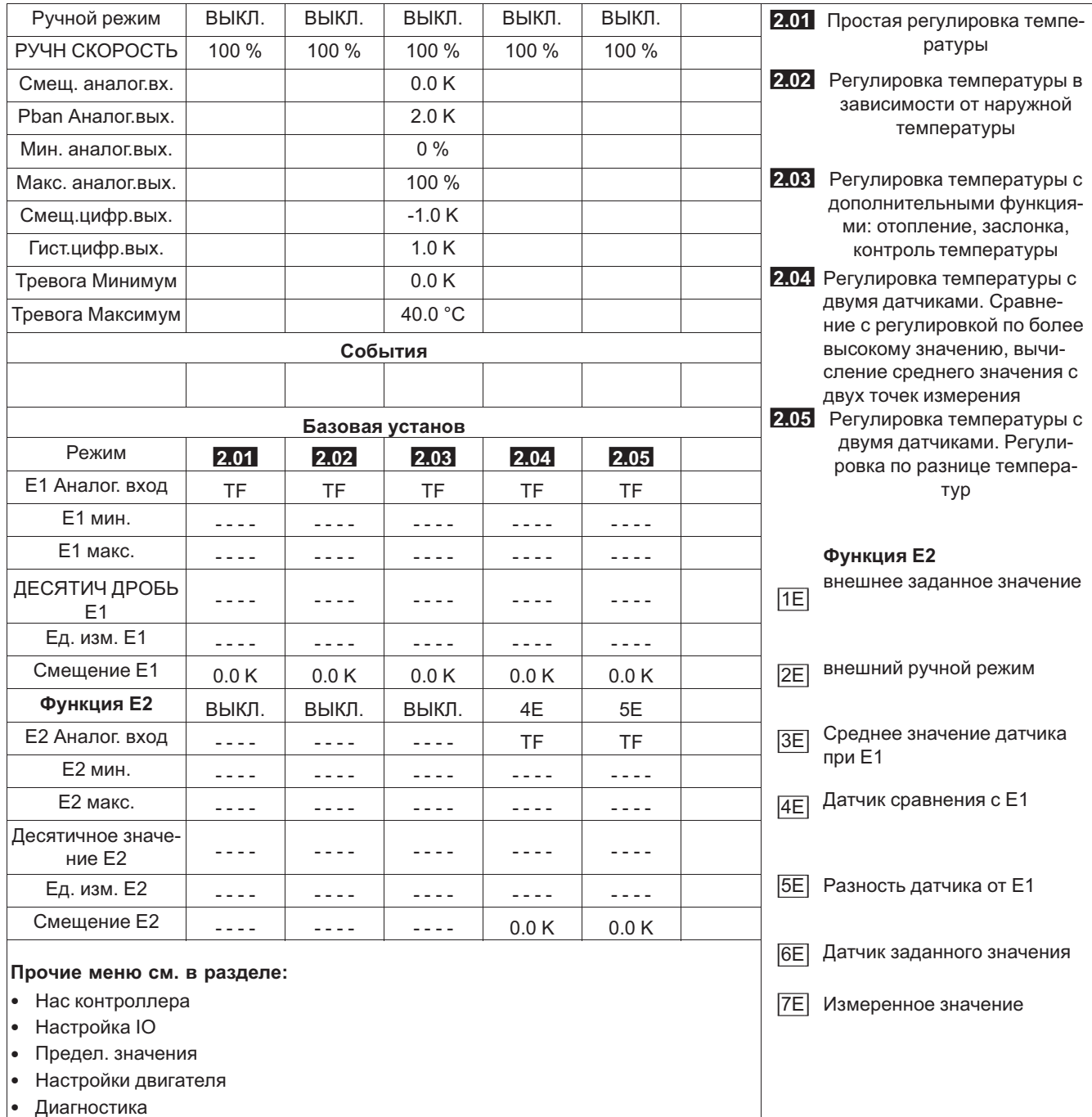

# **9.3 Регулировка давления холодильного оборудования 4.01 ... 4.03**

### **9.3.1 Базовая настройка 4.01 ... 4.03**

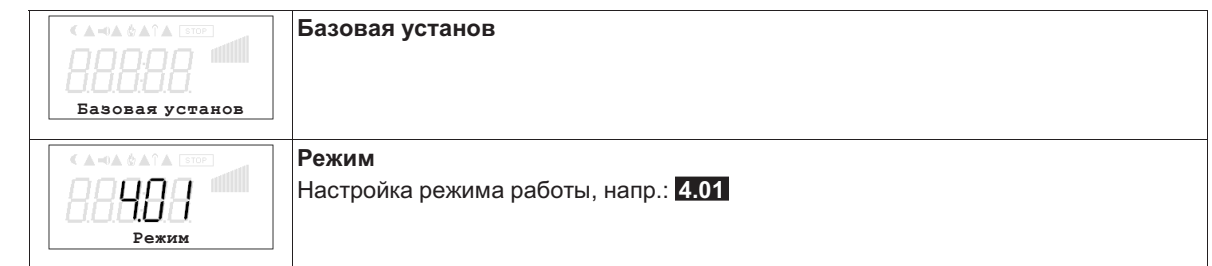

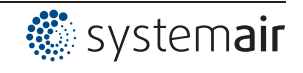

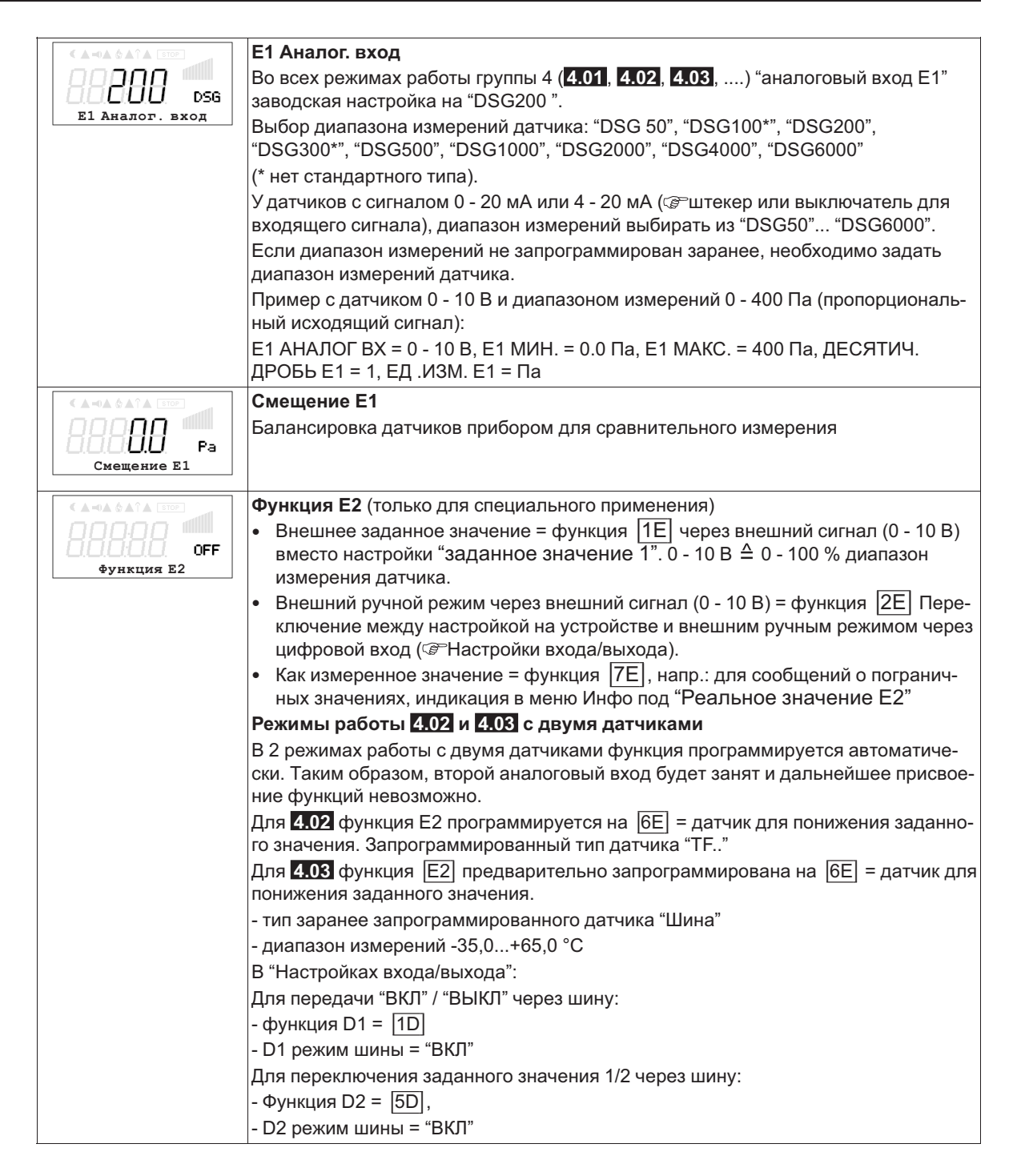

#### $9.3.2$ Настройки для режима 4.01 ... 4.03

- 4.01 регулировка давления, установка заданной величины в Па
- 4.02 и 4.03 Регулировка давления с доводкой заданного значения в соответствии с внешней температурой

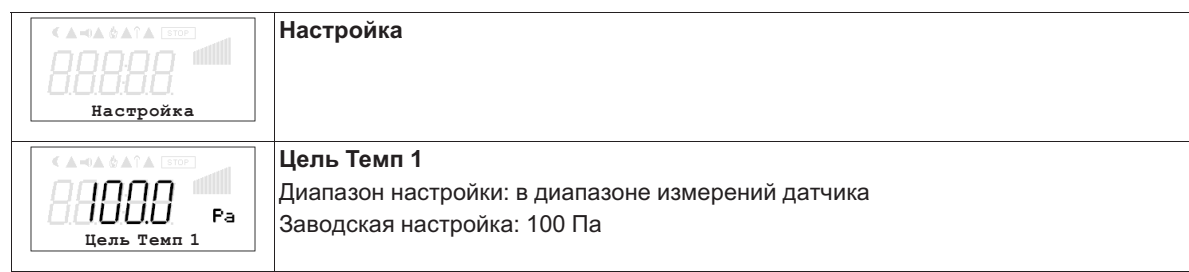

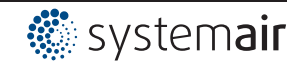

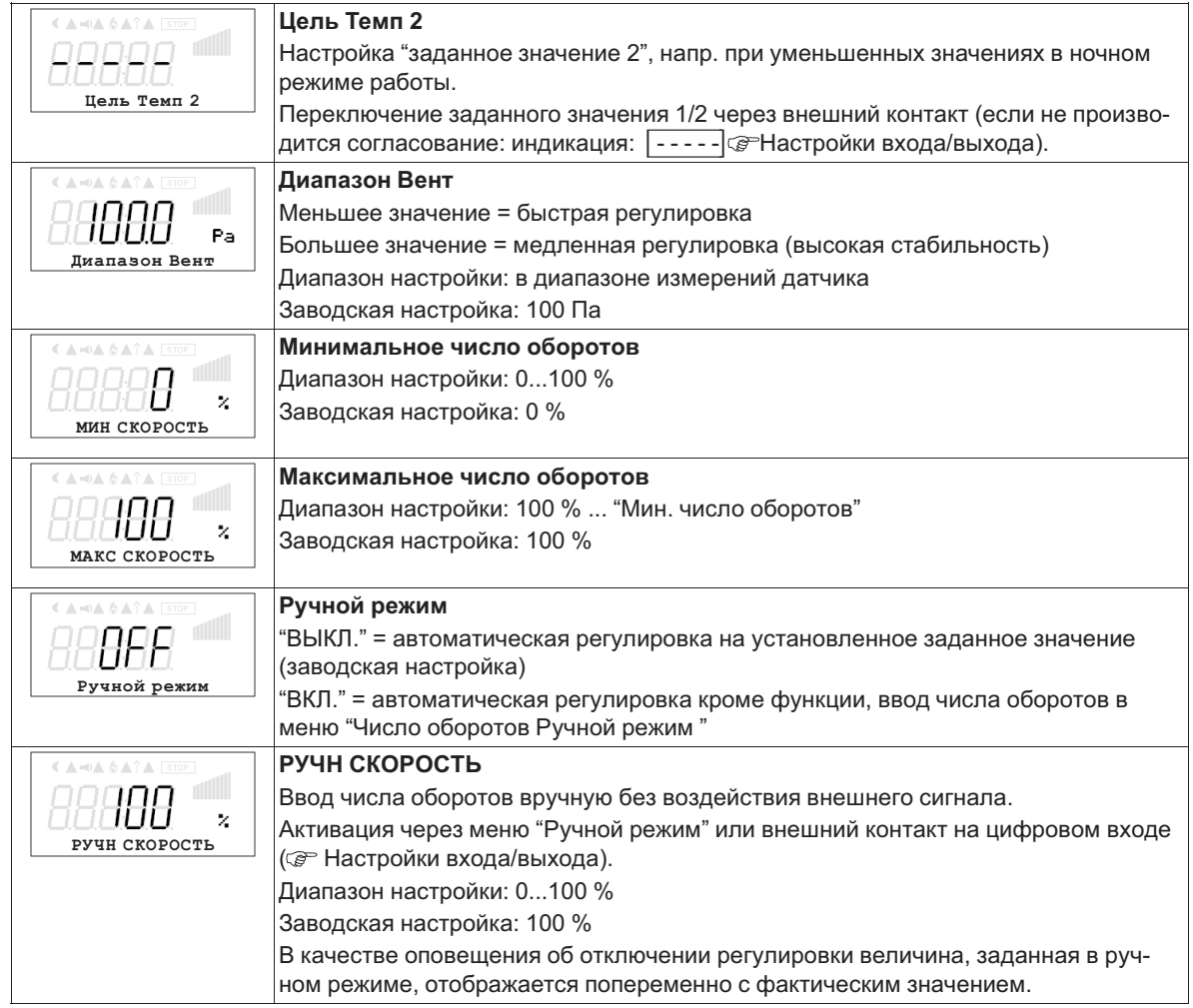

#### **Дополнительные пункты меню для режима работы 4.02 и 4.03 с доводкой заданного значения с учётом внешней температуры.**

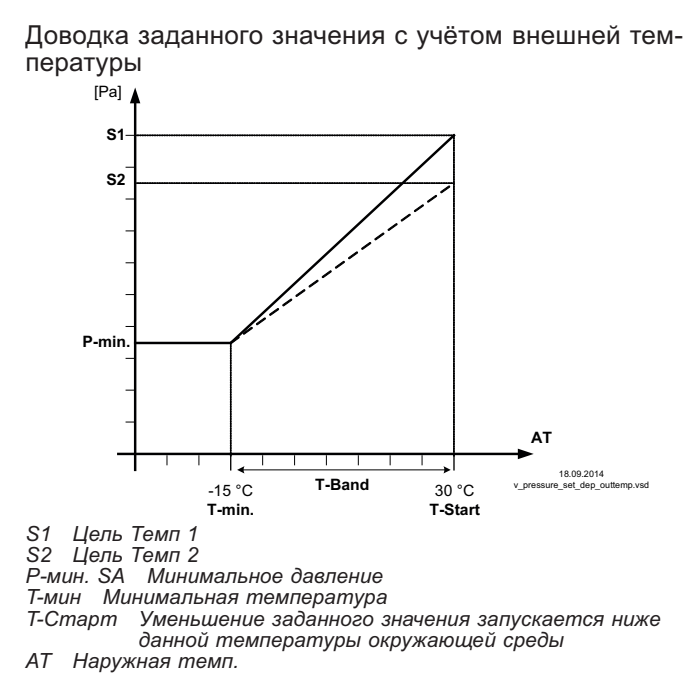

В режиме работы в качестве регулирующего давление устройства, может быть активирована компенсация внешней температуры (подключение датчика к "E2"= "аналоговый вход 2").

Установленное и активное "заданное значение 1" или "заданное значение 2" изменяется этой функцией автоматически пропорционально к замеренной внешней температуре ( Инфо: "Регулировка заданного значения").

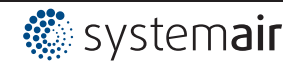

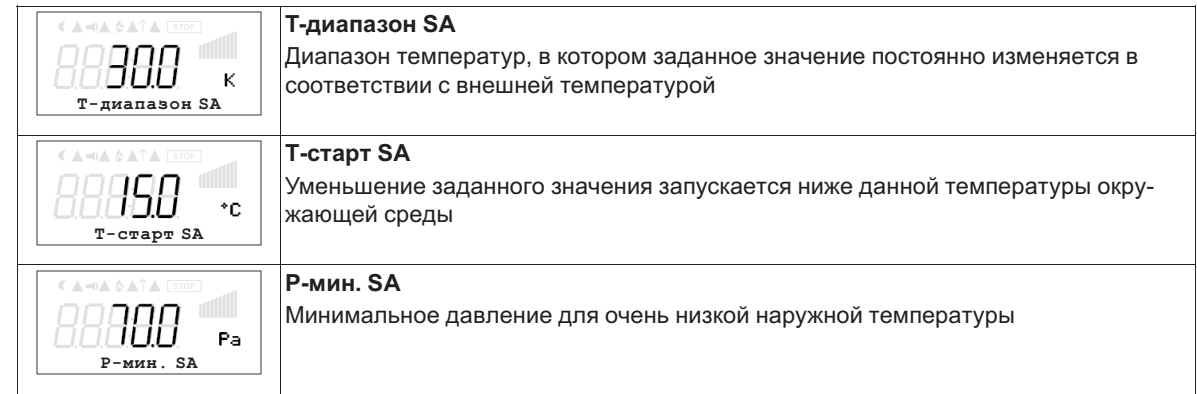

### **9.3.3 Меню регулировки давления холодильного оборудования 4.01 ... 4.03**

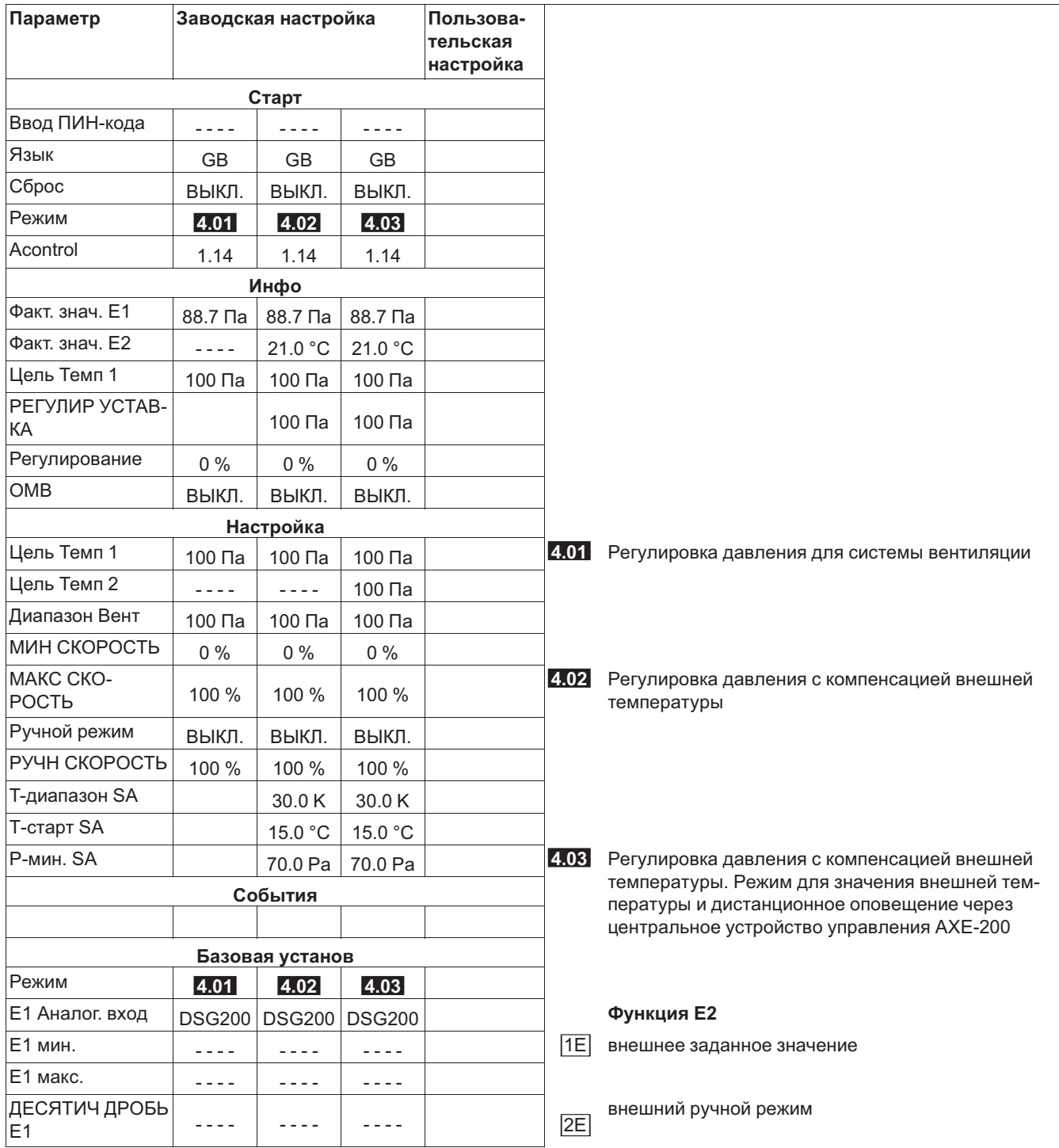

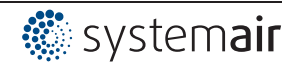

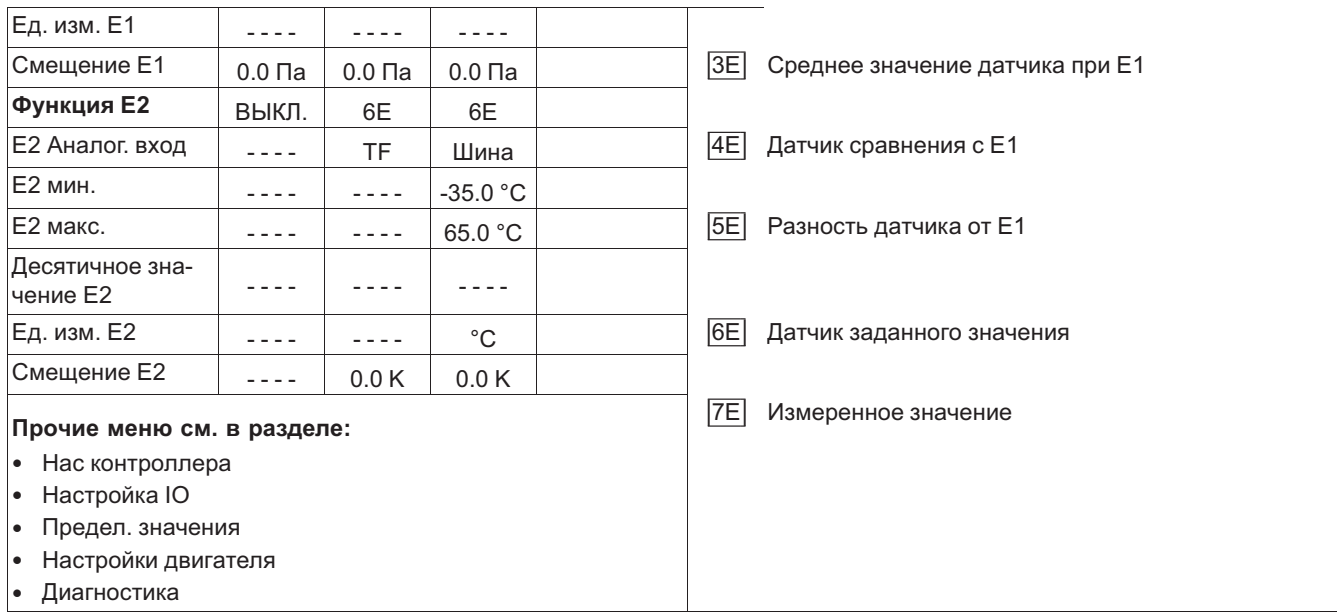

# **9.4 Регулировка объёмного расхода воздуха 5.01 и 5.02**

# **9.4.1 Базовая настройка 5.01 и 5.02**

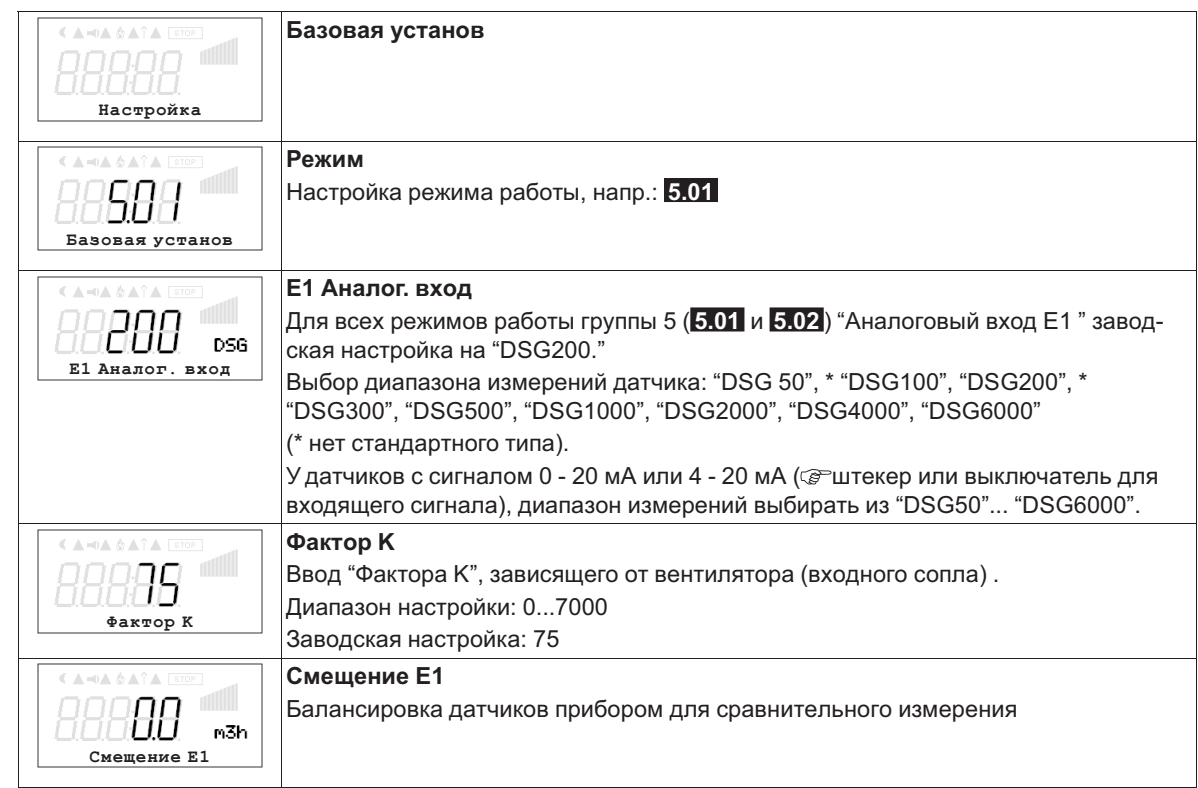

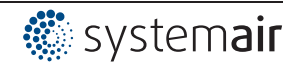

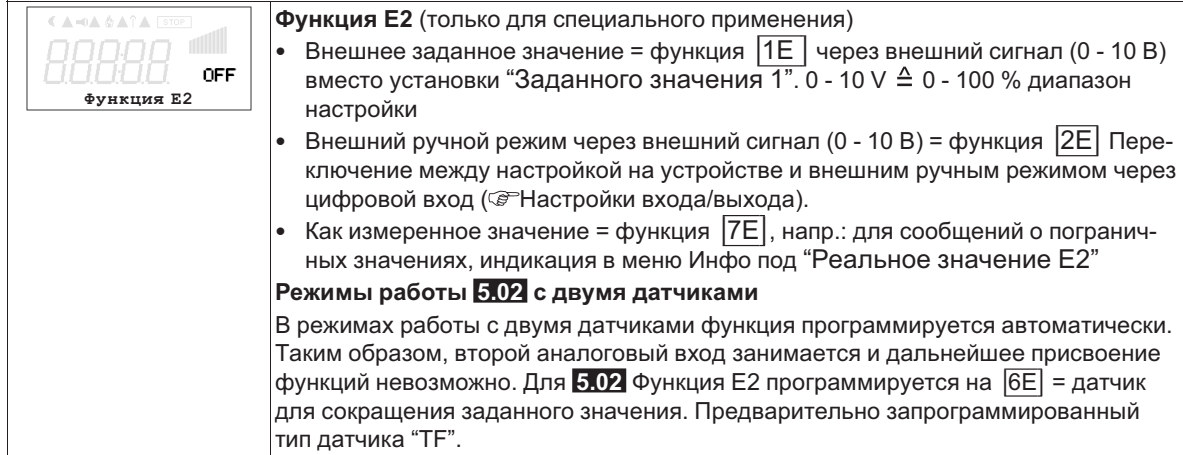

### **9.4.2 Настройки для режима 5.01 ... 5.02**

- **5.01** Регулировка расхода воздуха, заданное значение в м<sup>3</sup>/ч
- **5.02** Регулировка расхода воздуха доводкой заданного значения в зависимости от внешней температуры.

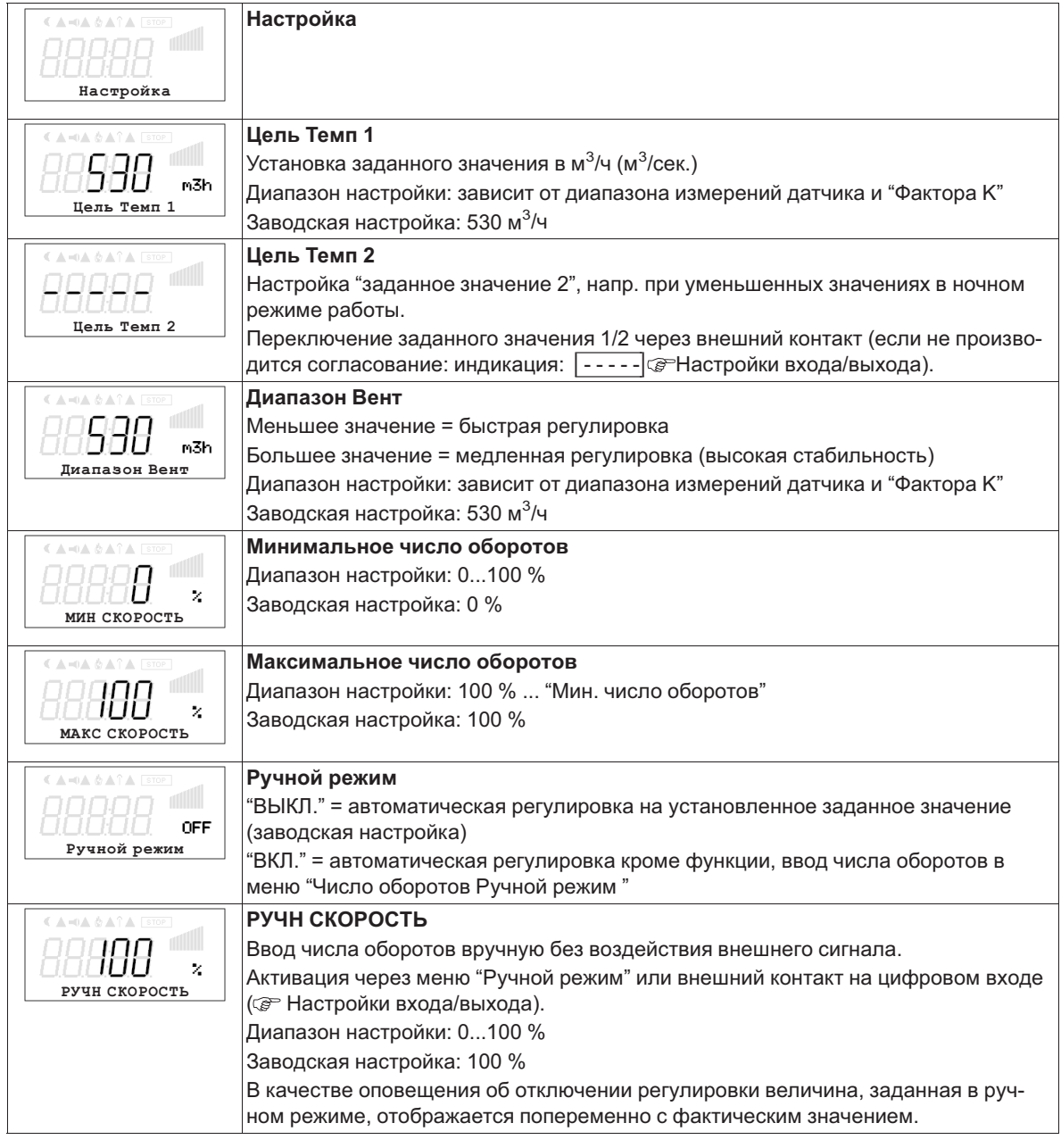

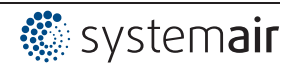

*S1 Цель Темп 1 S2 Цель Темп 2*

*AT Наружная темп.*

#### **Дополнительные пункты меню для режима работы 5.02 с доводкой заданного значения с учётом внешней температуры**

Доводка заданного значения с учётом внешней температуры

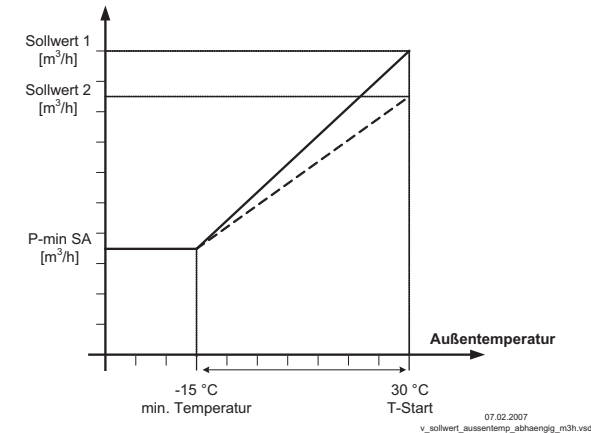

*T-Старт Уменьшение заданного значения запускается ниже данной температуры окружающей среды*

*Р-мин. SA Минимальный расход воздуха*

*T-мин Минимальная температура*

В режиме работы в качестве устройства, регулирующего расход воздуха, может быть активирована компенсация внешней температуры (подключение датчика к "E2"= "аналоговый вход 2").

Установленное и активное заданное значение 1/2 изменяется этой функцией автоматически пропорционально к замеренной внешней температуре ( Инфо: "Регулировка заданного значения").

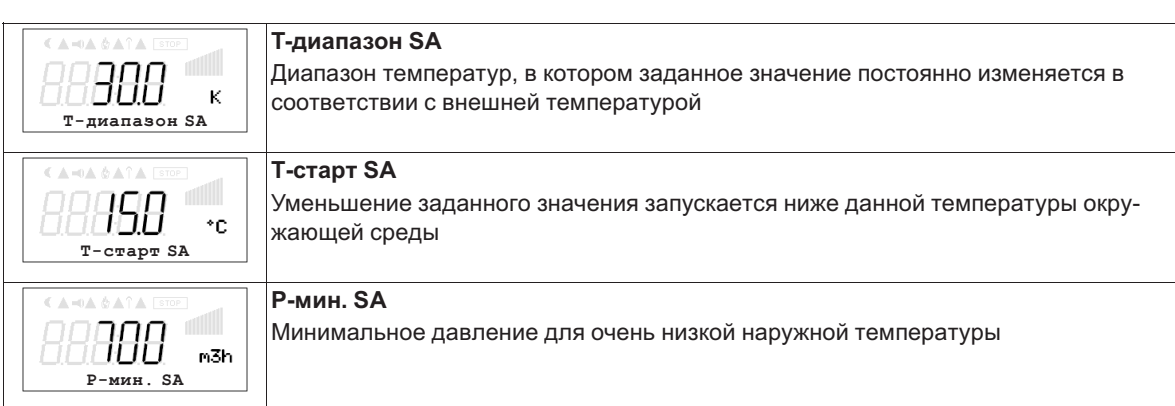

### **9.4.3 Меню для регулировки объёмного тока 5.01 и 5.02**

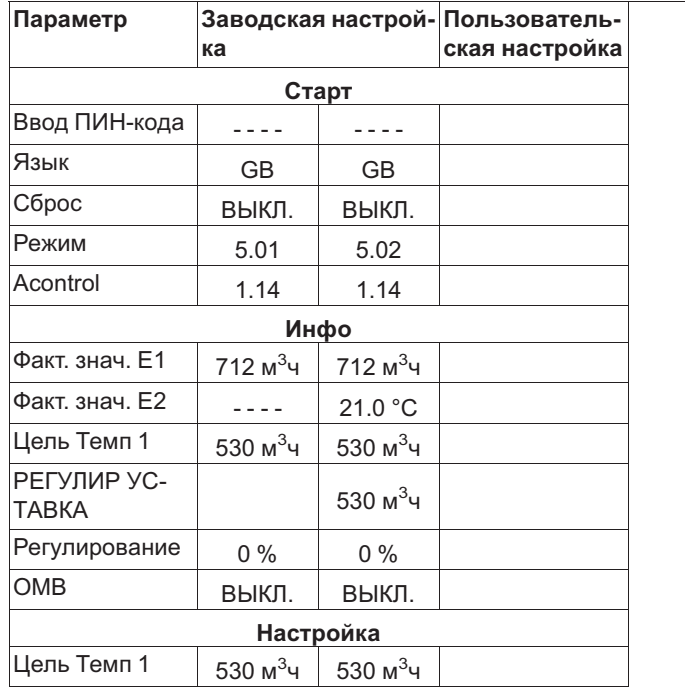

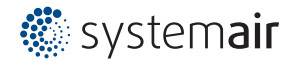

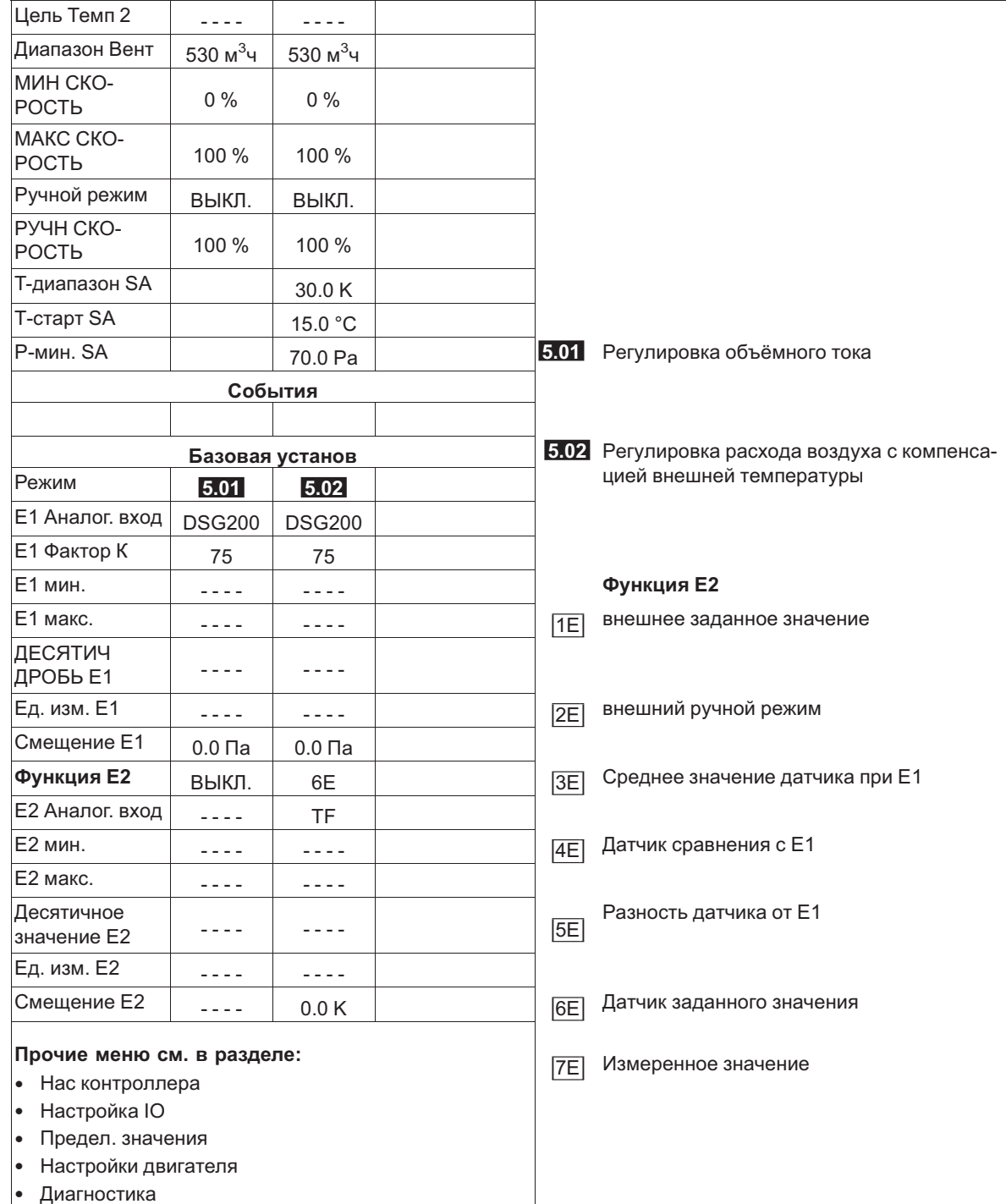

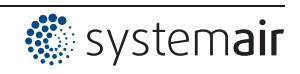

### **9.5 Регулировка скорости воздушного потока 6.01**

#### **9.5.1 Базовая настройка 6.01**

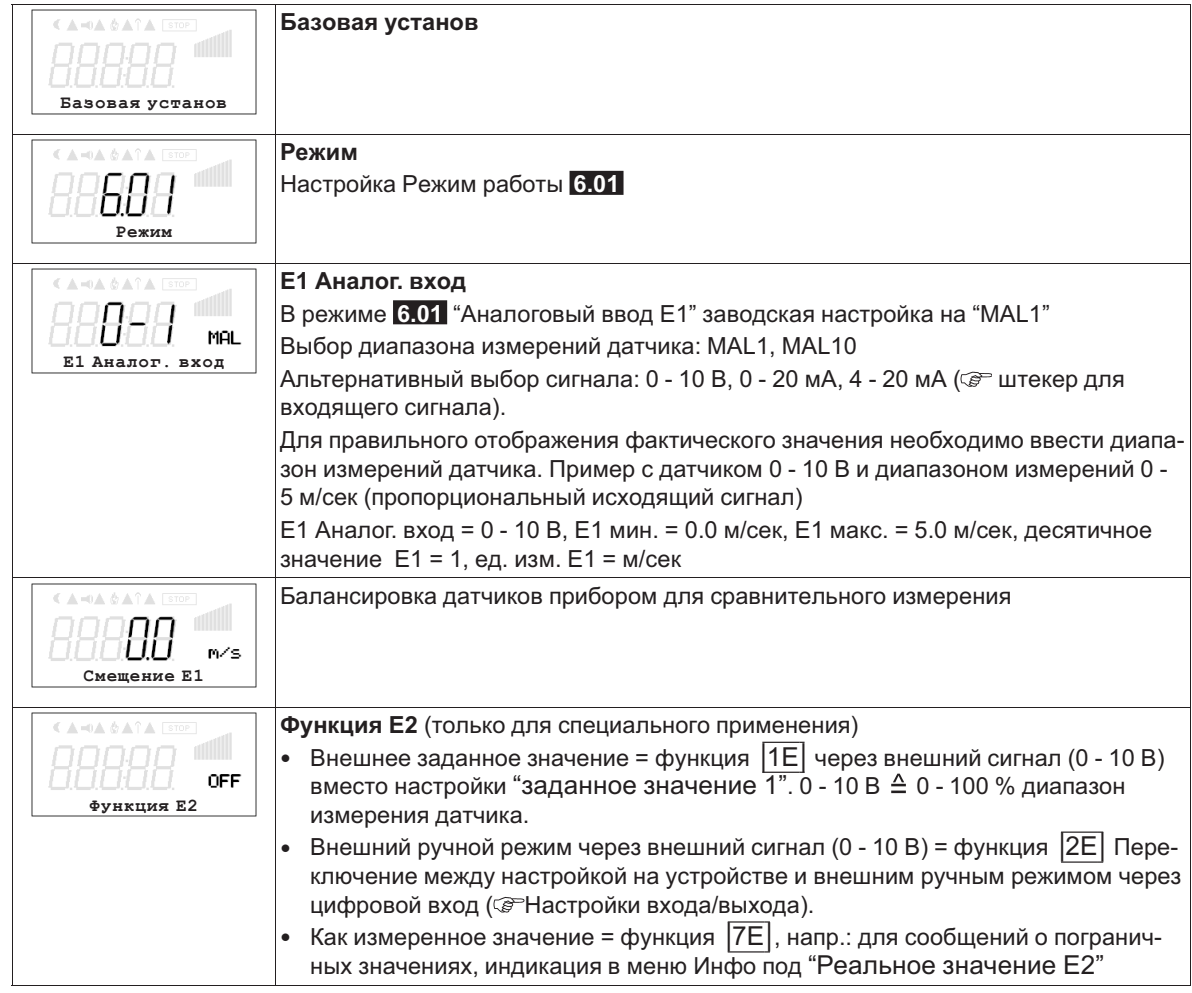

#### **9.5.2 Настройки для режима 6.01**

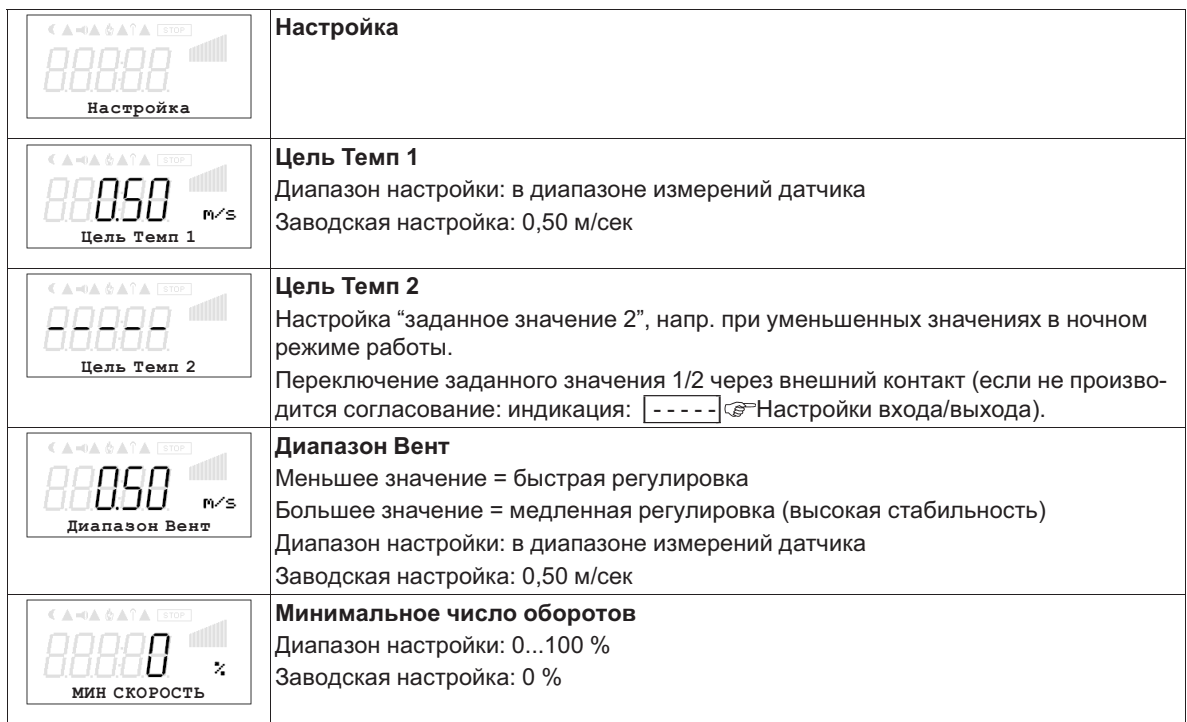

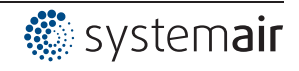

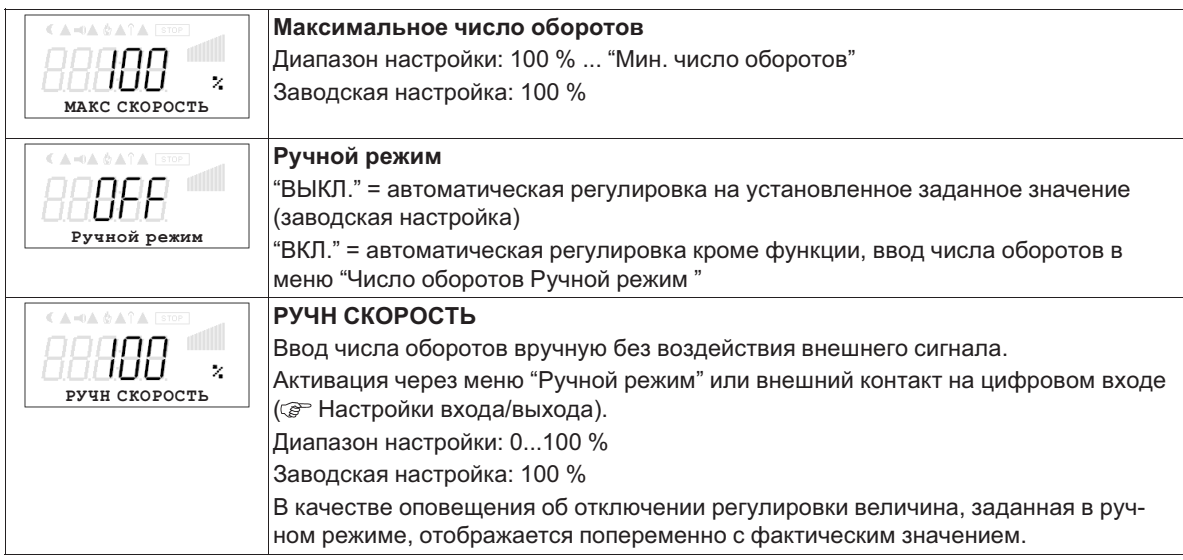

### **9.5.3 Меню регулировки скорости воздуха 6.01**

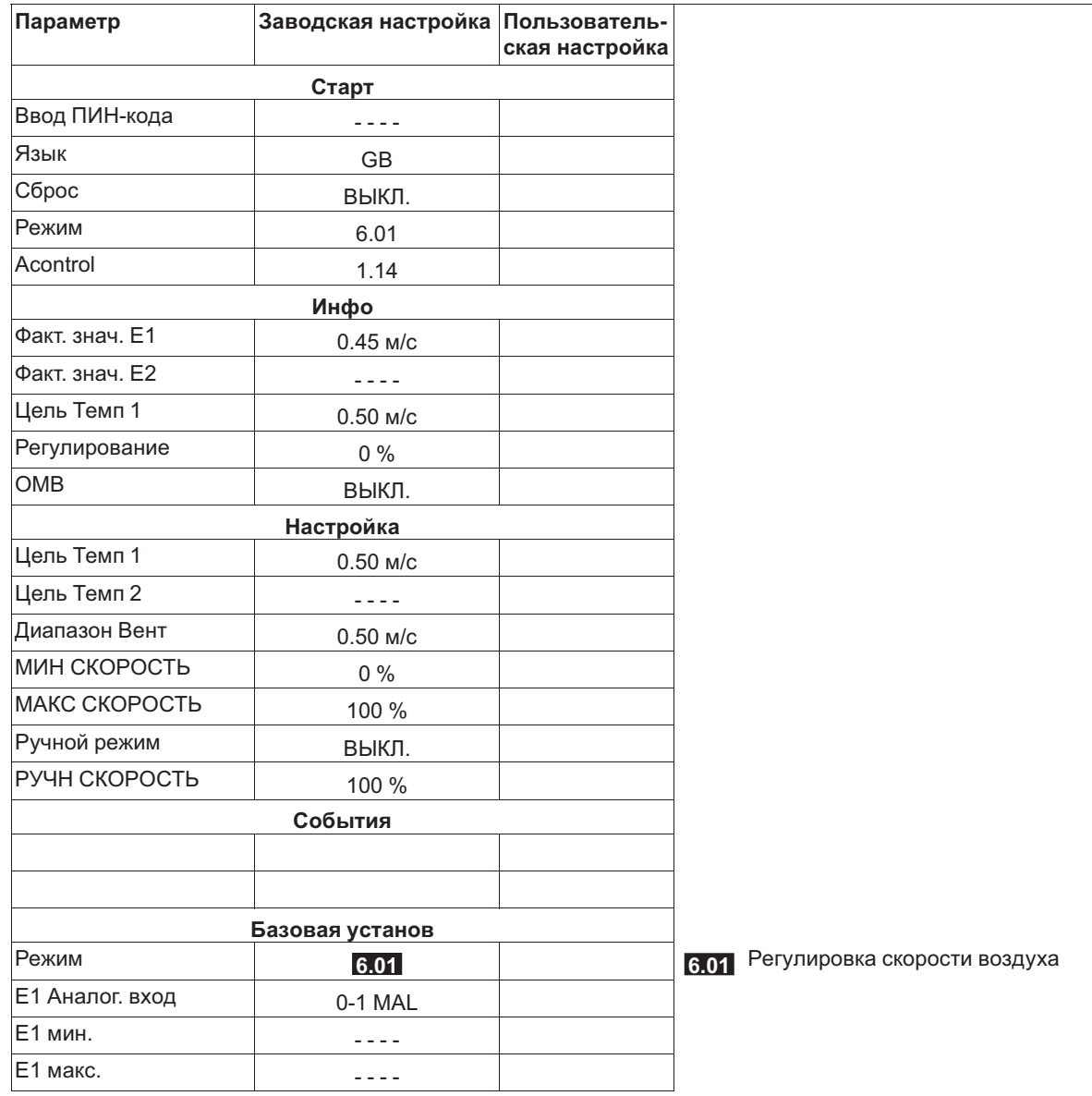

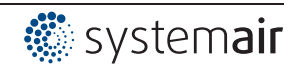

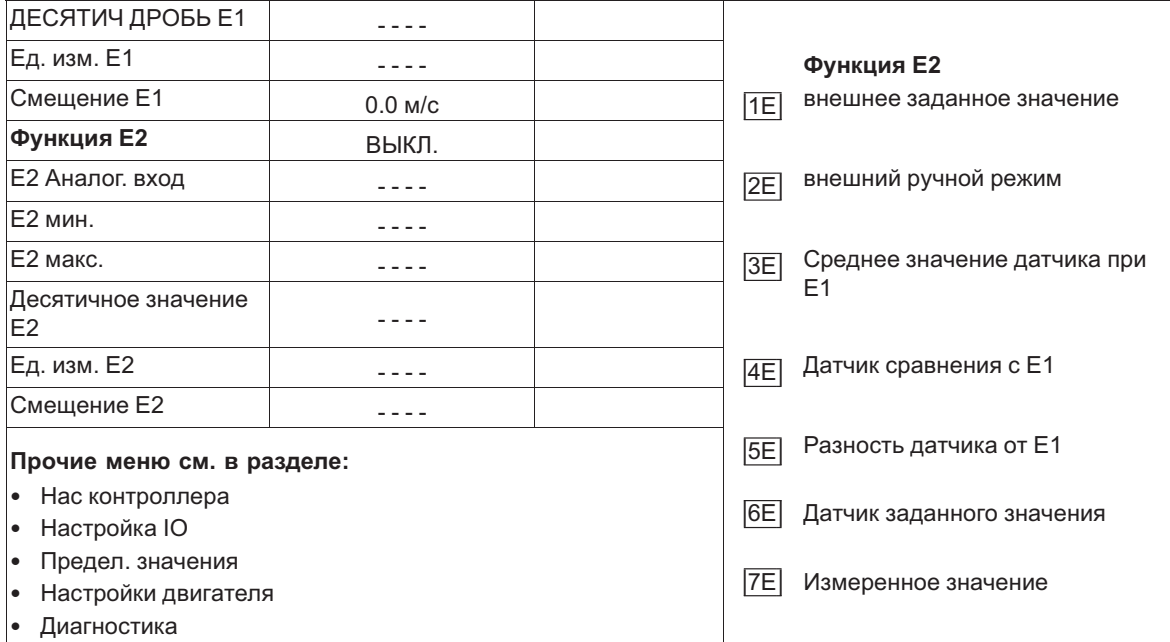

# **9.6 Группа меню Старт**

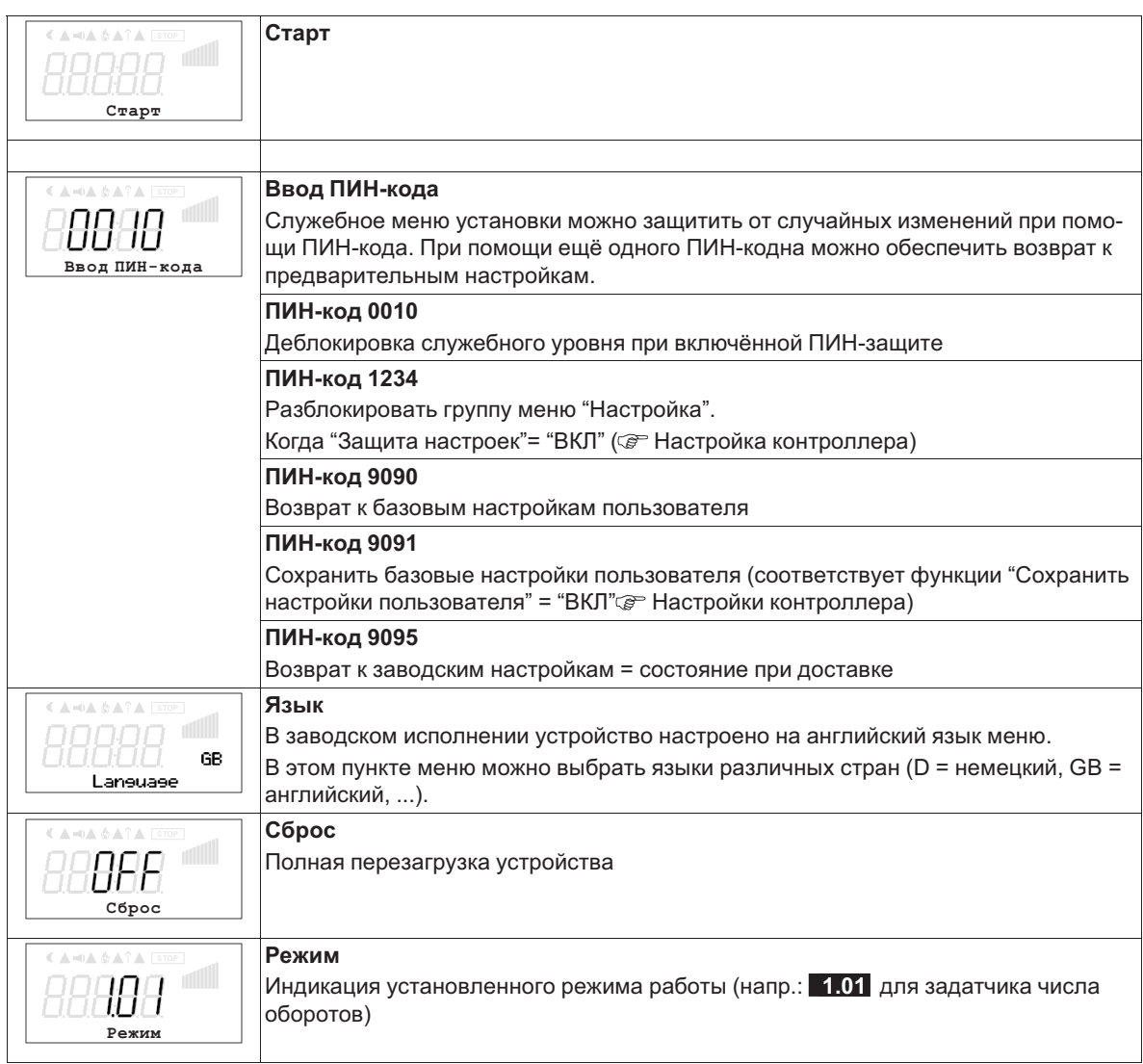

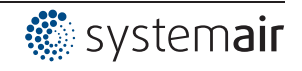

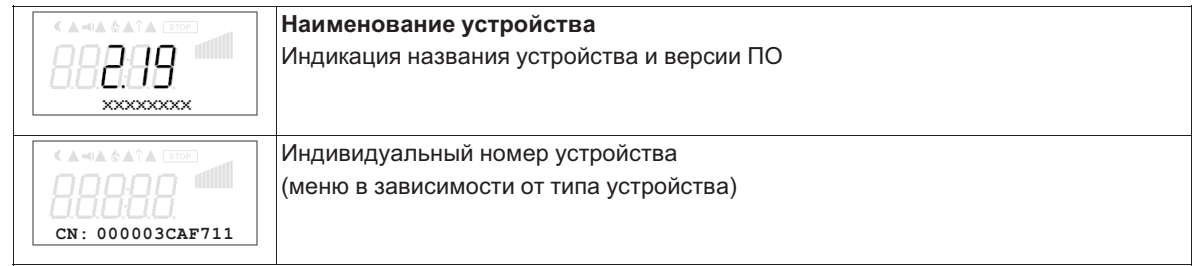

# **9.7 Группа меню Инфо**

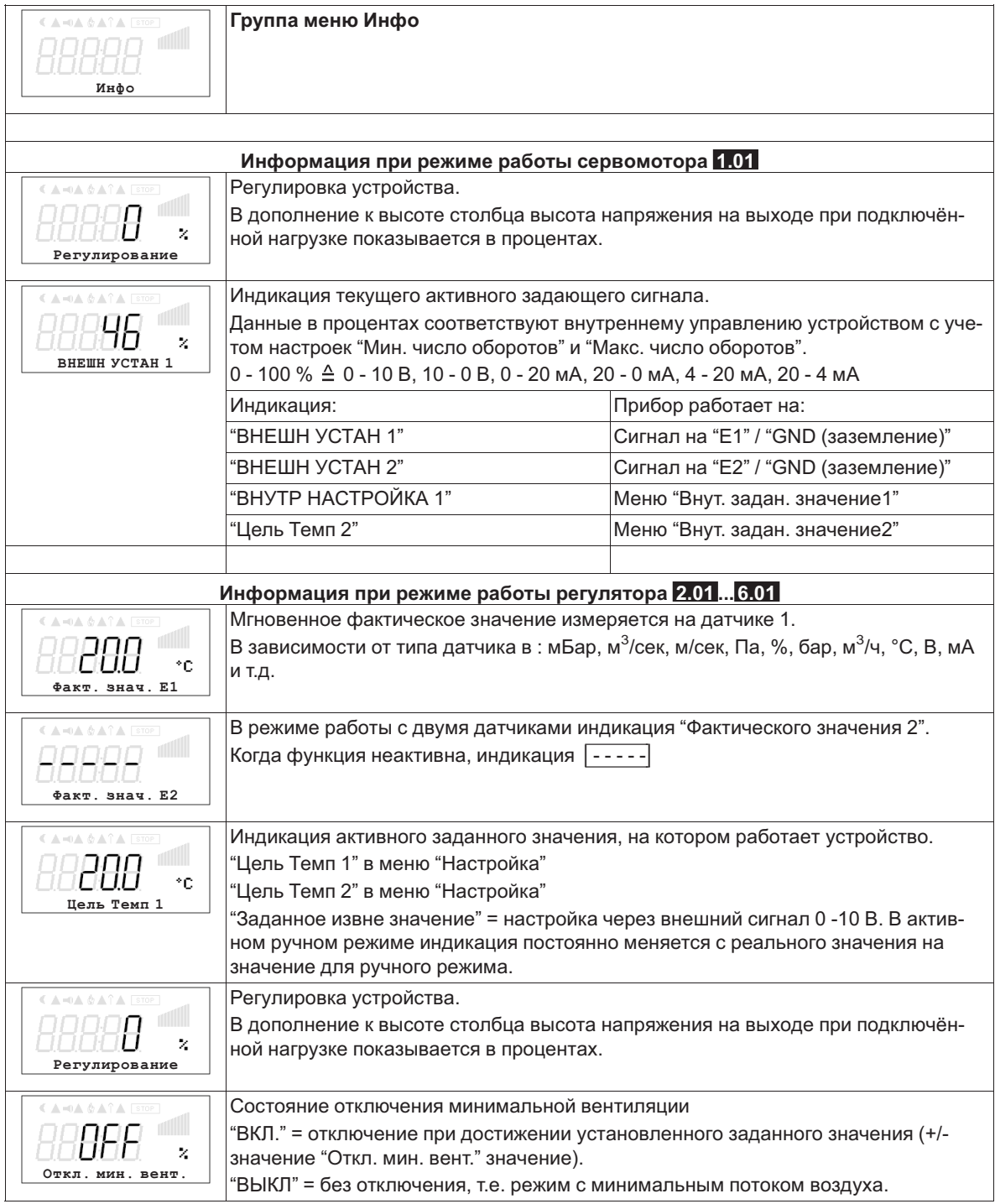

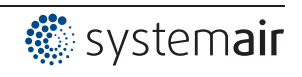

#### **9.8 Нас контроллера**

#### **9.8.1 Обзор меню Настройки контроллера**

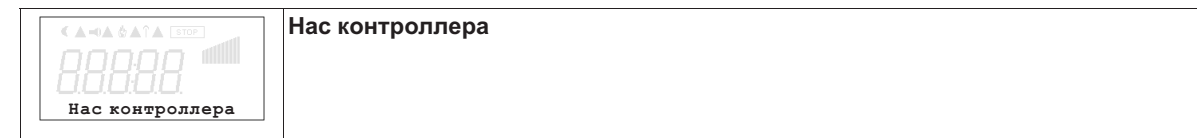

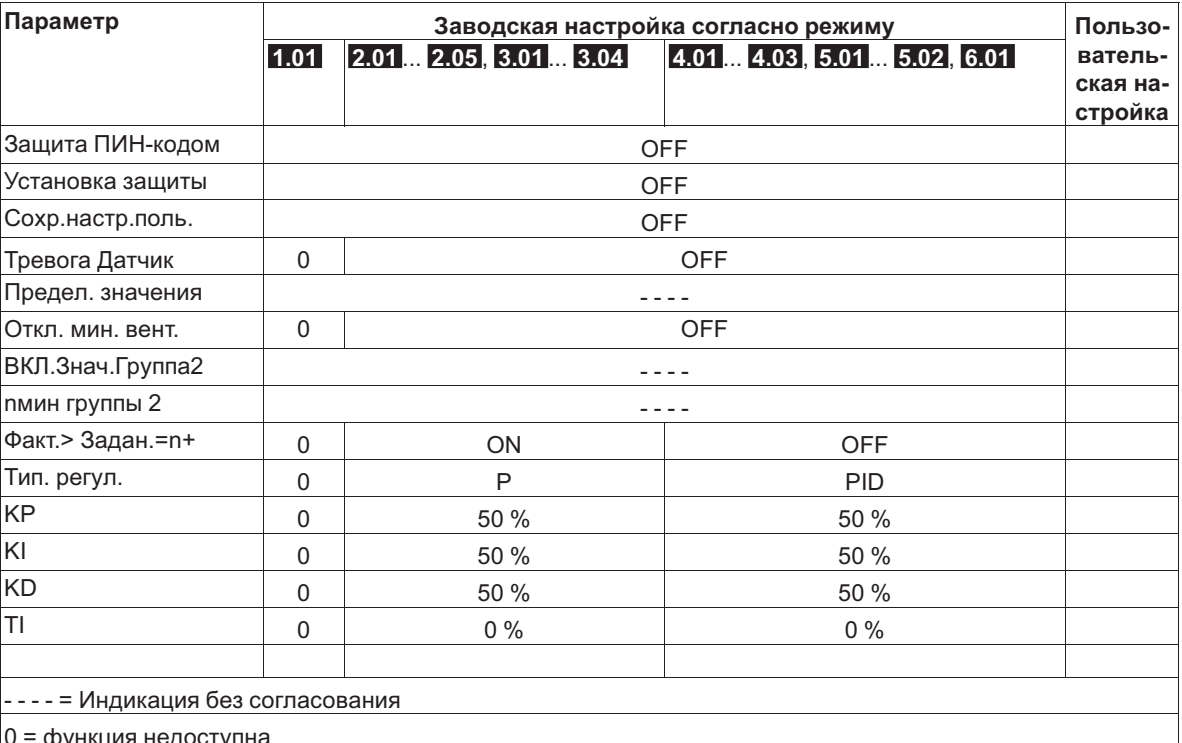

0 = функция недоступна

#### **9.8.2 активировать ПИН-защиту, ПИН-код 0010**

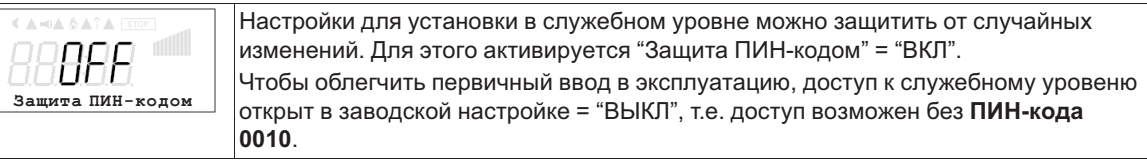

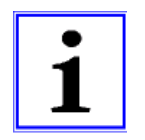

#### **Информация**

После успешной инсталляции устройства должна быть активирована "защита ПИН-кодом" = "ВКЛ"

#### **9.8.3 Установка защиты активировать, ПИН-код 1234**

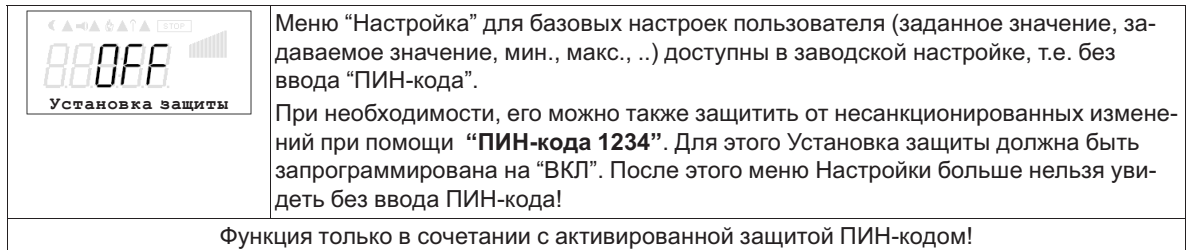

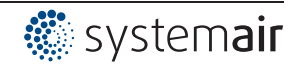

#### **9.8.4 Сохранить Настройки пользователя, возврат при помощи ПИН-кода 9090**

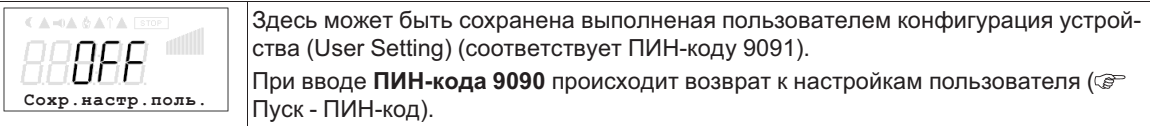

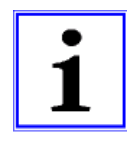

#### **Информация**

При вводе "ПИН-кода 9095" в меню "ПИН-код" группы меню "Пуск" устройство полностью возвращается в состояние при поставке.

Все выполненные ранее настройки утрачиваются!

#### **9.8.5 Датчик аварийной ситуации ВКЛ / ВЫКЛ**

Функция доступна только при работе в качестве регулятор (начиная с **2.01** )! Для "Аналогового входа E1" и при активированном датчике 2 для "Аналогового входа Е2". При прерывании питания или коротком замыкании или при наличии величин, выходящих за рамки диапазона измерений, выдаётся сообщение о неполадке с задержкой.

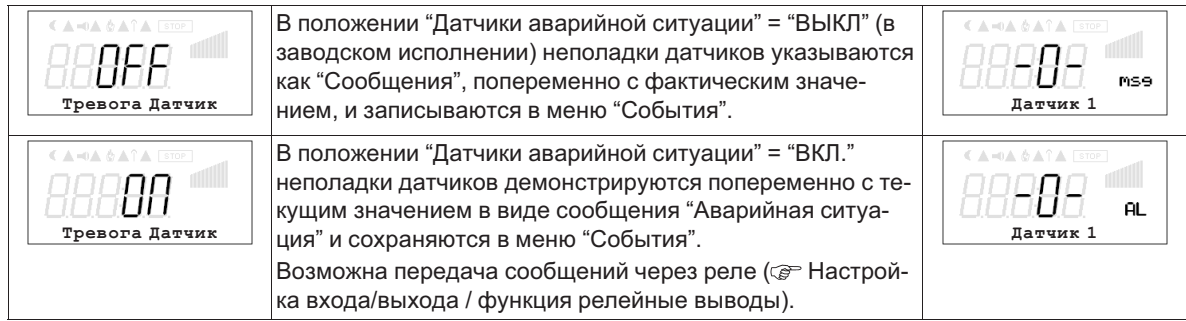

#### **9.8.6 Предел. значения**

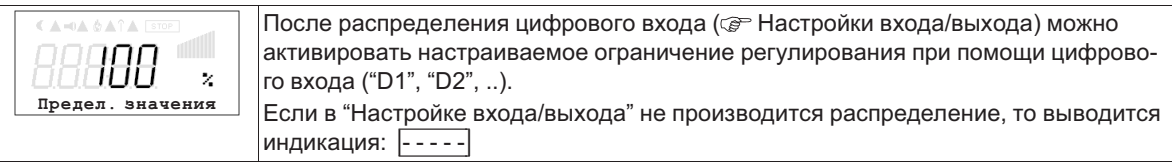

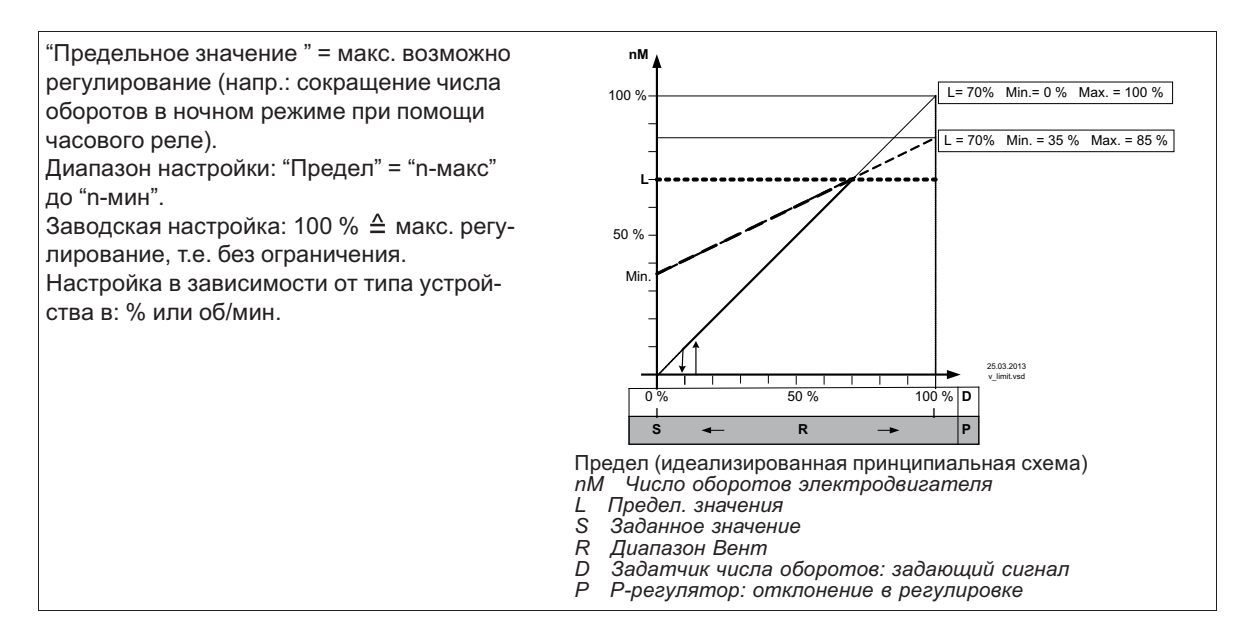

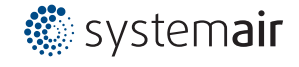

#### **9.8.7 Отключение минимальной вентиляции**

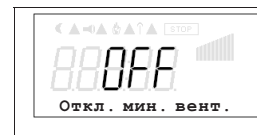

Преимущественно, функция имеет значение при применении устройства в качестве чистого P-регулятора.

В режиме работы задатчика числа оборотов **1.01** без функции!

**Откл. мин. вент. = ВЫКЛ.** (заводская настройка) Если не установлено "Мин. число оборотов", по достижении номинального значения вентилятор остается включенным.

Если установлено "Мин. число оборотов" (напр.: 20%), то вентилятор не отключается. Т.е. минимальная вентиляция обеспечивается постоянно (вентилятор не попадает под настройку "Мин. число оборотов").

**Откл. мин. вент., например, -2,0 K**

Если ранее приведённая разница с заданным значением достигнута, настройка "Мин. число оборотов"на "0" отключается.

При положительном значении (+) до достижения заданного значения

При отрицательном значении (-) после выхода за нижний предел заданного значения.

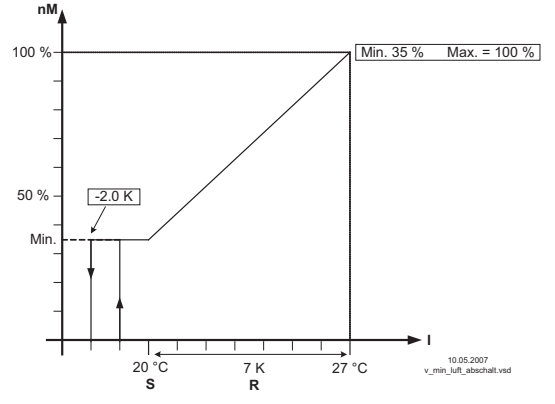

Отключение минимальной вентиляции (схематический рисунок)

*nM Число оборотов электродвигателя*

*S Заданное значение R Диапазон Вент*

*I Факm. значение*

#### **9.8.8 Вторая группа**

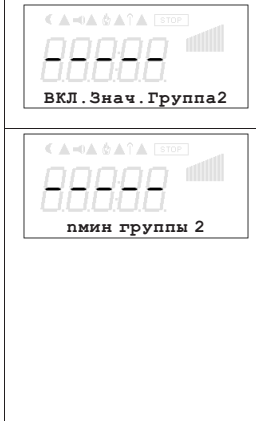

#### Аналоговый выход "Аналоговый выход 1" в Настройках входа/выхода программируется Функция |5A| = Групповое управление. Этот выход используется как заранее настроенный сигнал для установки скорости вращения. Если заранее настроенный сигнал или отклонение регулировки превышает точку подключения группы 2, группа 1 сокращается до "n-мин при группе 2". Далее обе группы работают параллельно с максимальной мощностью. **Вторая группа "подключена на 100 % " (Рис. B)** Выход реле (K1 или K2) в Настройках входа/выхода, программируется функция  $|8K|$  = групповое управление. Через этот контакт контролируется защита, подключающая вентиляторы второй группы напрямую к сетевому напряжению. Если заранее установленный сигнал или отклонение регулировки превышает точку

подключения "ВКЛ Значение Группа2", включается реле второй группы и скорость первой группы понижается до установленной минимальной величины. Затем скорость первой группы снова возрастает до максимума.

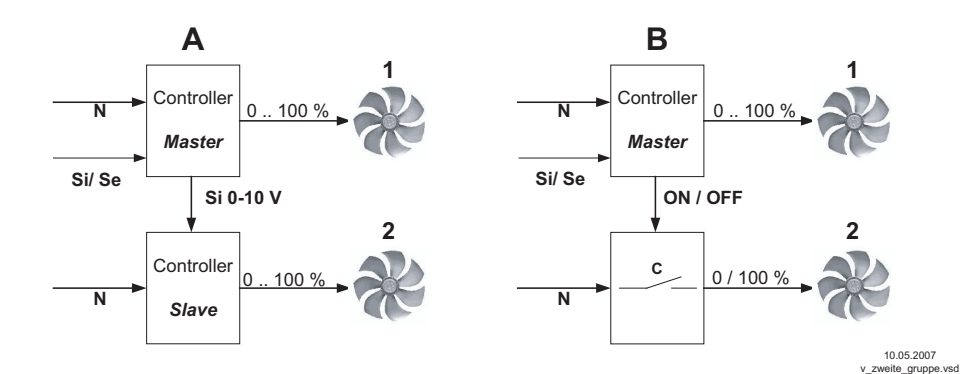

**Вторая группа "косвенная регулировка" (Рис. A)**

*N Сеть*

*Si Сигнал*

*Se Датчик*

*C Защита*

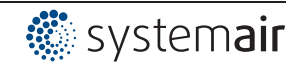

#### 9.8.9 Реверсирование функции регулировки

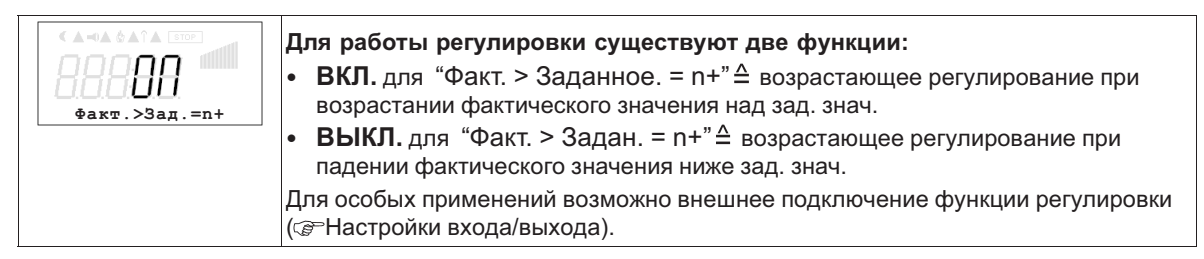

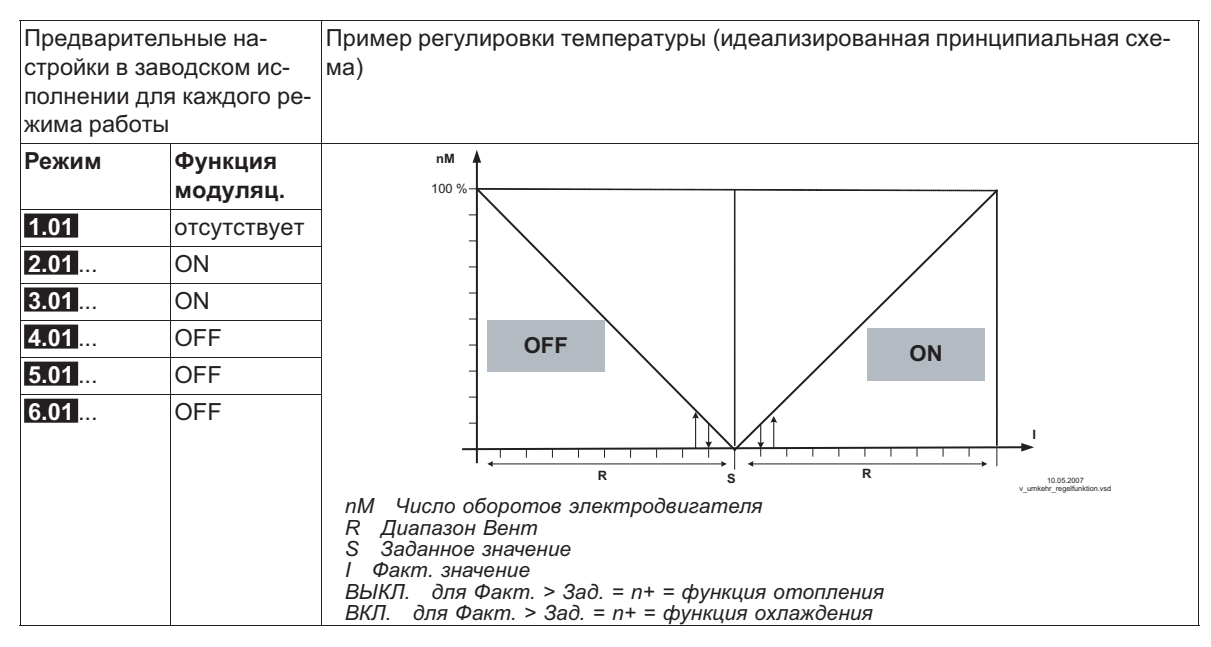

#### 9.8.10 Конфигурация регулятора

При выборе режима работы в зависимости от применения ("Базовая настройка") автоматически принимается Конфигурация регулятора. Предварительные настройки в заводском исполнении для каждого режима работы основаны на многолетнем опыте, результаты которого применимы ко многим приложениям. Обычно целью является достигнуть желаемый процесс регулировки при помощи настройки диапазона регулировки (@ Группа меню "Настройка"), в исключительных случаях можно осуществлять дальнейшую доводку.

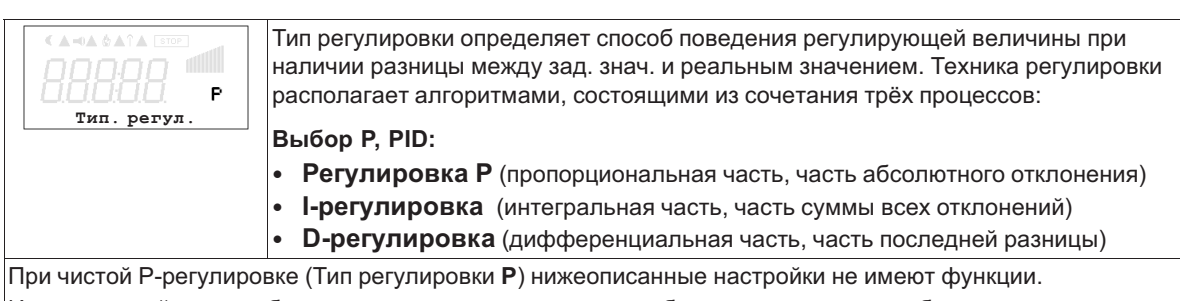

Из этих частей, при необходимости, можно определять наиболее подходящие комбинации для каждого участка регулировки.

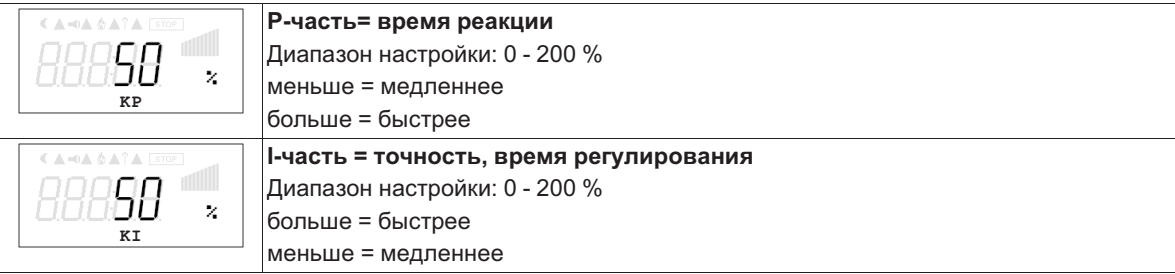

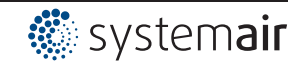

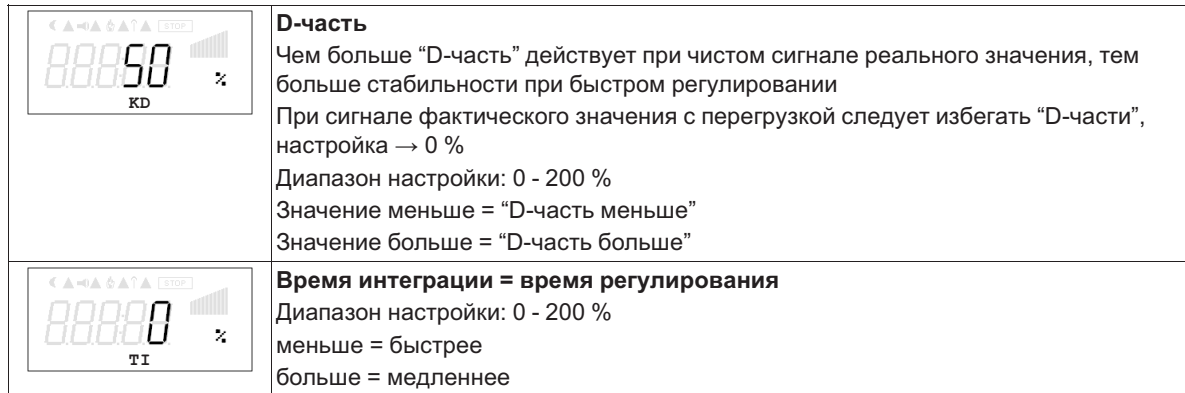

#### **9.8.11 Данные для общего отклонения при регулировке**

Общее отклонение при регулировке вычисляется по сумме отклонений режима и рабочей регулировки и относится к установленным диапазонам.

При прямой связи установленной величины входа к величине регулировки максимальное отклонение от зад. знач. < ± 5 %. При помощи активного сопоставления, осуществляемого из меню, общее отклонение может быть сокращено до значения < ± 1 %.

При косвенной связи установленной величины входа к величине регулировки, т.е. требуется изменение двух физических величин, отклонение может быть сокращено до < ± 5% путём сопоставления.

При внутренней установке значений при помощи интегрированного или внешнего контрольного устройства отклонение регулировки остаётся < ±0,5 %.

### **9.9 Настройка IO**

#### **9.9.1 Обзор меню "Настройка ввода/вывода"**

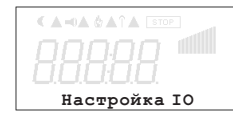

**НАСТРОЙКА IO**

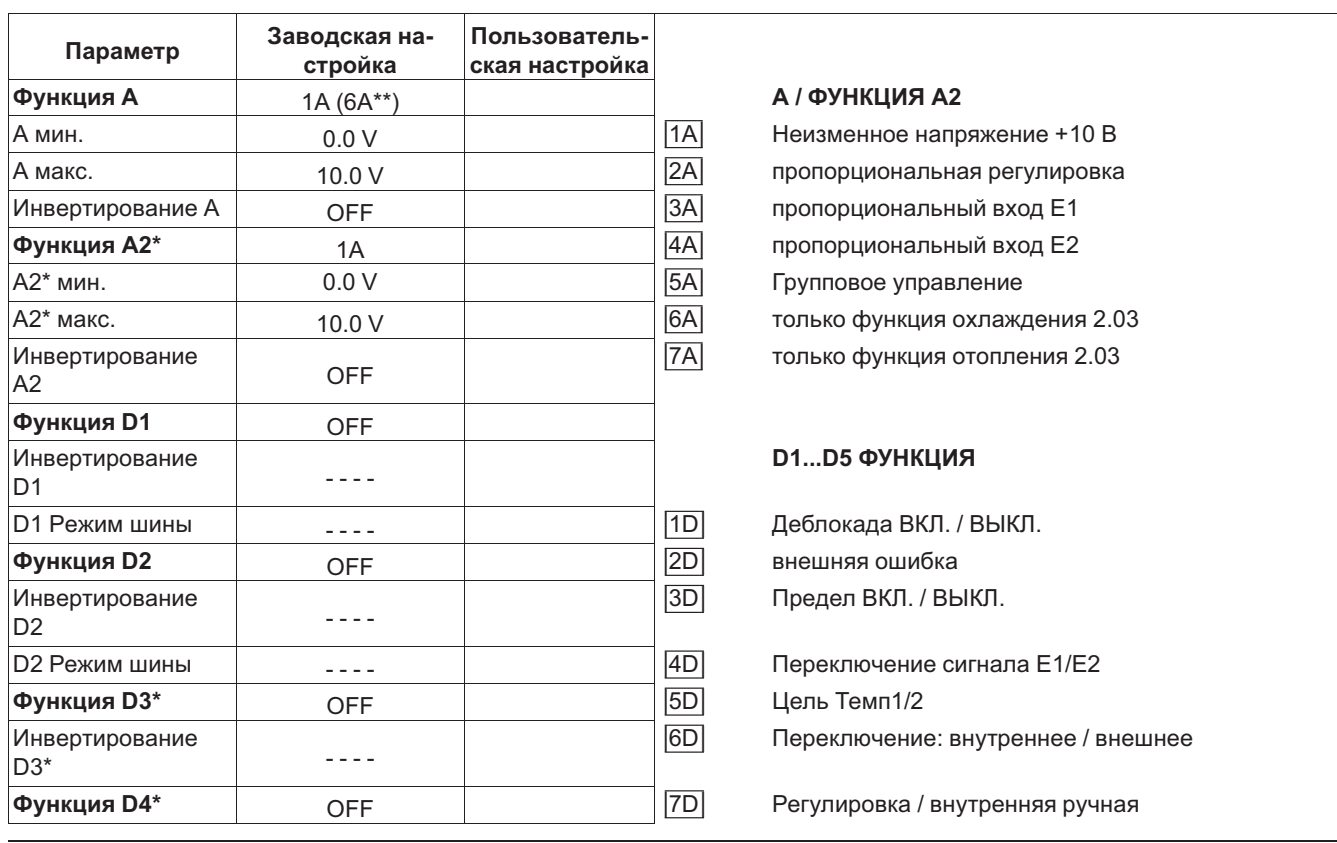

L-BAL-E081-RU 1237 Index 002 Арт. № 00163316-RU

47/71

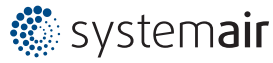

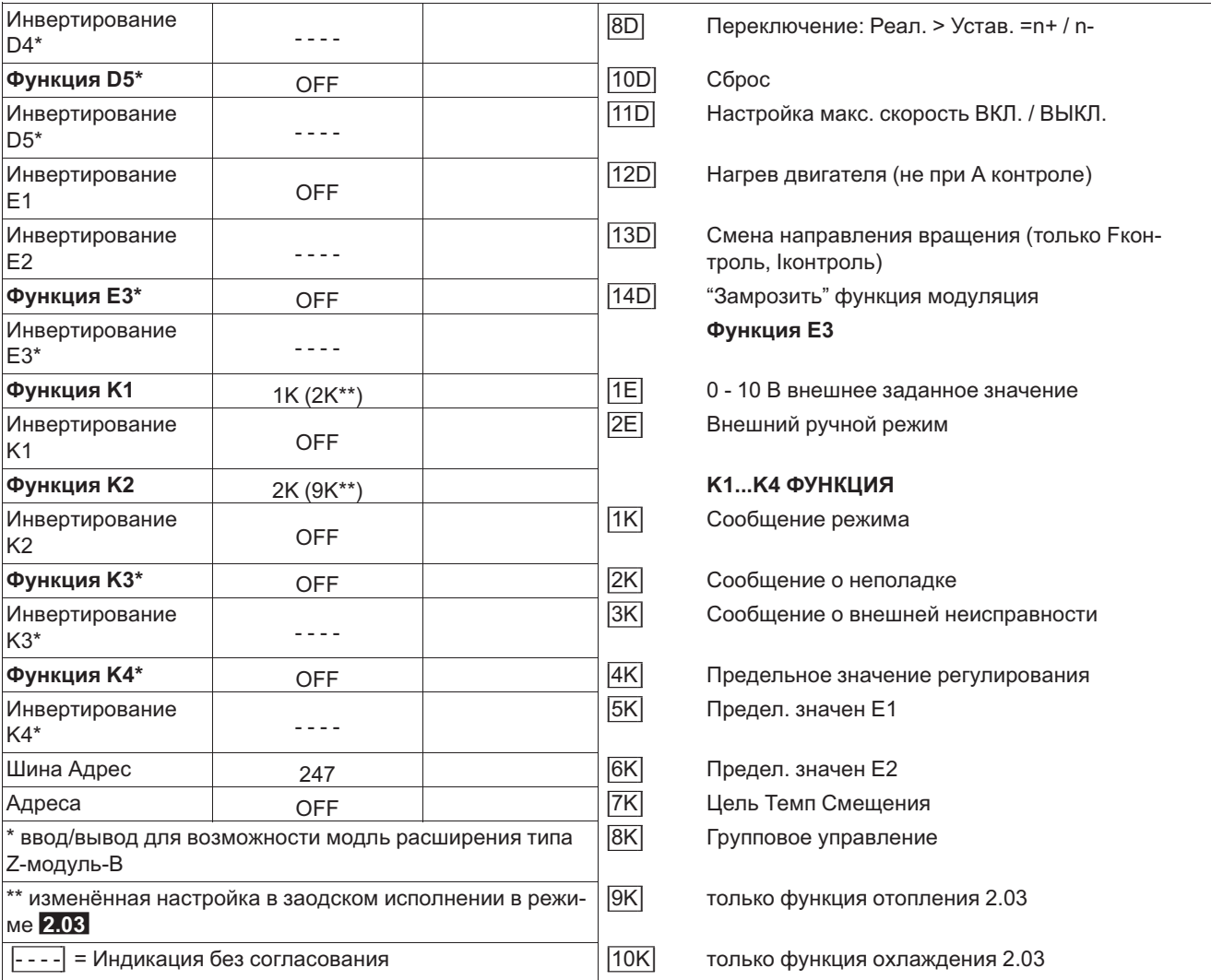

## **9.9.2 Аналоговый выход "A"**

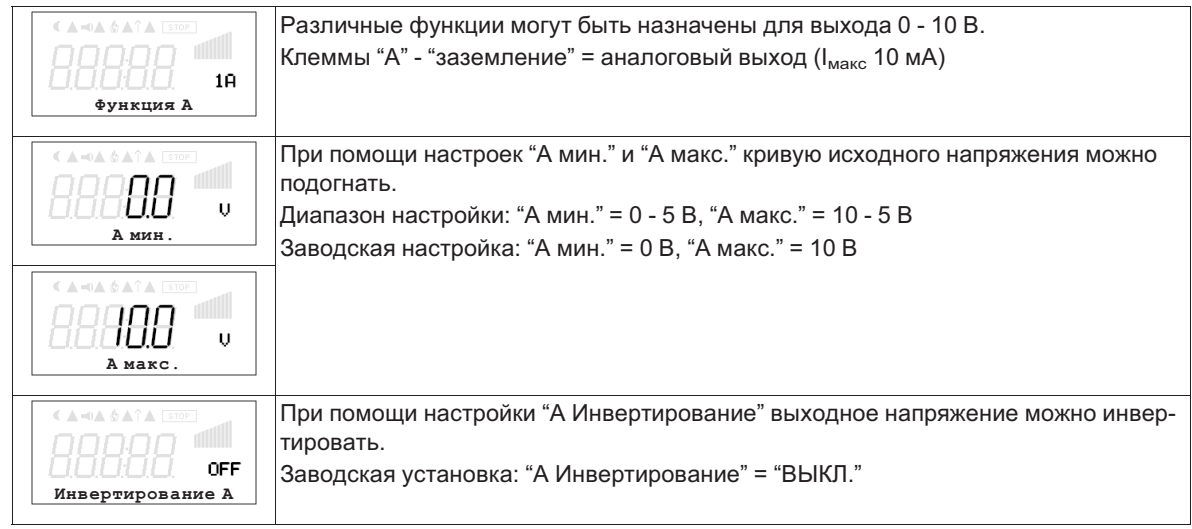

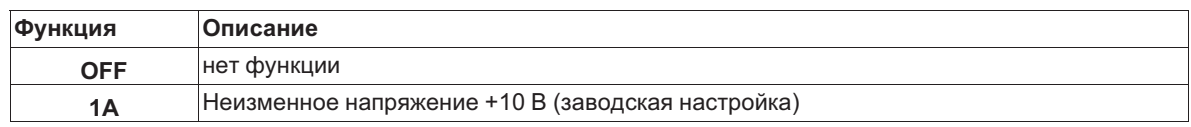

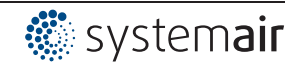

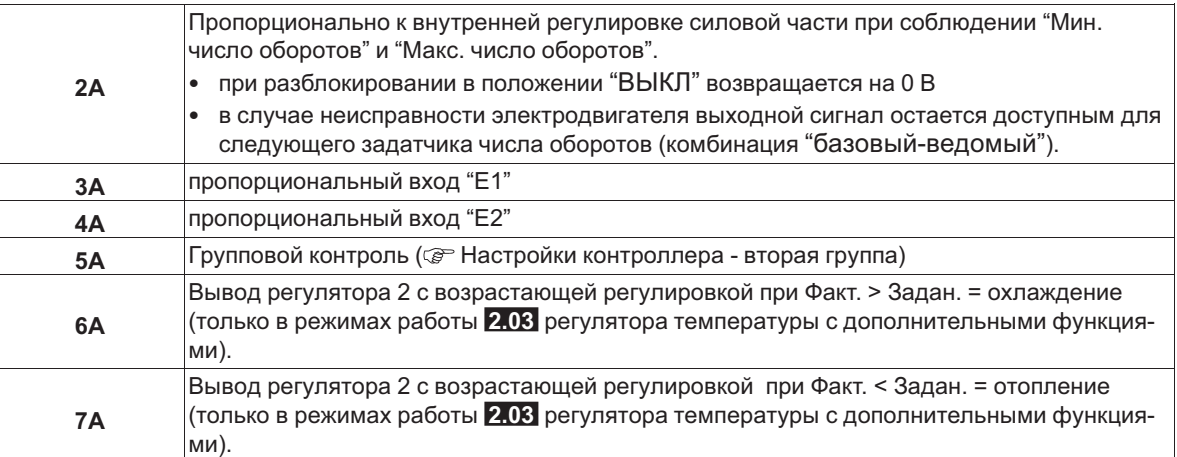

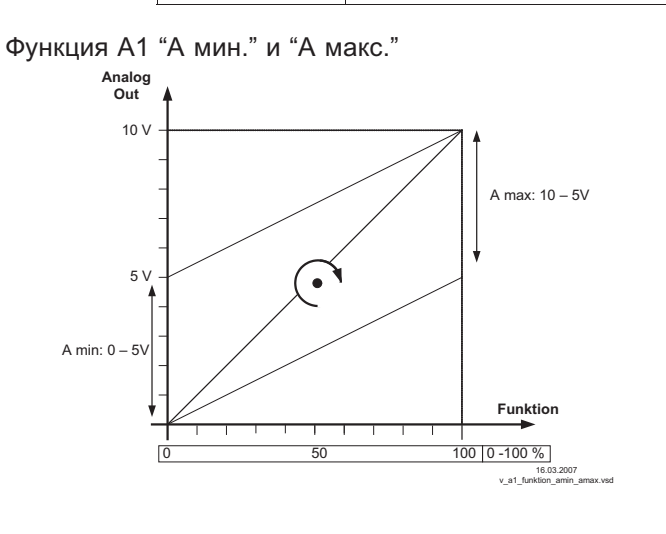

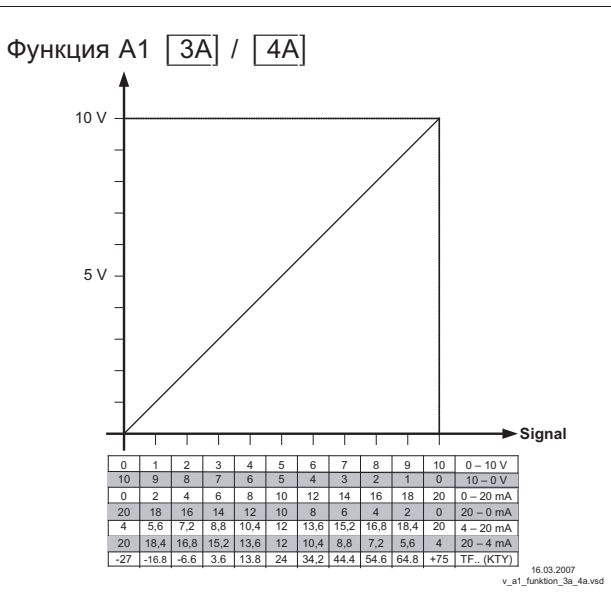

#### Цифровые входы "D1" / "D2"  $9.9.3$

#### $9.9.3.1$ Обзор меню

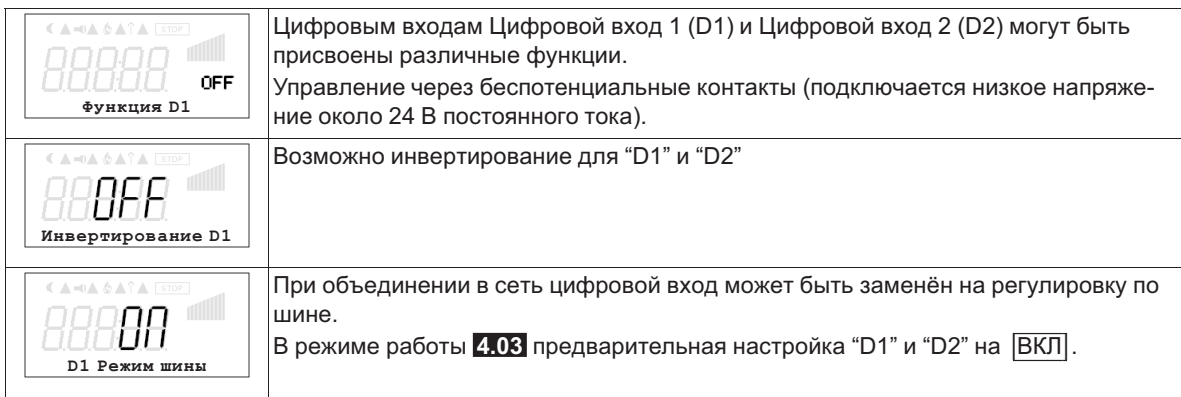

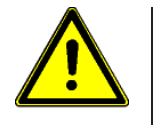

#### Осторожно!

Ни в коем случае не подавать сетевое напряжение на цифровые входы!

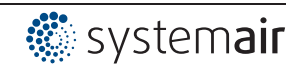

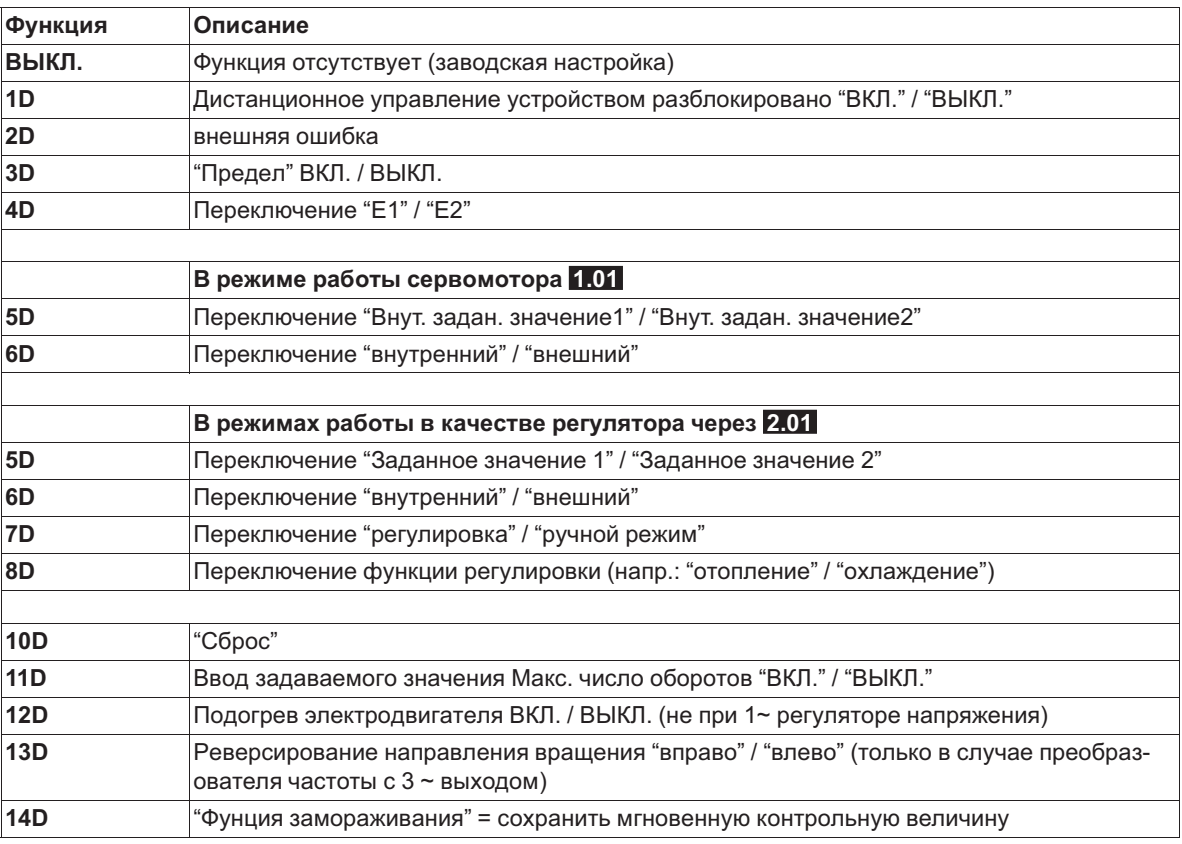

### **9.9.3.2 Деблокировка ВКЛ./ВЫКЛ., функция |1D|**

Дистанционное ВКЛ./ВЫКЛ. (электронное отключение) и Сброс после сбоя двигателя через беспотенциальный контакт. Силовая часть отключается электронным способом, обслуживание устройства возможно после нажатия комбинации клавиш "Esc" в выключенном состоянии. Входы и выходы сигнала остаются активными.

- Программируемое реле оповещения о режиме (в заводском исполнении "Функция K1" = |1K|) сообщает об отключении.
- Программируемое реле оповещения о неполадке (в заводском исполнении "Функция K2" = |2K|) сообщает об отключении

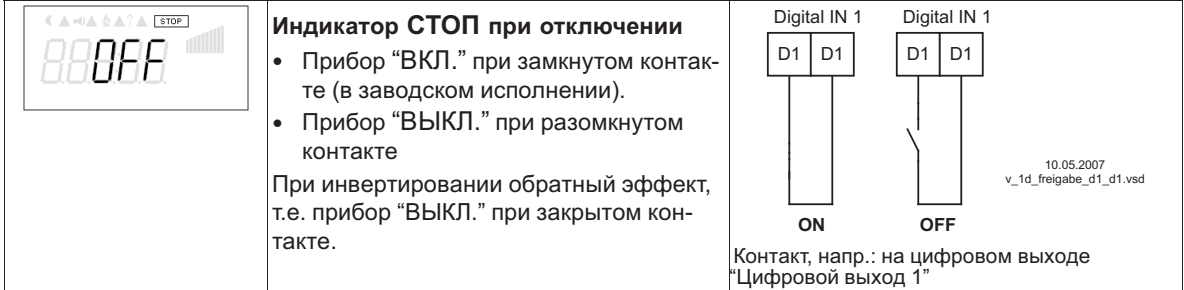

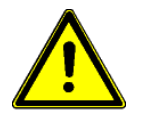

#### **Осторожно!**

**При дистанционном управлении регулятора в выключенном состоянии активация отсутствует (отсутствие разделения потенциалов согласно VBG4 §6)!**

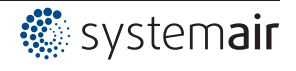

### **9.9.3.3 Внешняя неполадка, функция |2D|**

Отключение внешнего сообщения о неполадке (беспотенциальный контакт). При внешнем сообщении на цифровом входе устройство продолжает работать в том же режиме, на индикаторе появляется символ тревоги. Это сообщение может быть передано через контакты реле (K1, K2) ( Э Настройки входа/выхода - функция K1, K2).

Примеры отключения внешнего сообщения о неполадке, напр.: на цифровом входе "Цифровой вход 1"

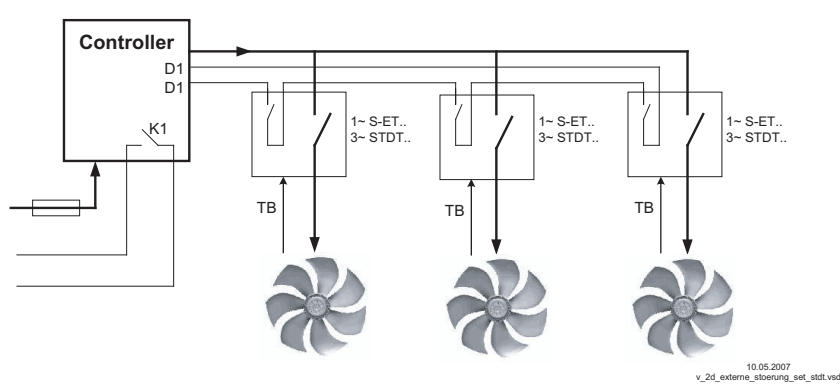

- Сообщение при закрытом контакте (в заводском исполнении): "D1 ИНВЕРТ." = "ВЫКЛ."
- Сообщение при открытом контакте: "D1 ИНВЕРТ." = "ВКЛ."

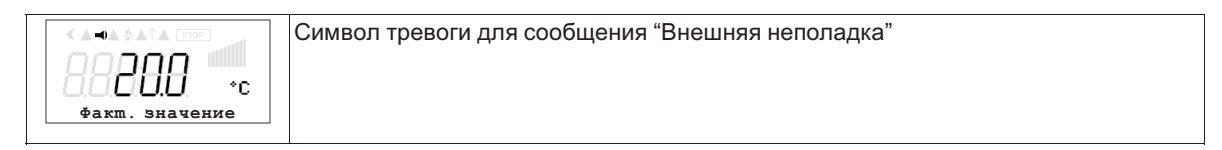

### **9.9.3.4 Предел ВКЛ. / ВЫКЛ., функция |3D|**

Значение "Предела", установленное в Настройках контроллера, активируется через цифровой вход.

Контакт, напр.: на цифровом входе "цифровой вход 1" (В зависимости от типа устройства, на клеммах "D1" - "D1"или "D1" - "24 В").

При "D1" Инвертировании"ВЫКЛ." ограничение активно при замкнутом контакте.

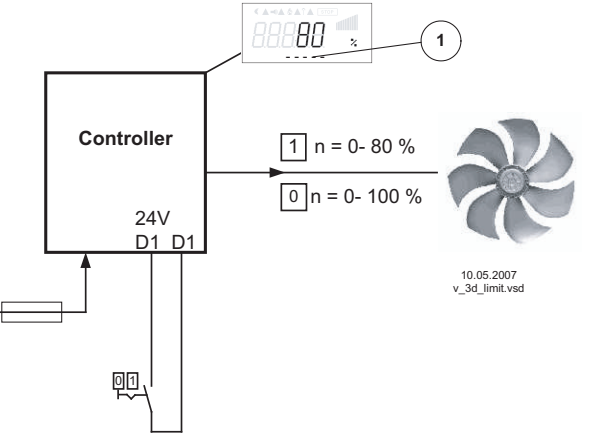

*1 Настройка "Предела" (в зависимости от типа устройства в: %, Гц, об/мин)*

#### **9.9.3.5 Переключение входного сигнала "E1" / "E2", функция |4D|**

Переключение между входящим сигналом 1 (Аналоговый вод 1 на клемму "E1") и входящим сигналом 2 (Аналоговый вход 2 на клемму "E2").

Контакт, напр.: на цифровом входе "цифровой вход 1" (В зависимости от типа устройства, на клеммах "D1" - "D1"или "D1" - "24 В").

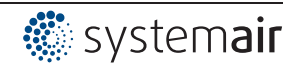

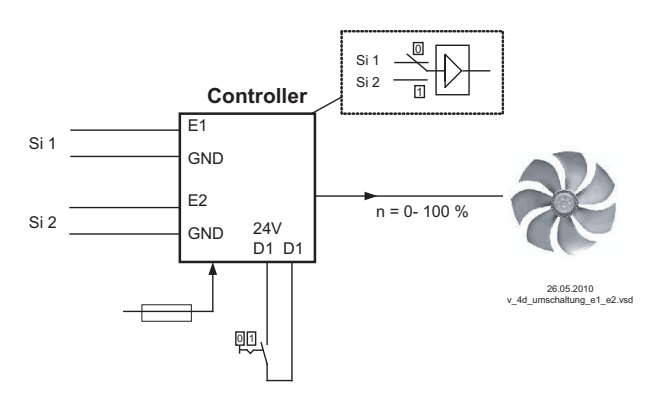

- *Si 1 Сигнал 1*
- *Si 2 Сигнал 2*

Для режима установки скорости ( **1.01** ) необходимы базовые настройки для "Аналогового входа E2": |1E|.

Для режимов работы в качестве регулятора (начиная с **2.01** ..) необходимы базовые настройки для "Аналогового входа E2": |7E| (если он не был занят иным).

#### **9.9.3.6 Ввод значения 1/2 или заданное значение 1/2, функция |5D|**

#### **Переключение между "Внут. задан. значение1" и "Внут. задан. значение2"** (в режиме работы серводвигателя **1.01** )

Контакт, напр.: на цифровом входе "цифровой вход 1" (В зависимости от типа устройства, на клеммах "D1" - "D1"или "D1" - "24 В").

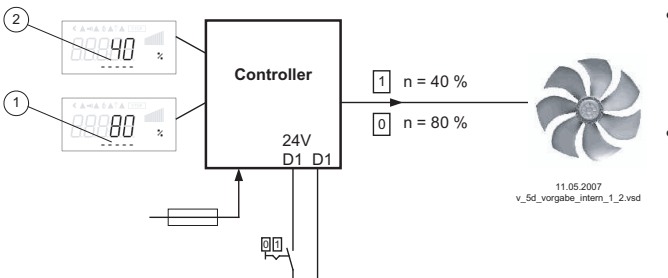

- "Инвертирование D1" = "ВЫКЛ.": "Внут. задан. значение1" при разомкнутом контакте / "Внут. задан. значение2" при замкнутом контакте.
- "Инвертирование D1" = "ВКЛ": "Внут. задан. значение1" при замкнутом контакте / "Внут. задан. значение2" при разомкнутом контакте.
- *1 Настройка "Внут. задан. значение1" (в зависимости от типа устройства в: %, Гц, об/мин)*
- *2 Настройка "Внутр. задан. значение2" (в зависимости от типа прибора в: %, Гц, об/мин)*

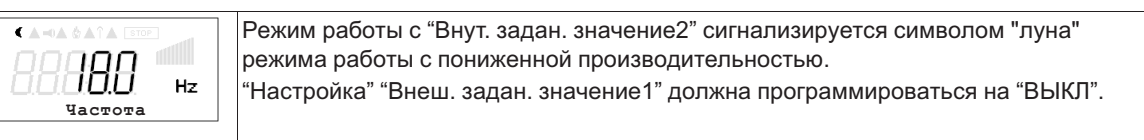

#### **Переключение между"Заданное значение 1" и "Заданное значение 2"** (в режимах работы в качестве регулятора через **2.01** )

Контакт, напр.: на цифровом входе "цифровой вход 1" (В зависимости от типа устройства, на клеммах "D1" - "D1"или "D1" - "24 В").

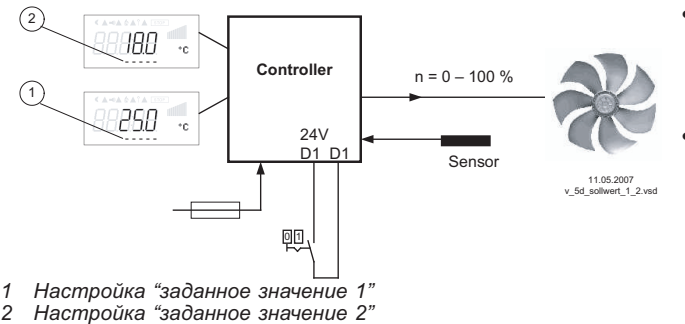

- "Инвертирование D1" = "ВЫКЛ.": "заданное значение 1" = 18 °C при разомкнутом контакте / "заданное значение 2" = 25 °C при замкнутом контакте.
- "Инвертирование D1" = "ВКЛ.": "Заданное значение 1" = 18 °C при замкнутом контакте / "Заданное значение 2" = 25 °C при разомкнутом контакте.

Режим с "Заданное значение 2" сигнализируется символом месяца для сокращающегося режима. 'ЯF Hz

 $\epsilon$ 

**Факт. знач. E1**

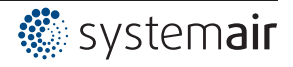

#### **9.9.3.7 Внутренний / внешний, функция |6D|**

**Переключение между внутренним и внешним заданным значением** (в режиме работы серводвигателя **1.01** ). Настройка "Внеш. задан. значение1" должна программироваться на "ВЫКЛ.".

Контакт, напр.: на цифровом входе "цифровой вход 1" (В зависимости от типа устройства, на клеммах "D1" - "D1"или "D1" - "24 В").

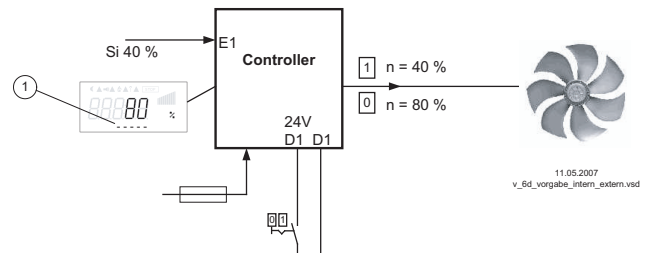

- "Инвертирование D1" = "ВЫКЛ.": "Внут. задан. значение1" при разомкнутом контакте / "Внеш. задан. значение" при замкнутом контакте.
- "Инвертирование D1" = "ВКЛ.": "Внут. задан. значение1" при замкнутом контакте / "Внеш. задан. значение" при разомкнутом контакте.

*Si Сигнал*

*Se Датчик*

1 Настройка "Внут. задан. значение 1" (в зависимости от типа<br>устройства в: %, Гц, об/мин)

**"Заданное значение 1" / "внешнее задан. значение"**(начиная с режима работы **2.01** ) При базовой настройке"Функция Е2" программируется на функцию |1E| для "Внешнего заданного значения".

Контакт на цифровом входе, напр.: "Цифровой вход 1" = "D1" - "D1"

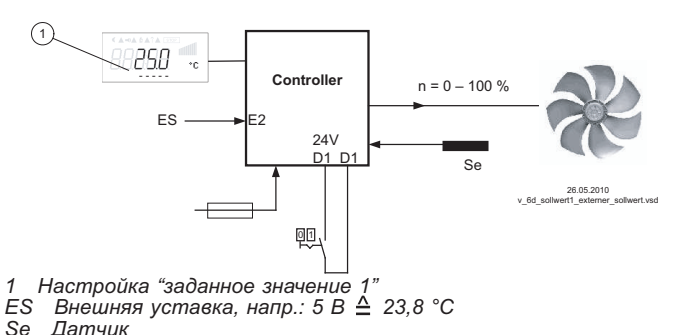

- "Инвертирование D1" = "ВКЛ.": Настройка на устройстве при разомкнутом контакте / внешний сигнал при замкнутом контакте
- "Инвертирование D1 " = "ВЫКЛ.": настройка на устройстве при замкнутом контакте / внешний сигнал при разомкнутом контакте

# **9.9.3.8 Регулировка / внутренний ручной режим, функция |7D|(начиная с режима работы 2.01 )**

Переключение между автоматической регулировкой по установленному заданному значению (в зависимости от активации: "Заданное значение 1", "Заданное значение 2") и установленным на устройстве "Ручным режимом числа оборотов".

Если для входа 2 программируется "Функция Е2" =  $\sqrt{2E}$ , происходит смена между "Заданное значение 1" или "Заданное значение 2" и внешним ручным режимом. При активном ручном режиме индикация постоянно меняется между "Фактическим значением" и значением для "Ручного режима".

Контакт, напр.: на цифровом выходе "Цифровой выход 1"

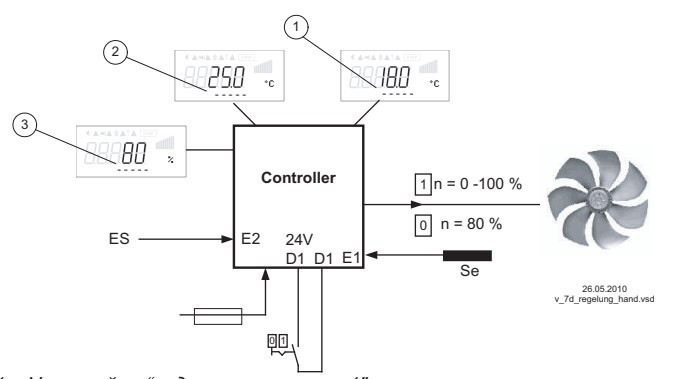

- "Инвертирование D1 " = "ВЫКЛ.": режим регулятора при разомкнутом контакте / ручной режим при замкнутом контакте.
- "Инвертирование D1 " = "ВКЛ.": режим регулятора при замкнутом контакте / ручной режим при разомкнутом контакте.

- 
- 
- 1 Настройка "заданное значение 1"<br>2 Настройка "заданное значение 2"<br>3 Настройка "Число оборотов Ручной режим" (в зависимости от<br>типа устройства в: %, Гц, об/мин)
- *EH Сигнал для внешнего ручного режима, функция Е2 = |2E| Se Датчик*

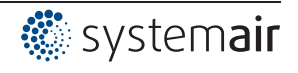

#### **9.9.3.9 Реверсирование функции регулировки (от 2.01 ), функция |8D|**

Переключение между: возрастающим регулированием при возрастающем фактическом значении и возрастающим регулированием при понижающимся фактическом значении. Заводская настройка "Функции регулировки" зависит от выбранного режима работы (  $\textcircled{F}$  На-

стройки контроллера - реверсирование функции регулировки). При переключении через цифровой вход устройство работает с функцией противоположной

установленной!

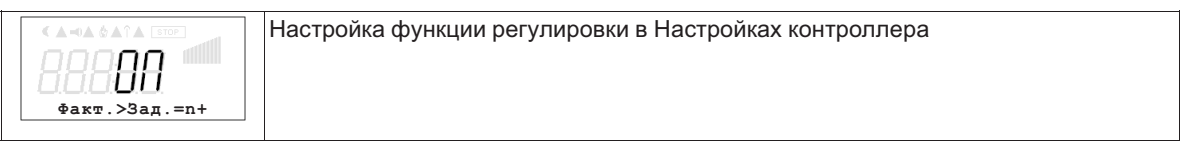

### **9.9.3.10 Сброс, функция |10D|**

Сброс внешней клавишей при возникновении неисправности контроллера или электродвигателя.

#### **Пример сброса после возникновения неисправности электродвигателя**

Сброс после неполадки двигателя через беспотенциальный контакт клавиши. При прерывании между обоими "TB/TP" или "TK/PTC" клеммами, устройство выключается и больше не включается: "Неполадка двигателя" (  $\circledast$  Защита двигателя). Повторный вход в эксплуатацию после охлаждения привода (связь между обоими "TB/TP" или "TK/PTC" клеммами), в том числе, возможно и при помощи кнопки Сброс.

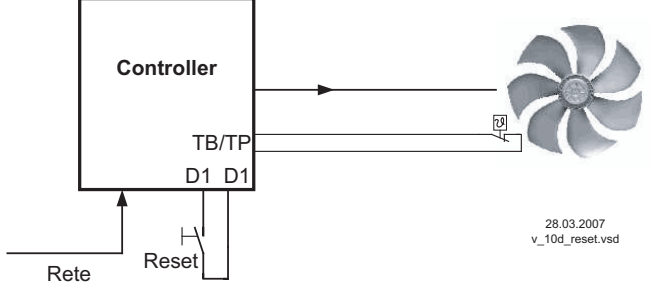

При "Инвертирование D1" = "ВЫКЛ." клеммы "D1"- "D1" выходят из строя. Сброс после наполадки путём краткого налаживания перемычки. (При "инвертировании" = "ВКЛ." обратная функция).

Контакт, напр.: на цифровом выходе "Цифровой выход 1"

# **9.9.3.11 Ввод значения Макс. число оборотов ВКЛ. / ВЫКЛ., функция |11D|**

Значение, представленное в "Настройках" для "Макс. скорости" активируется по цифровому входу. Т.е. устройство работает независимо от функции регулировки непосредственно с этим значением.

Контакт, напр.: на цифровом входе "цифровой вход 1" (В зависимости от типа устройства, на клеммах "D1" - "D1"или "D1" - "24 В").

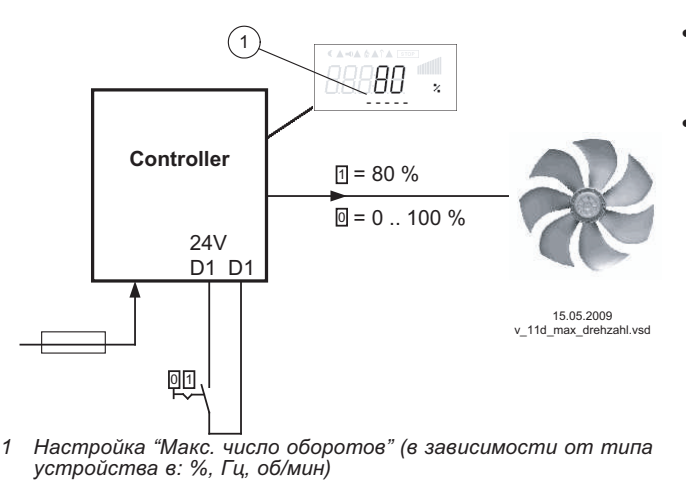

- "Инвертирование D1" = "ВЫКЛ.": "Макс. число оборотов" активно при замкнутом контакте
- "Инвертирование D1" = "ВКЛ.": "Макс. число оборотов" активно при разомкнутом контакте

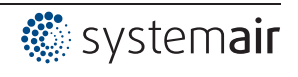

#### **9.9.3.12 "Функция замерзания" = Сохранять значение регулировки, функция |14D|**

Устройство продолжает работать независимо от функции регулировки до тех пор, пока через цифровой вход не будет активировано текущее значение регулировки или числа оборотов.

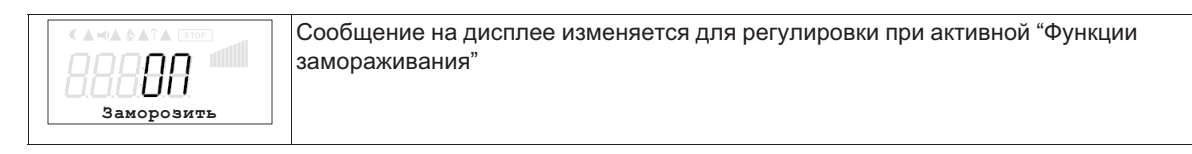

Контакт, напр.: на цифровом выходе "Цифровой выход 1" "Инвертирование D1 " = "ВЫКЛ.": "Функция замораживания" активна при замкнутом контакте "Инвертирование D1 " = "ВКЛ.": "Функция замораживания" активна при разомкнутом контакте

#### **9.9.4 Инвертирование аналоговых входов "E1" / "E2"**

После осуществления программирования вида сигнала или датчика, можно выполнить инвертирование входа.

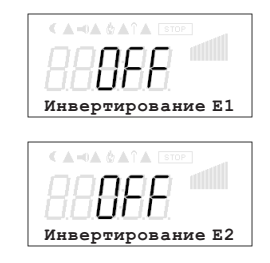

В заводском исполнении инвертирование входов приводится в положение "ВЫКЛ.", как только вход активируется (сигнал: 0 - 10 В, 0 - 20 мA, 4 - 20 мA). Для осуществления регулировки с инвертированным задающим сигналом или датчиками с инвертированным выходным сигналом, пропорциональным к диапазону измерений, перевести инвертирование в положение "ВКЛ." (сигнал: 10 - 0 В, 20 - 0 мA, 20 - 4 мA).

Пример: режим работы задатчик числа оборотов, ввод задаваемого значения через внешний сигнал

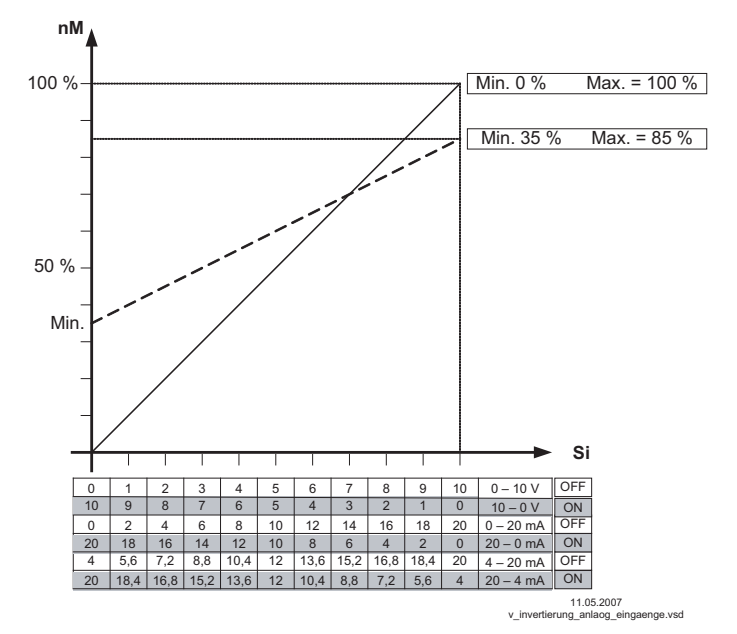

*nM Число оборотов электродвигателя Si Сигнал ВЫКЛ. Инвертирование = Выкл. ВКЛ. Инвертирование = ВКЛ.*

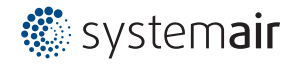

### **9.9.5 Функция и инвертирование релейных выходов "K1" и "K2"**

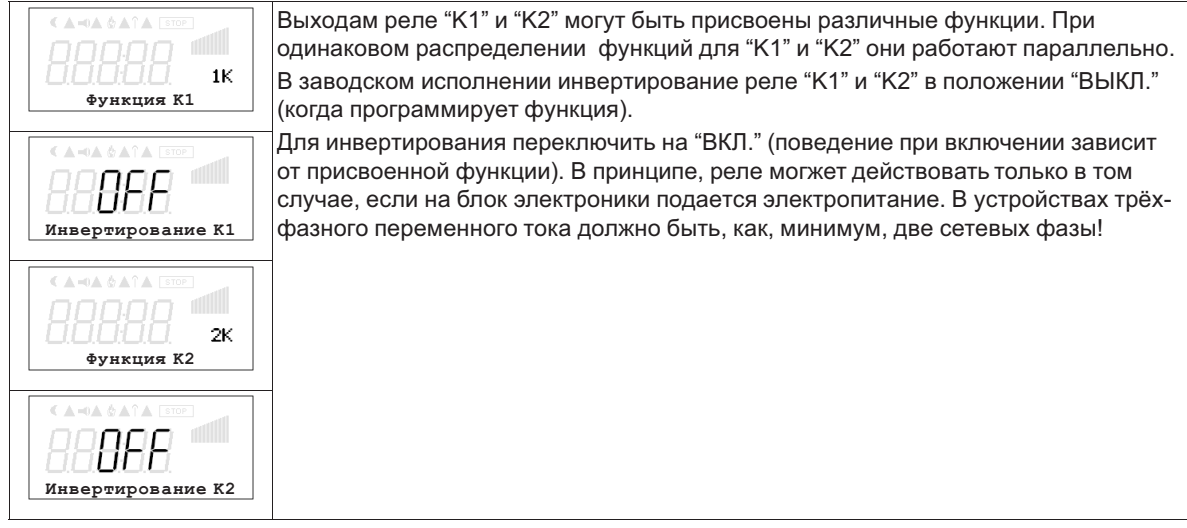

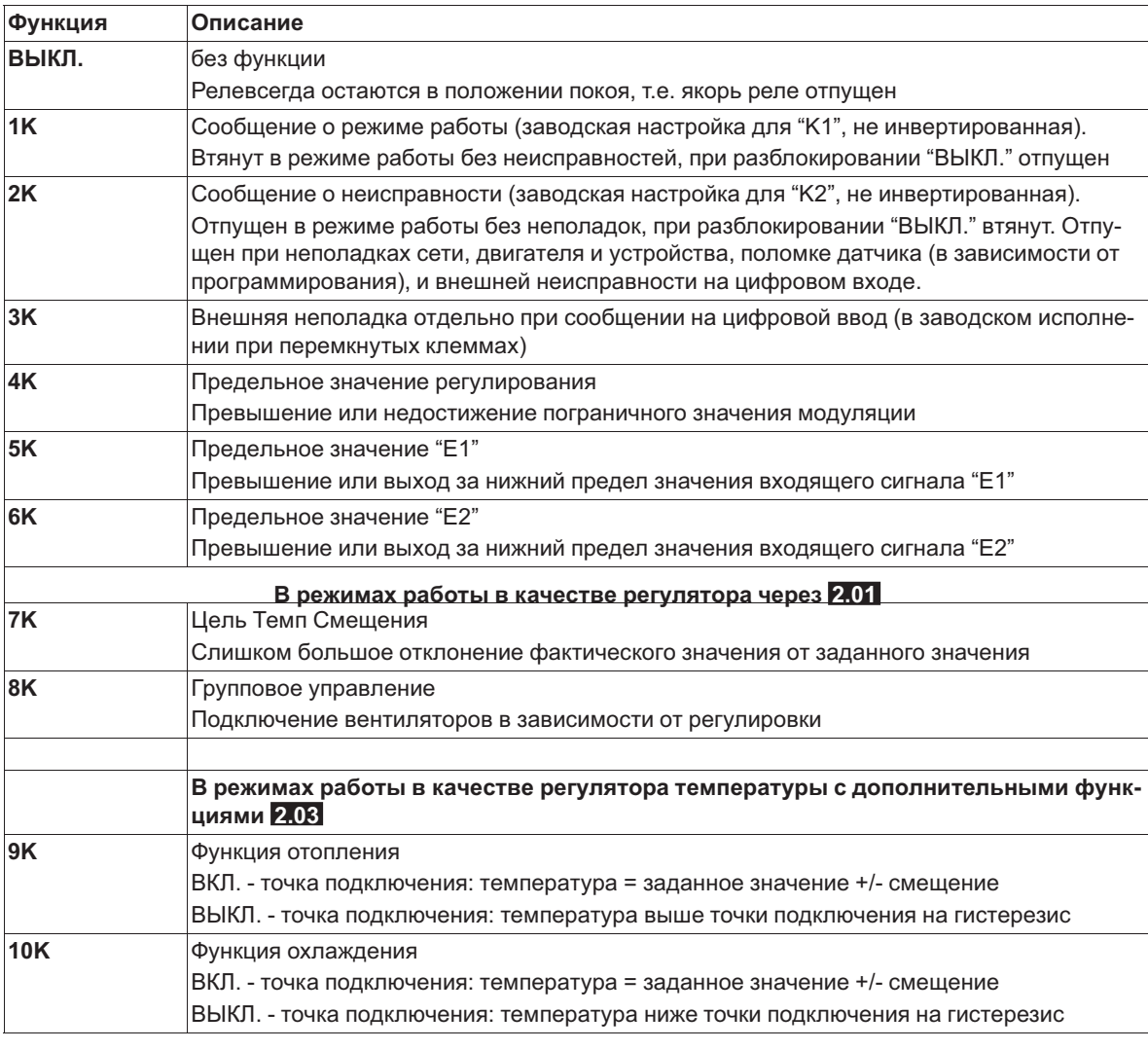

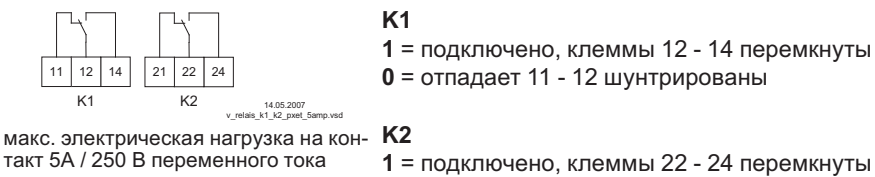

**0** = отпадает 21 - 22 шунтрированы

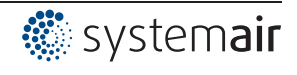

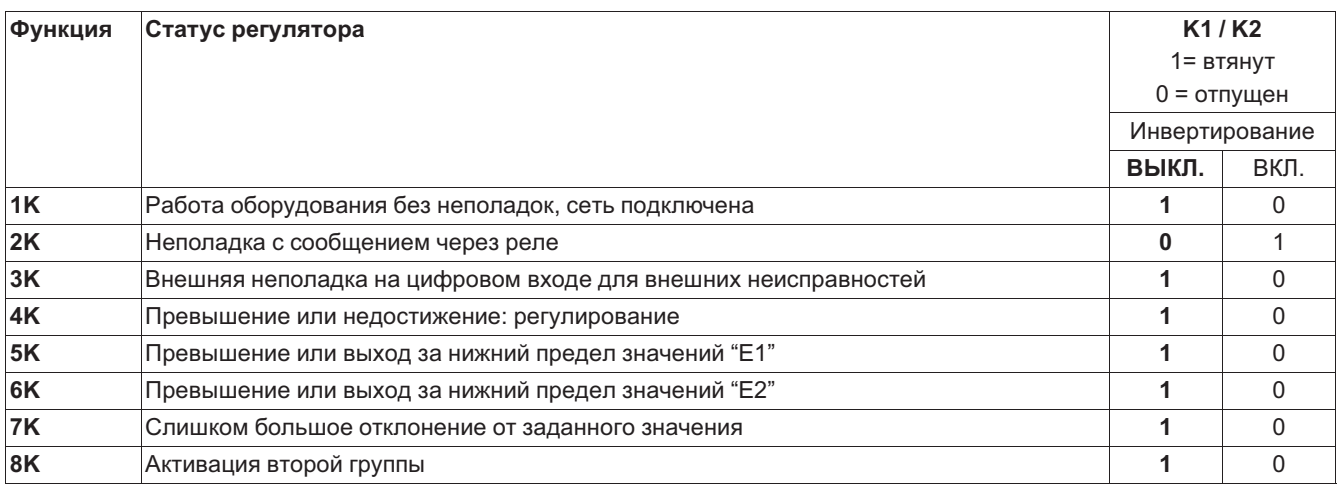

#### **9.9.6 Программирование модуля расширения типа Z-модуль-B**

Программирование дополнительных выходов и входов также осуществляется в "Настройках входа/выхода".

После подключения модуля меню настройки автоматически расширяются, чтобы включить дополнительные выходы и входы.

- 1 аналоговый вход 0 10 В. Для режима работы **1.01** без функции, начиная с **2.01** возможна функция |1E| или |2E|.
	- Функция |1E| для внешнего ввода заданного значения.
	- Функция |2E| для внешнего ручного режима.
- 1 выход 0 10 В (A2 / GND), программируемая функция, напр.: для: неизменного напряжения, пропорциональной регулировки, пропорционального входящего сигнала, группового управления, регулятора 2.
- 3 цифровых ввода (D3 / GND, D4 / GND ,D5 / GND) программируемая функция, напр. для: деблокировки (1 / 2,), внешняя неполадка, ограничение вывода, ввод 1/2, уставка 1/2, внутренняя/внешняя настройка, регулировка/ручной режим, реверсирование функции регулировки ("отопление" / "охлаждение") и т.д.
- 2 релейных выхтода ("K3" и "K4") программируемая функция, напр. для: сообщение о режиме, сообщение о неполадке, внешняя неполадка на цифровом входе, регулировка предельного значения, предельное значение входящего сигнала, смещение предельного значения (отклонение фактического значения от заданного значения), групповое управление и т.д.

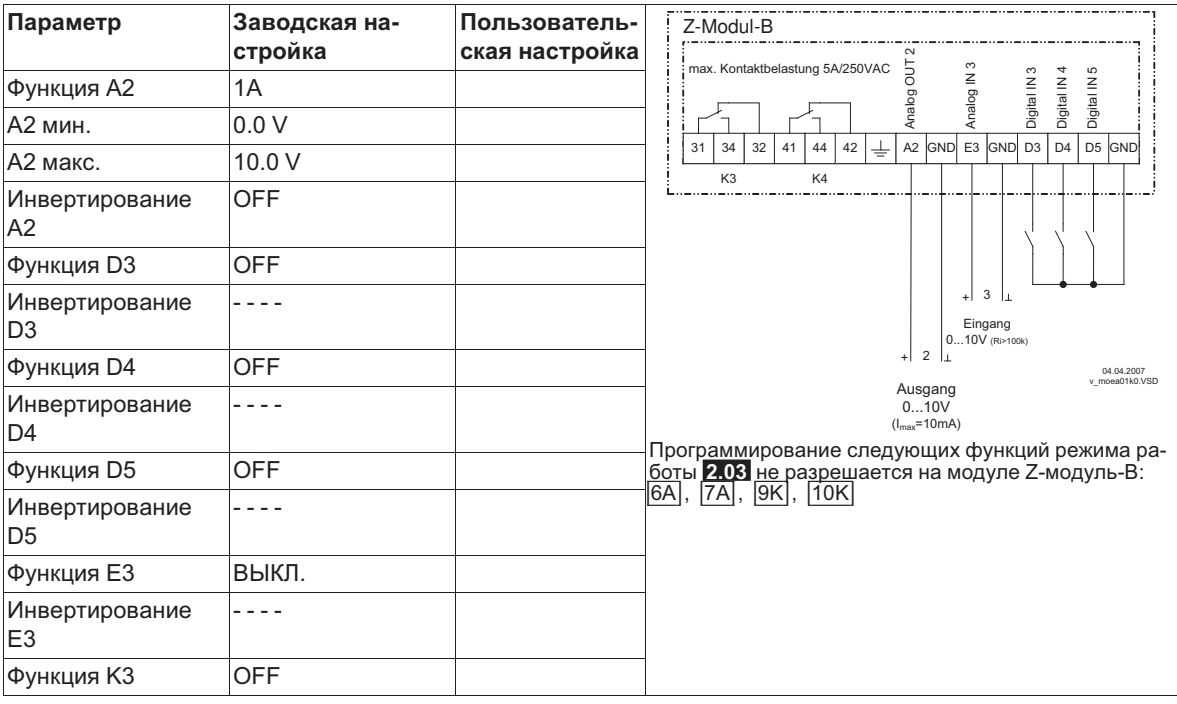

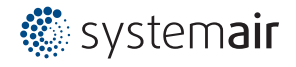

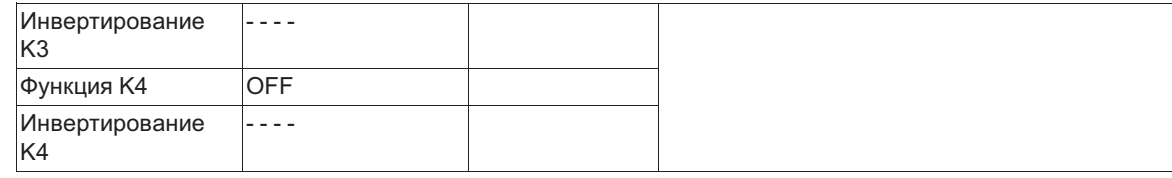

#### $9.9.7$ Объединение в сеть посредством протокола MODBUS

Имеется возможность совместного объединения нескольких устройств в одну сеть. В качестве протокола для интерфейса RS-485 устройство использует протокол MODBUS-RTU.

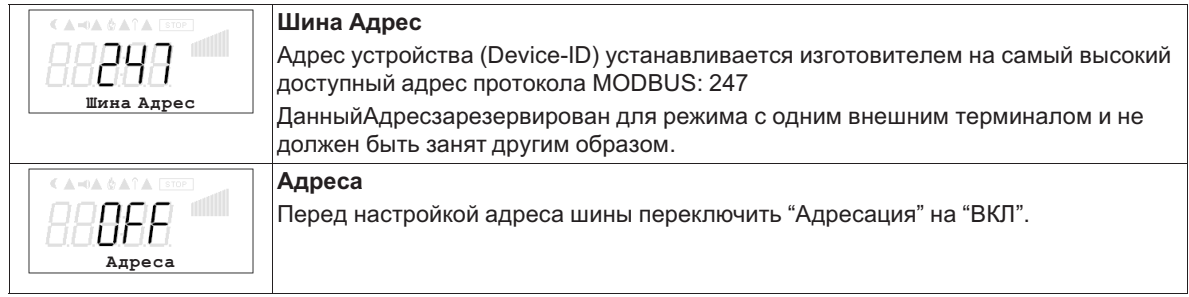

#### Чтение и запись параметров

Устройство поддерживает методы чтения и записи для MODBUS Holding Registers. Стандартный адрес 0, число регистров зависит от устройства. При превышении допустимого начального адреса или числа, устройство выдаёт код исключительного условия (Exceptioncode). Описание регистра зависит от устройства и может быть запрошено для соответствующего устройства / версии в сервисе.

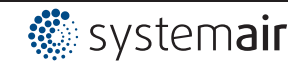

#### $9.10$ Предел. значения

#### $9.10.1$ Обзор меню "Пограничные значения"

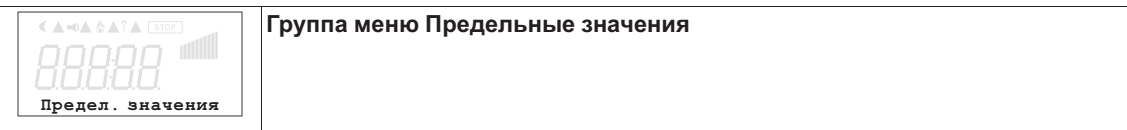

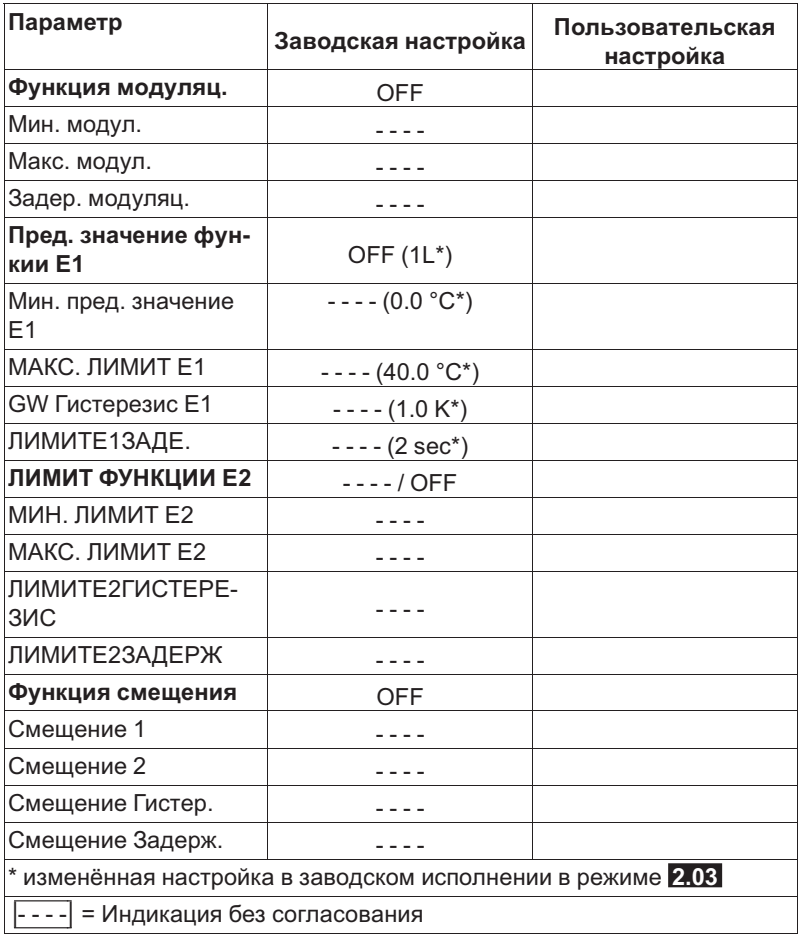

#### $9.10.2$ Предельные значения в зависимости от регулирования

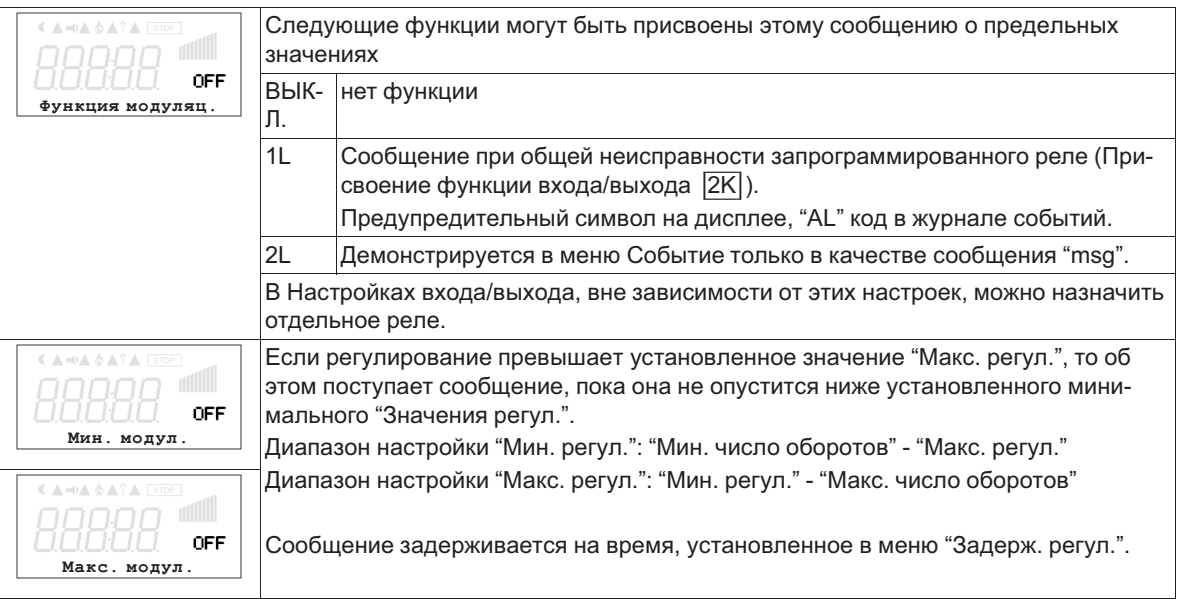

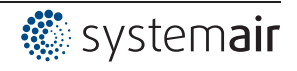

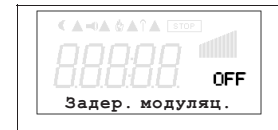

Задержка от превышения "Макс. модул." до сообщения при помощи реле и символа тревоги. Диапазон настройки: 0 - 120 сек. Заводская настройка: 2 сек.

#### Пример сообщения по реле "К1":

#### не инвертировано

Настройки входа/выхода: Функция К1 = 4К Настройки входа/выхода: Инвертирование К1 = ВЫКЛ

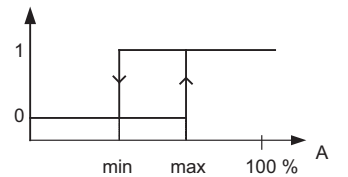

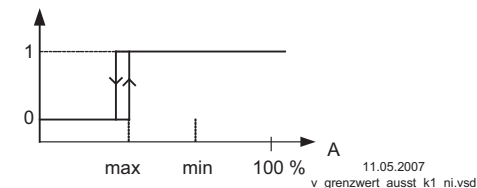

#### Инвертирование

Настройки входа/выхода: Функция К1 = 4К Настройки входа/выхода: Инвертирование К1 = ВЫКЛ

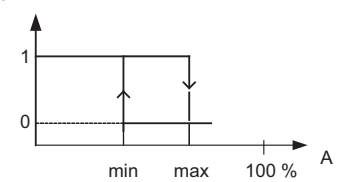

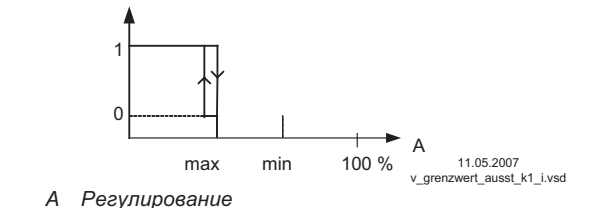

А Регулирование

Точка подключения без гистерезиса! Если "Мин. регул." настроена выше, чем "Макс. регул.", то действует только "Макс. регул.".

#### $9.10.3$ Предельные значения в зависимости от подаваемых задающих сигналов или сигналов датчиков

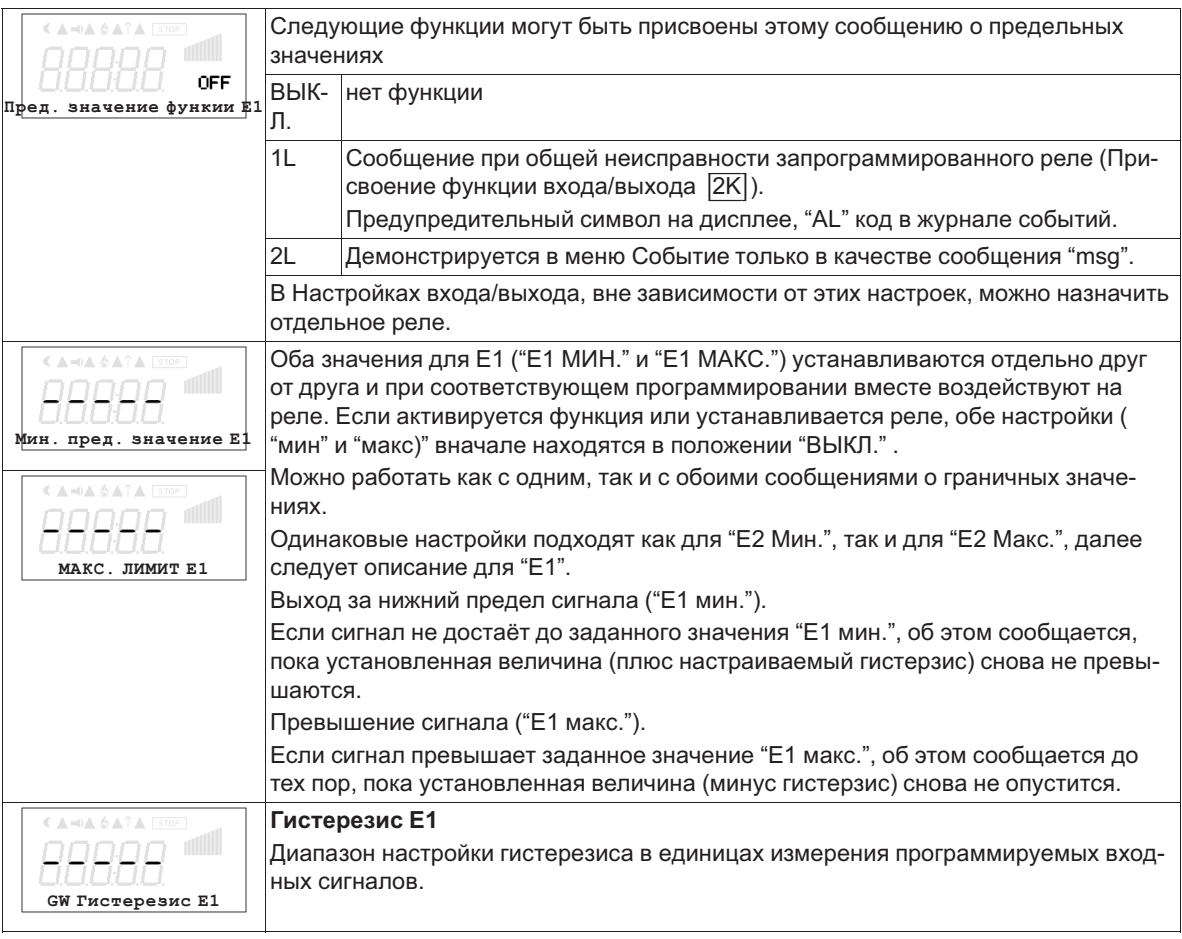

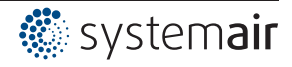

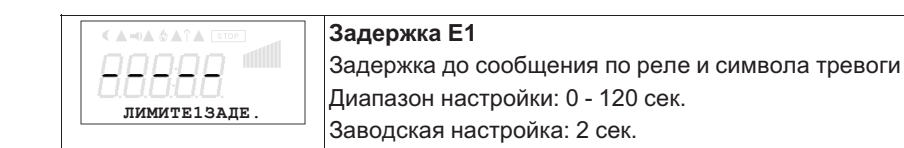

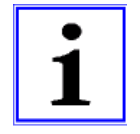

#### **Информация**

Значение максимального входящего сигнала всегда следует устанавливать выше значения минимального входящего сигнала. Е1 МАКС. > Е1 МИН.

#### **Пример сообщения о предельном значении задающего сигнала или сигнала датчика на "Аналоговый вход 1"**

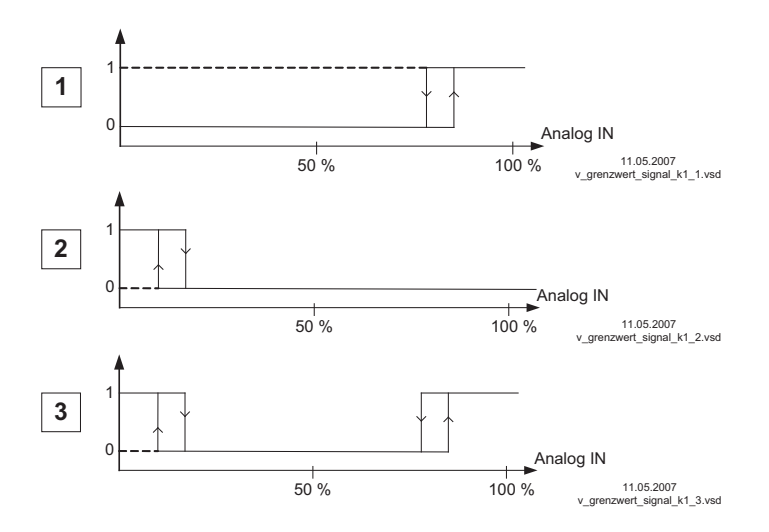

#### **Настройки:**

- E1 Max.: 80 % - E1 Min.: OFF - Гистерезис при включении 5% (из 100%)

#### **Настройки:**

- E1 Min.: 20 % - E1 Max.: OFF - Гистерезис при включении 5% (из 100%)

#### **Настройки:**

- E1 Min.: 20 % - E1 Max.: 80 % - Гистерезис при включении 5% (из 100%)

Клемма "E1" и "GND" сообщение через реле "K1" (не инвертированное) настройка входа/выхода  $\rightarrow$  Функция К1:  $|5K|$  = сообщения о предельных значениях

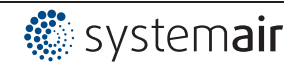

9.10.4 Предельные значения в зависимости от отклонения (смещения) от заданного значения В режимах работы в качестве регулятора (через 2.01) могут подаваться два сообщения в отношении установленного заданного значения и измеренного фактического значения (на Е1).

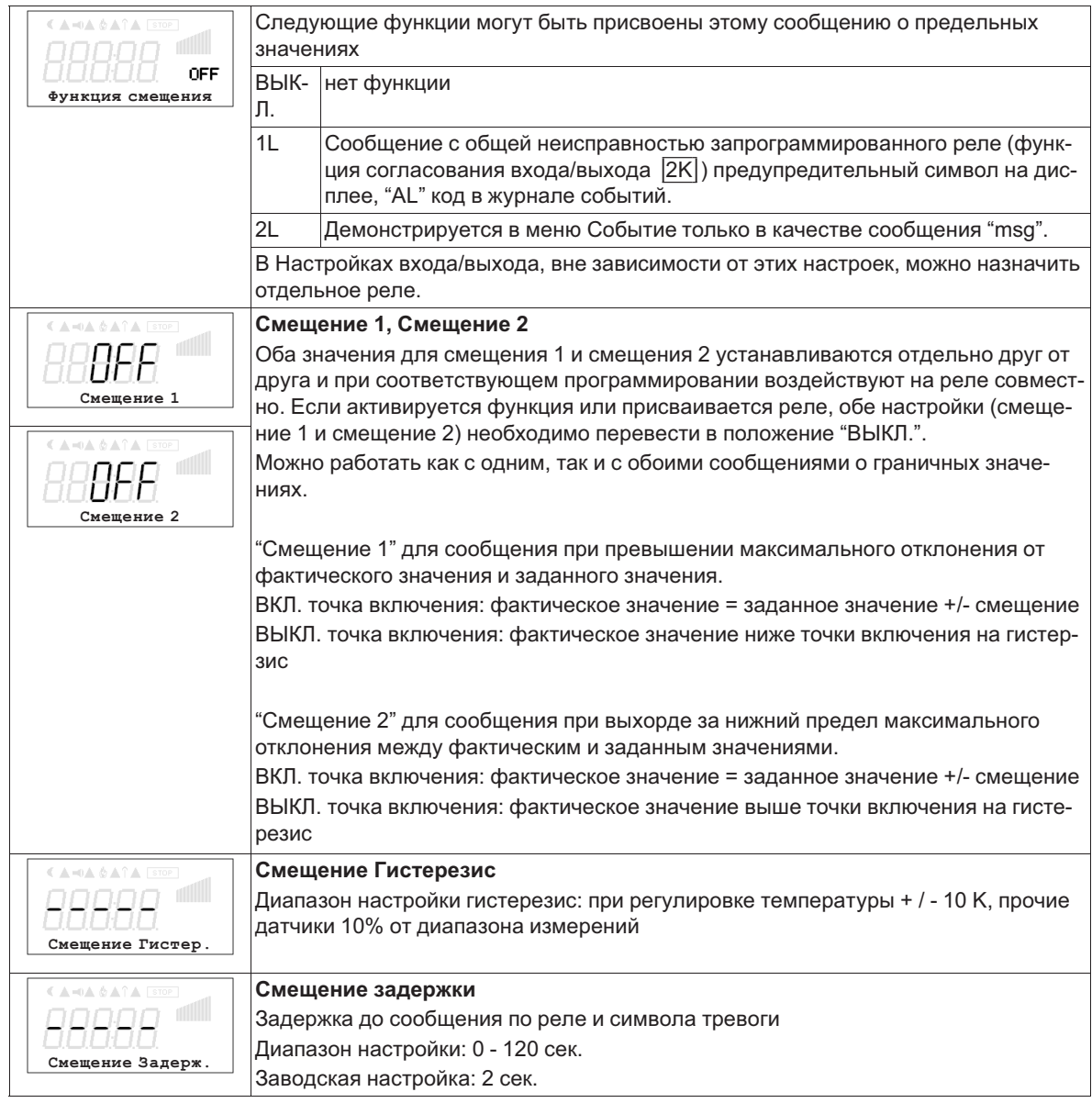

Примеры регулировки температуры, настройки для прочих режимов работы в соответствующей единице измерения.

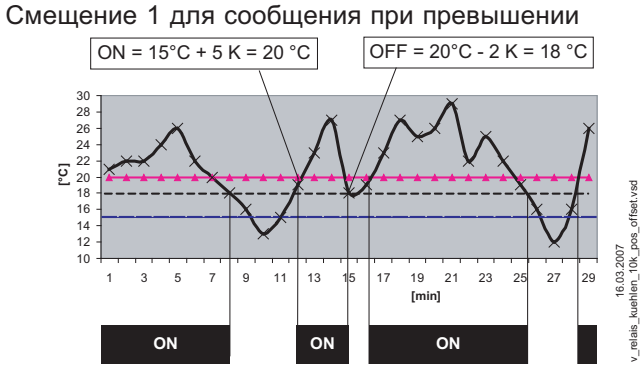

Пример: заданное значение 15,0 °С, смещение +5,0 К, гистерезис<br>2.0 К

Смещение 2 для сообщения при выходе за нижний предел значения

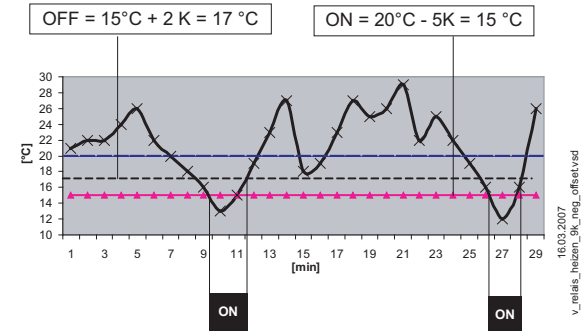

Пример: заданное значение 15,0 °С, смещение -5,0 К, гистерезис<br>2,0 К

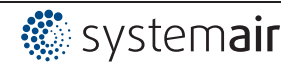

### **9.11 Настройки двигателя**

#### **9.11.1 Меню "Настройка мотора "**

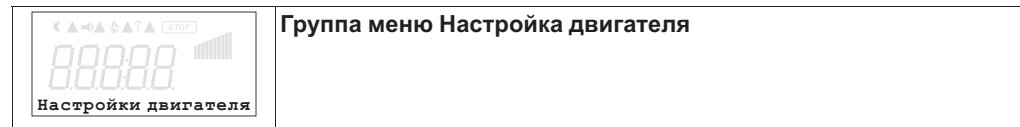

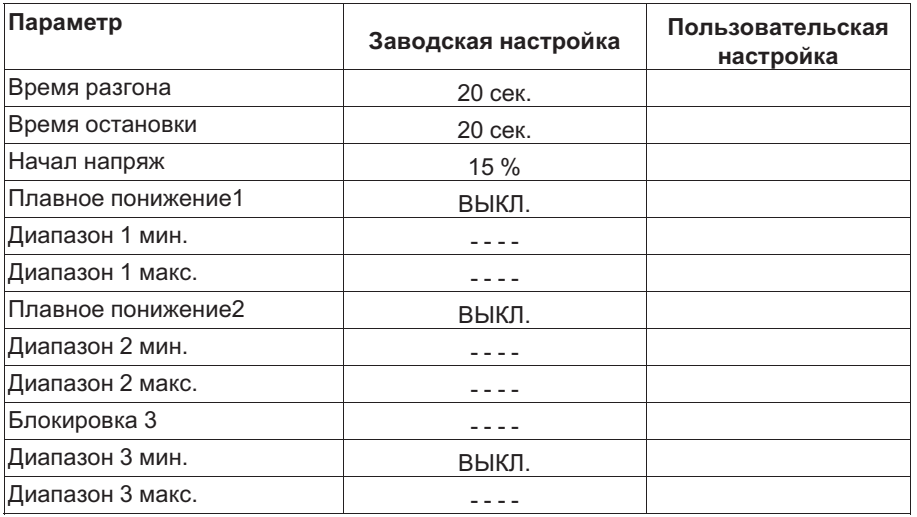

#### **9.11.2 Установка времени разгона и времени остановки**

При помощи раздельных меню для Времени разгона и Времени остановки возможно приспособление к индивидуальным условиям системы.

Эта функция подключается к собственной функции регулятора.

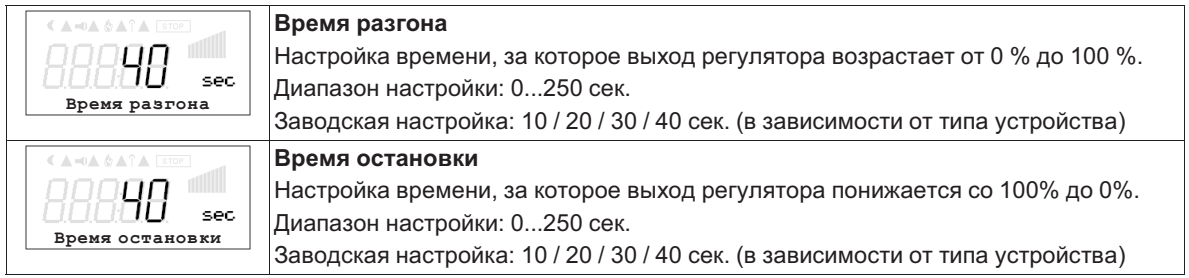

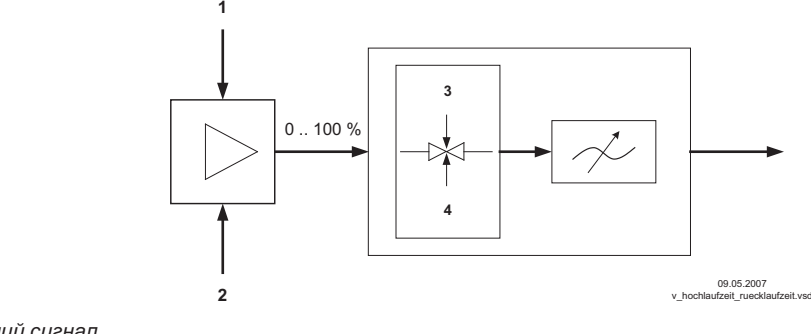

- *1 Внешний сигнал*
- *2 Настройка*
- *3 Время разгона*
- *4 Время остановки*

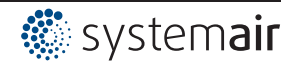

#### **9.11.3 Настройка Начального напряжения**

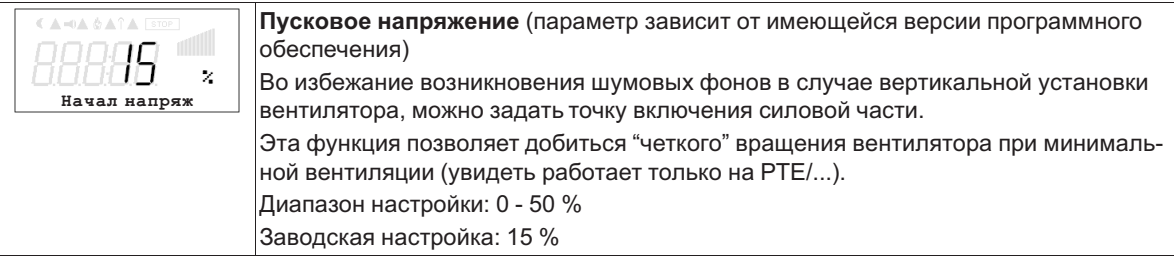

#### **9.11.4 Блокировка скорости**

Плавное понижение от одного до трёх диапазонов числа оборотов. При известных обстоятельствах можно избежать возникновения паразитных шумов, появляющихся вследствие Резонанса при определенных числах оборотов.

#### **Пример плавного понижения двух диапазонов (идеализированная принципиальная схема)**

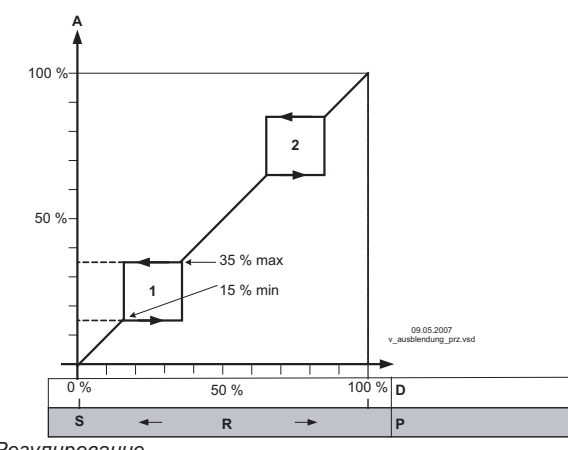

Настройка в зависимости от типа устройства в: %, Гц, об/мин

*A Регулирование S Заданное значение*

*R Диапазон Вент D Задатчик числа оборотов: задающий сигнал P P-регулятор: отклонение в регулировке*

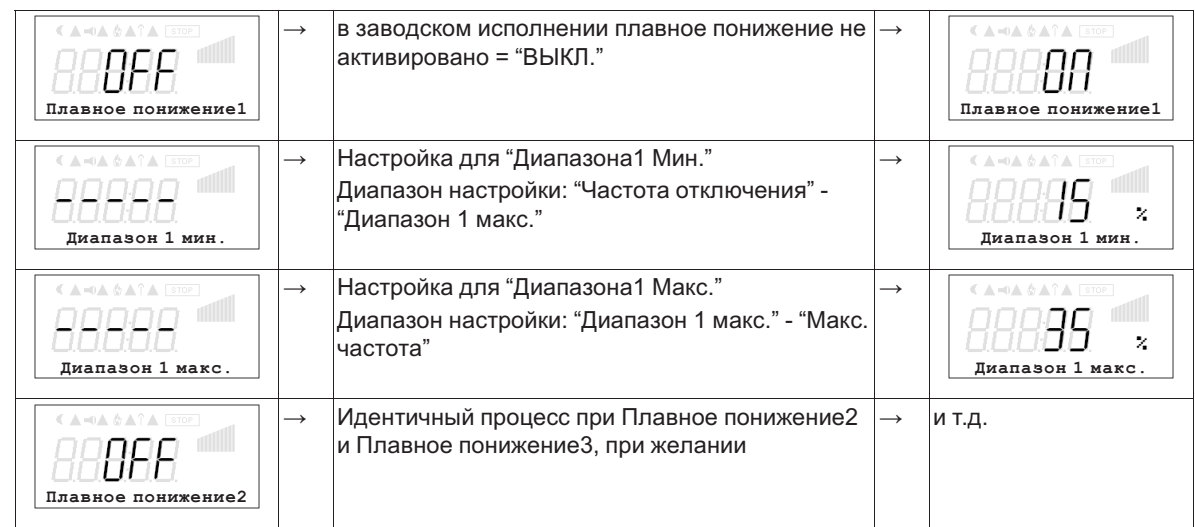

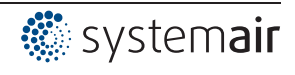

# **10 Меню диагностики**

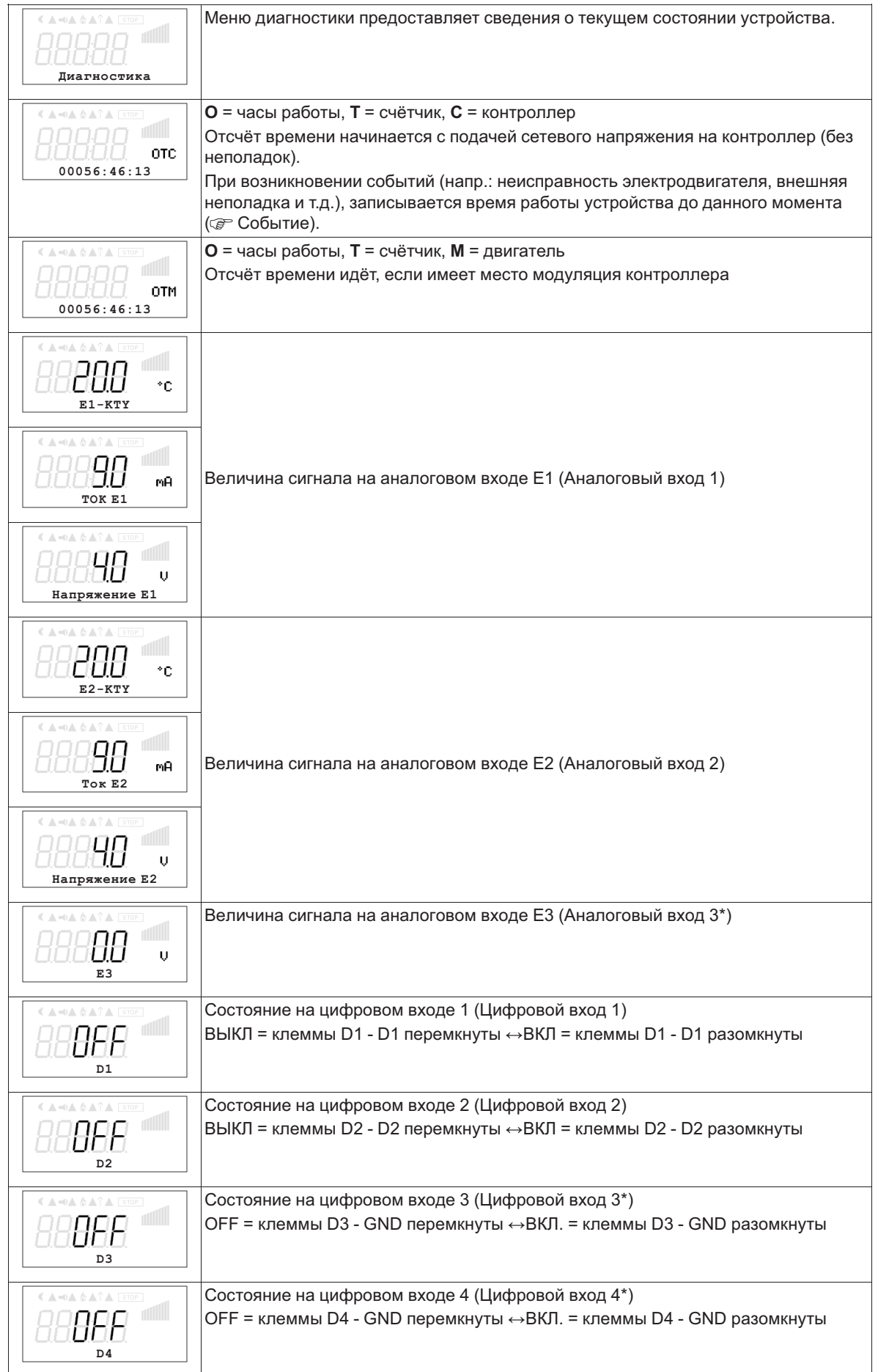

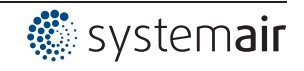

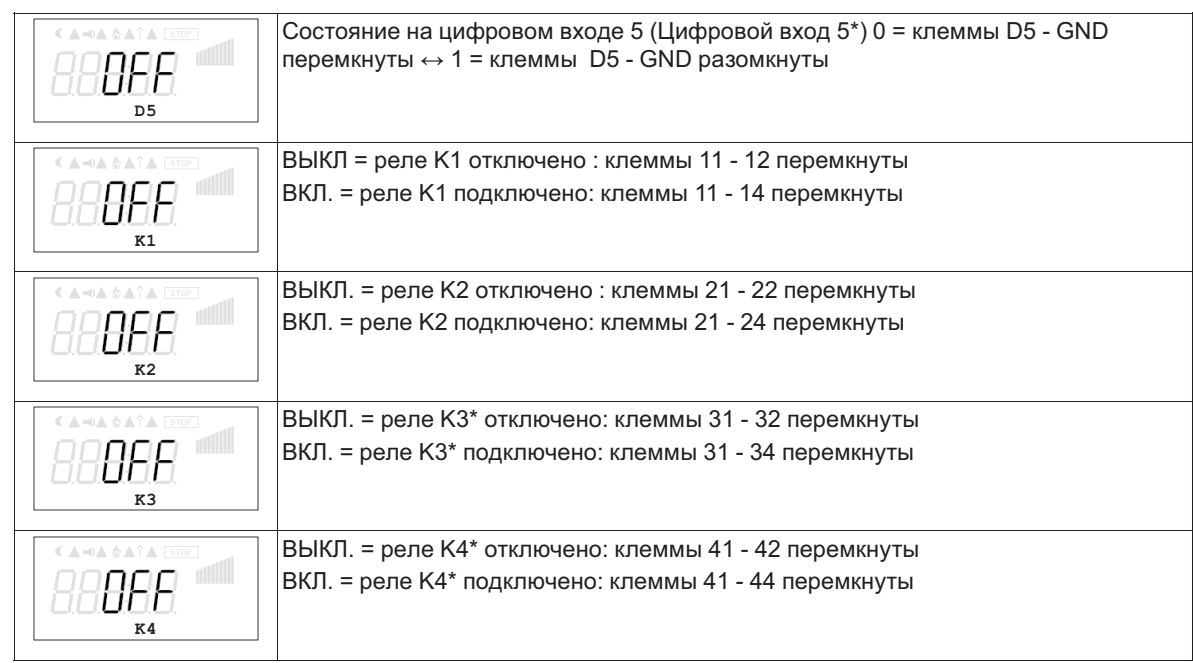

\*в режиме с модулем расширения типа " Z-модуль-B" меню диагностики автоматические расширяется на дополнительные входы и выходы.

# **11 Событие / сообщение о неполадке**

### **11.1 Отображение и считывание событий**

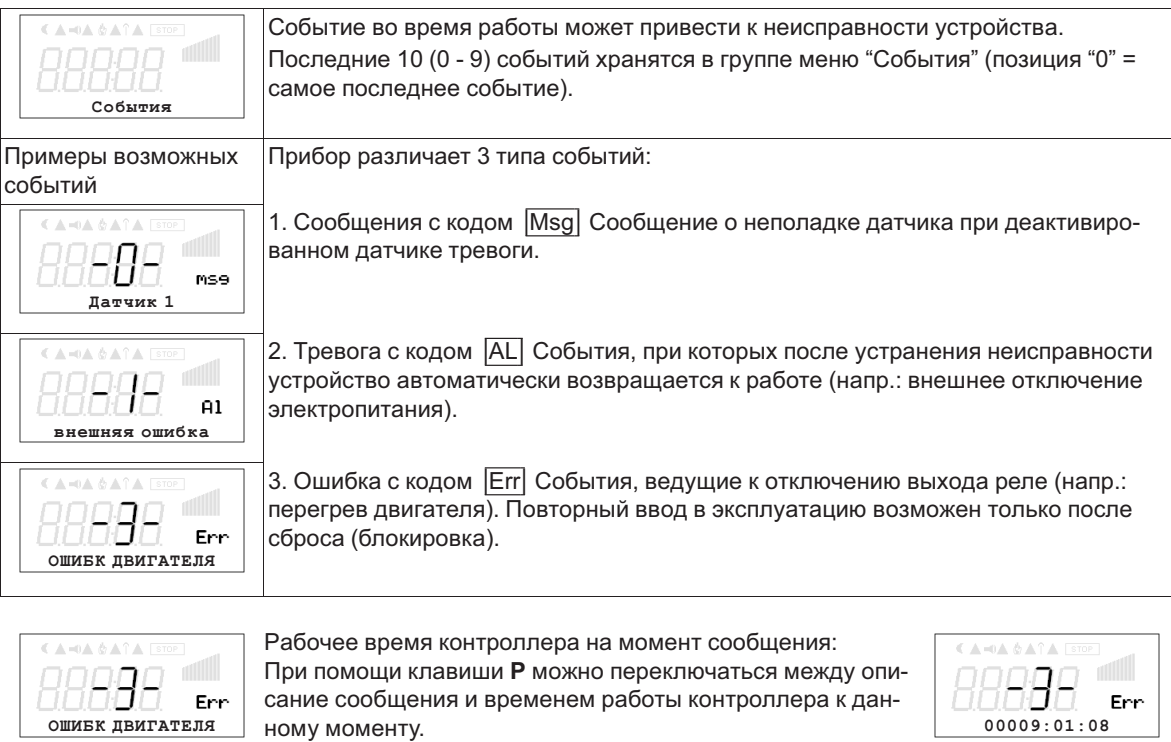

Например, при сообщении **Неполадка двигателя**, поступившем на позицию 3.

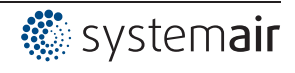

#### $11.2$ Сообщения и поиск ошибки

Поступающее в данный момент времени сообщение об ошибке или сообщение об опасности, сигнализируется мигающей индикацией и высвечивается попеременно со стандартной индикацией.

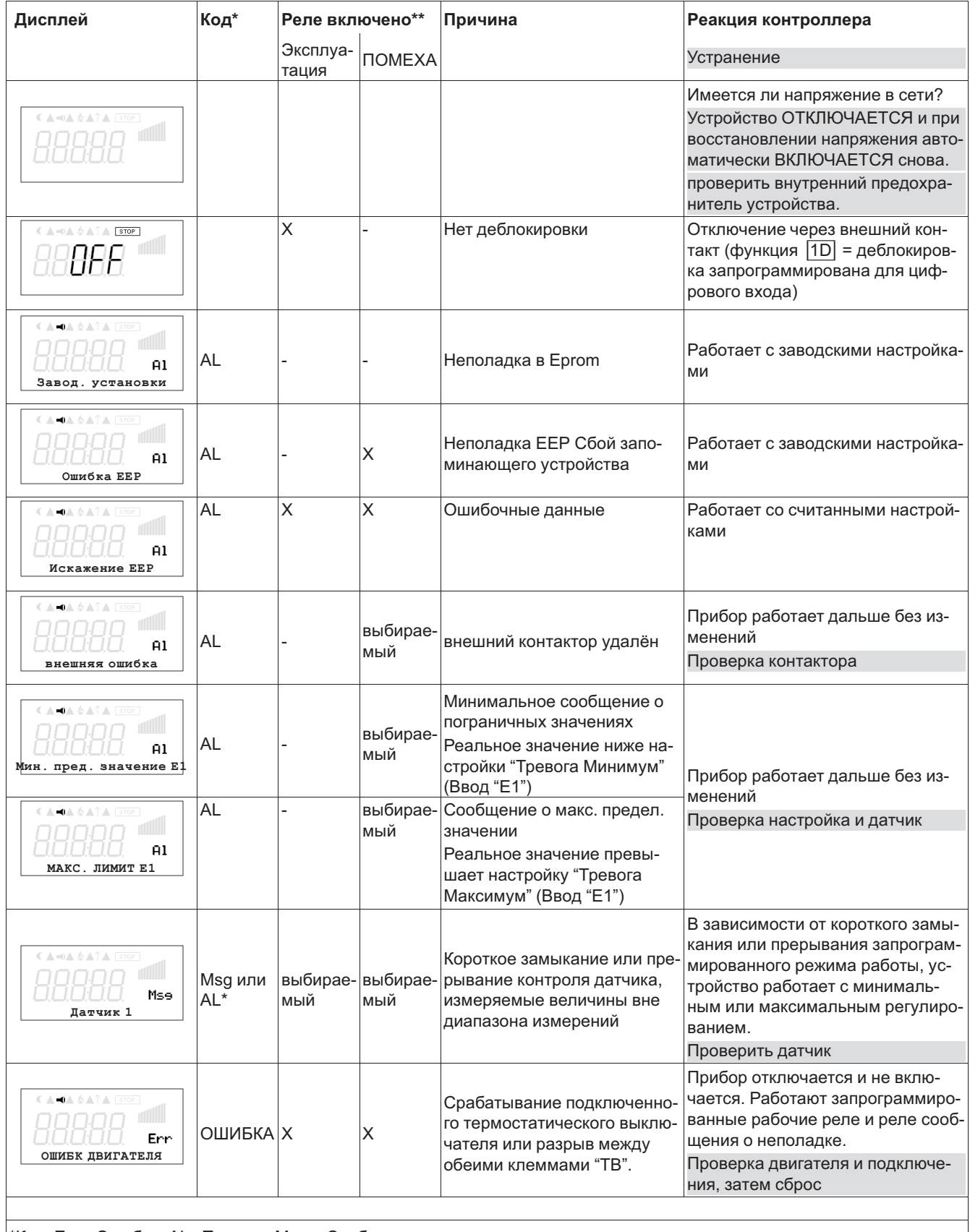

\*Код: Err = Ошибка, AI = Тревога, Msg = Сообщение

\*\* Реле подключается в зависимости от запрограммированной функции

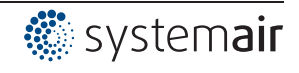

# **12 Приложение**

### **12.1 Технические данные**

Данные, указанные на табличке с основными техническими данными, рассчитаны на максимальную температуру окружающей среды, составляющую 40 °C.

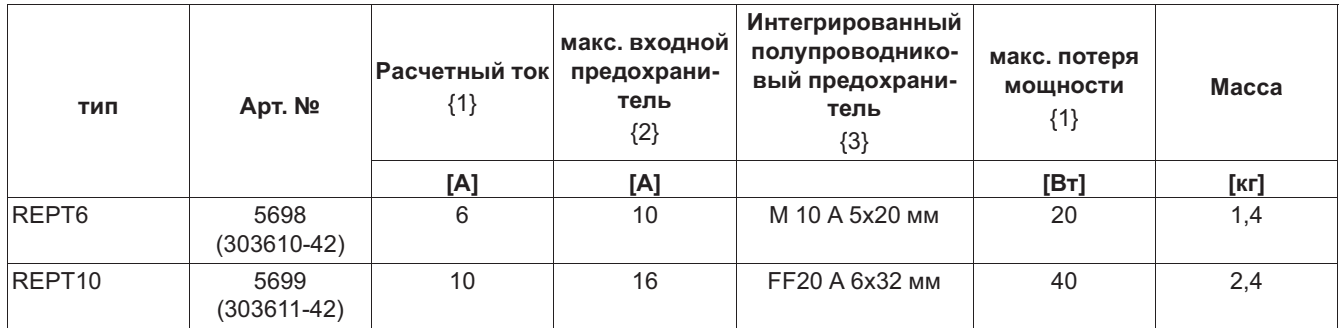

{1} в случае сетевого напряжения 230 В / 50 Гц, значения, которые отличаются от этих данных, сообщаются по *запросу*

*{2} Макс. Входной предохранитель предоставляет заказчик (предохранитель для защиты распределительных сетей) согласно DIN EN 60204-1 классификация VDE0113 часть 1* 

*{3} Полупроводниковые предохранители, интегрированные в устройство (не защита сетей)*

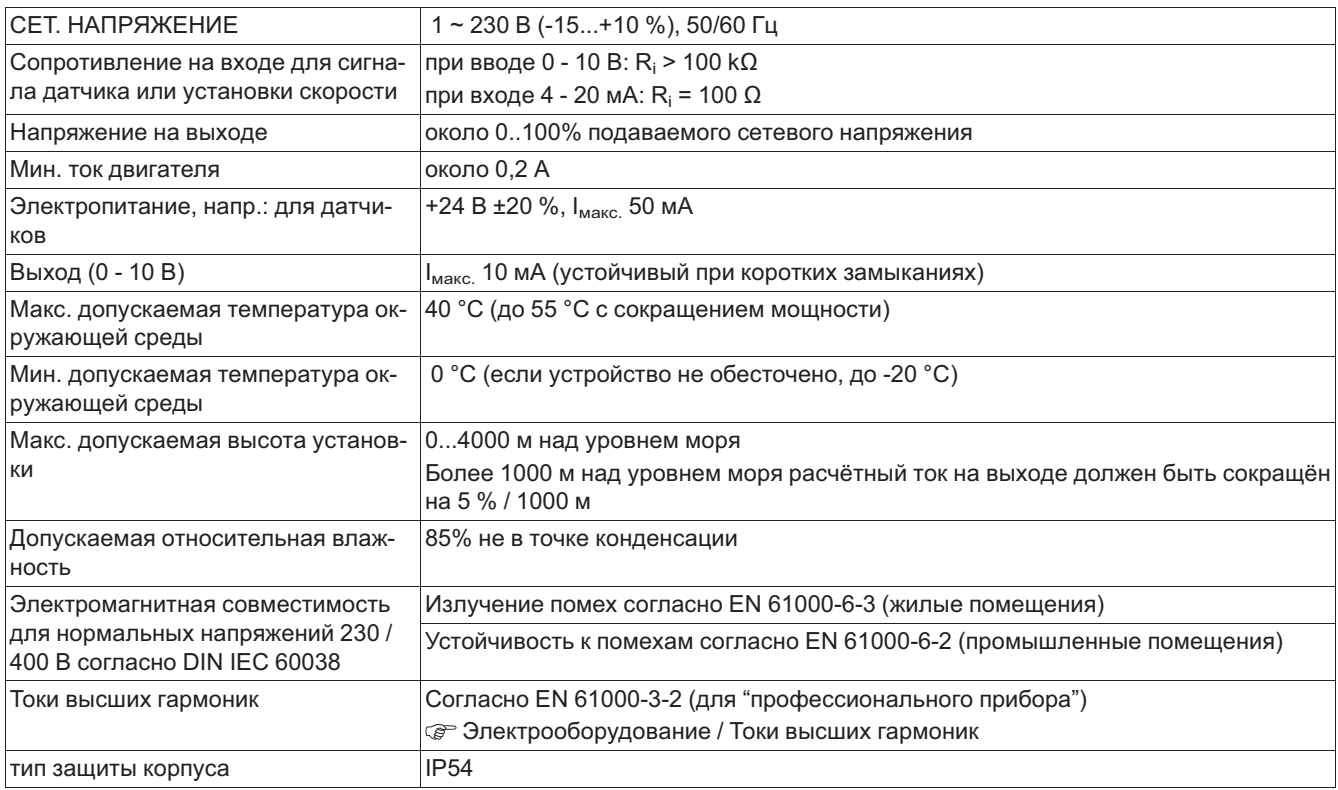

#### **12.1.1 Сокращение мощности при повышенной температуре окружающей среды**

Максимально допускаемая температура окружающей устройство среды составляет 40 °C. До этой температуры возможна нагрузка (максимальный ток длительной нагрузки) указанным расчетным током.

Так как отвод возникающей в устройстве рассеиваемой мощности (выработка тепла) в значительной мере зависит от температуры окружающей среды, то при температуре окружающей среды, превышающей 40 °C, максимальная нагрузка должна быть обязательно ограничена! На каждый °C нагрузка уменьшается приблизительно на 2,2 %.

Измеренное за сутки среднее значение должно быть на 5 K ниже максимальной температуры окружающей среды. При встраивании в электрошкаф теряемая мощность устройства и её возможное влияние на окружающую температуру должны учитываться ( Tехнические данные)!

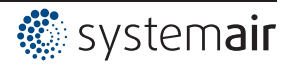

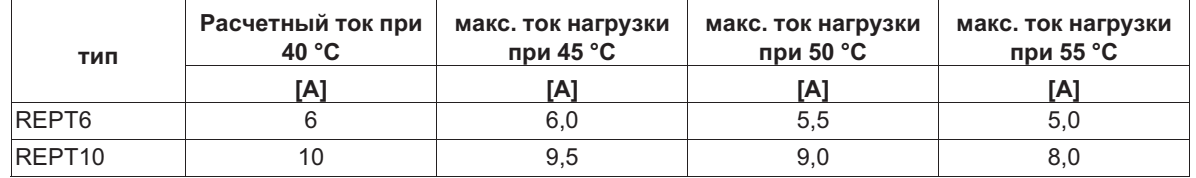

#### **Максимальная нагрузка при температуре окружающей среды свыше 40 °C**

### **12.2 Схема электрических соединений**

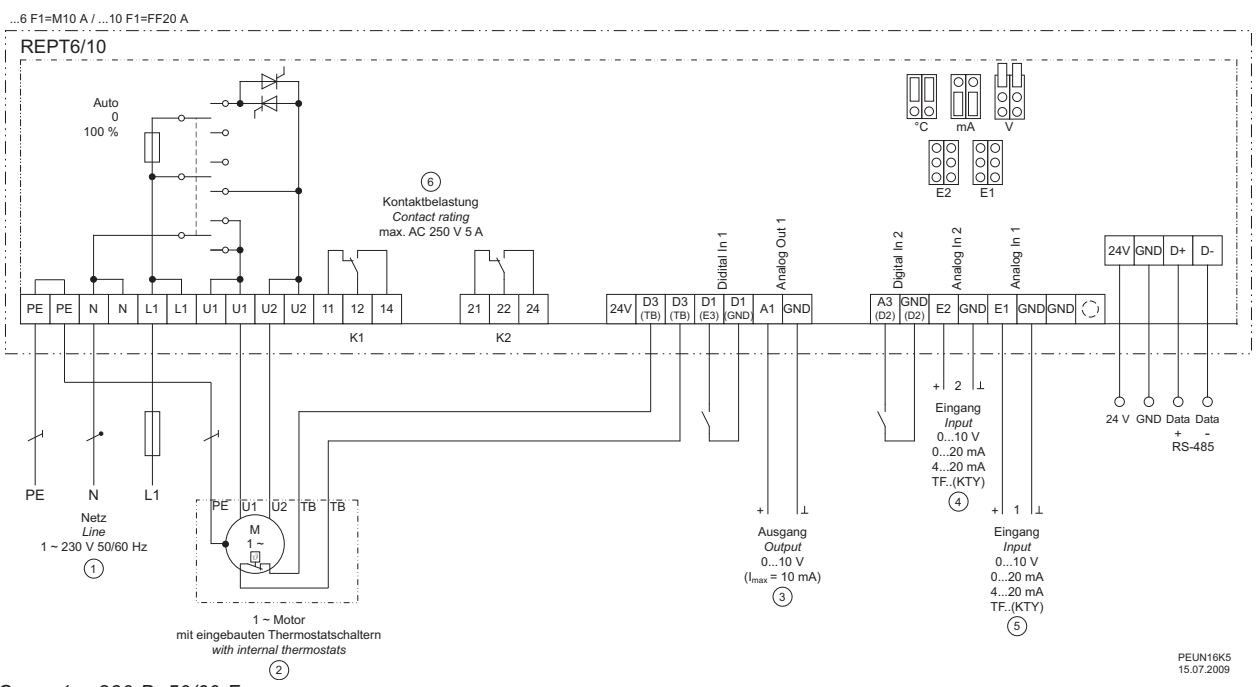

- *1 Сеть 1 ~ 230 В, 50/60 Гц*
- *2 1 ~ электродвигатель со встроенным термостатическим выключателем*
- 
- 
- 3 Выход 0...10 В (І<sub>макс.</sub> = 10 мА)<br>4 Вход 2: 0...10 В, 0...20 мА, 4...20 мА, TF..(KTY)<br>5 Вход 1: 0...10 В, 0...20 мА, 4...20 мА, TF.. (KTY)<br>6 Макс. нагрузка контакта переменный ток 250 В 5 А

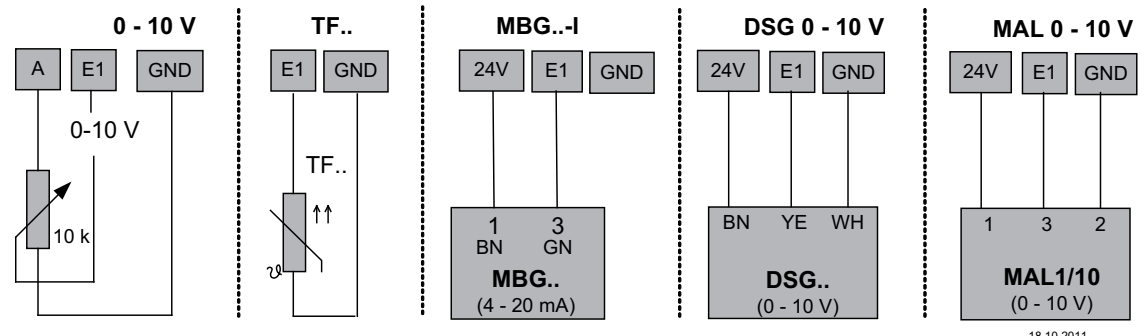

18.10.2011 v\_sensoren\_e1\_anschlplan\_q.vsd

L-BAL-E081-RU 1237 Index 002 Арт. № 00163316-RU

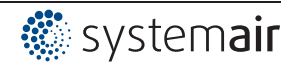

#### **12.3 Расчётные формы [мм] REPT6**

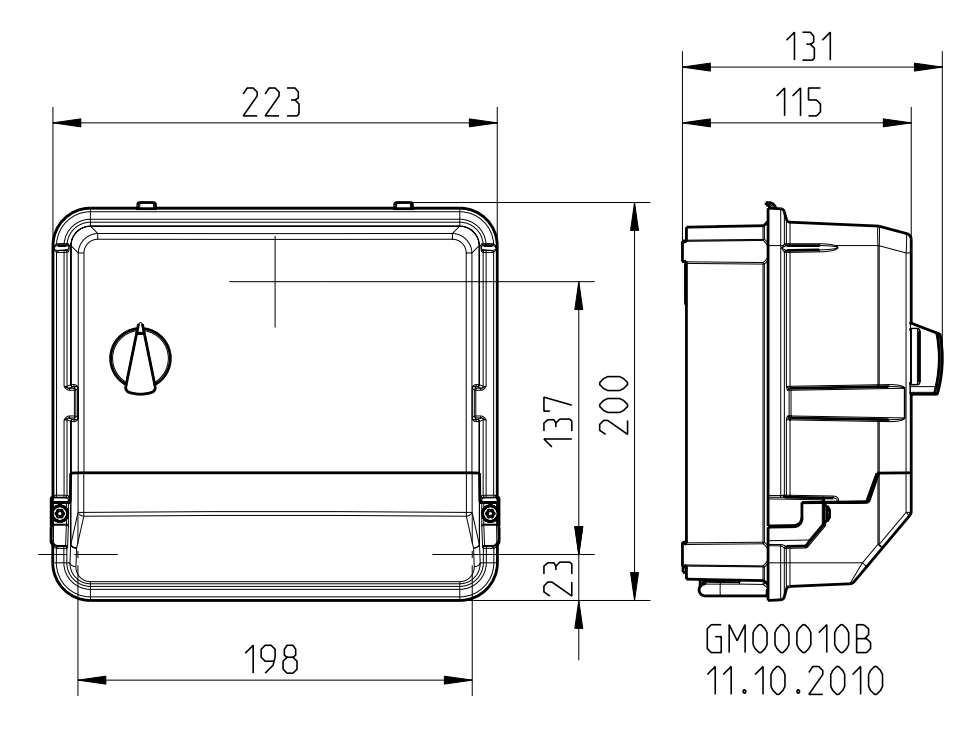

**REPT10**

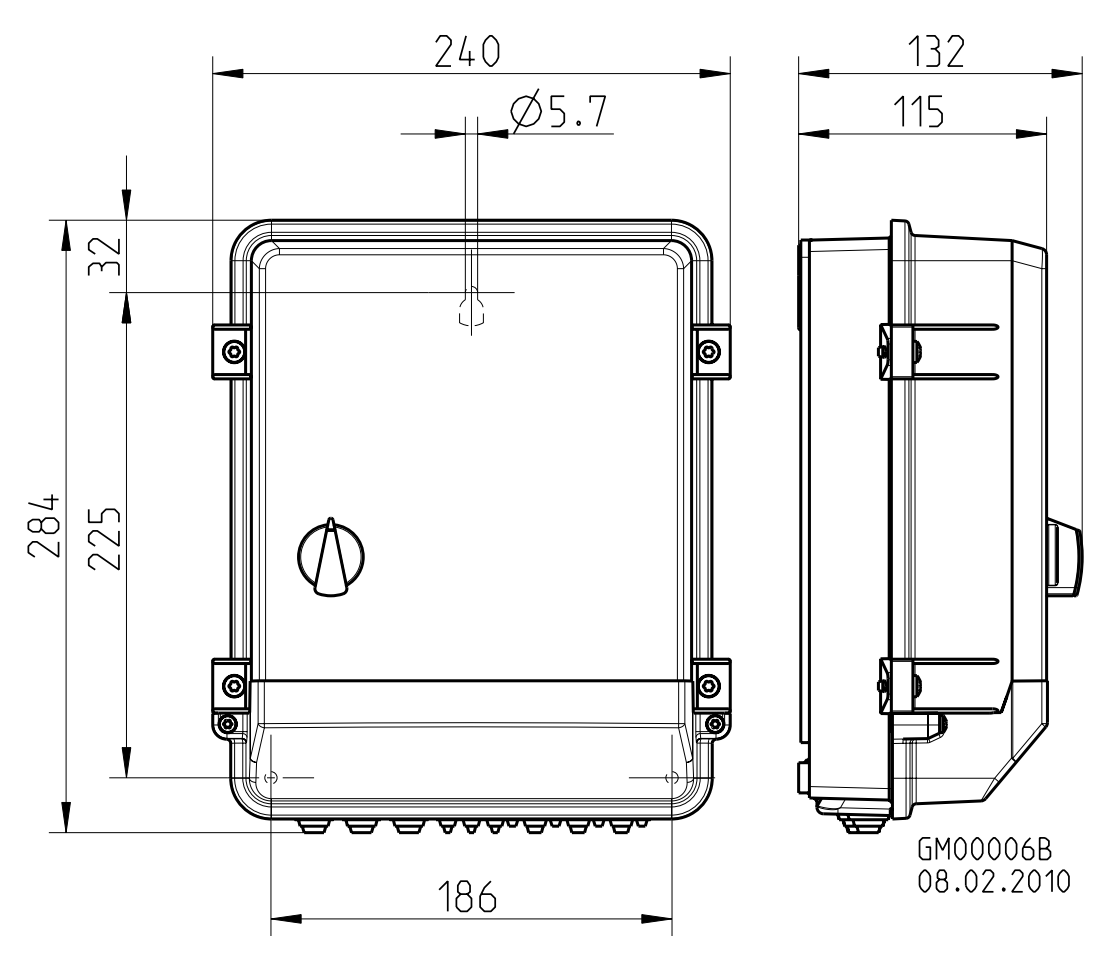

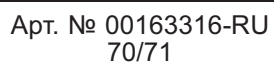

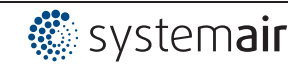

# **12.4 Указание производителя**

Наша продукция выпускается с соблюдением соответствующих международных предписаний. Если у Вас есть вопросы по использованию нашей продукции или Вы планируете особые случаи применения, то обратитесь по следующему адресу:

> **Systemair Industrievägen 3 73930 Skinnskatteberg Telefon:+46 (0) 222 440 00 Telefax:+46 (0) 222 440 99 mailbox@systemair.se www.systemair.se**

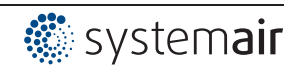